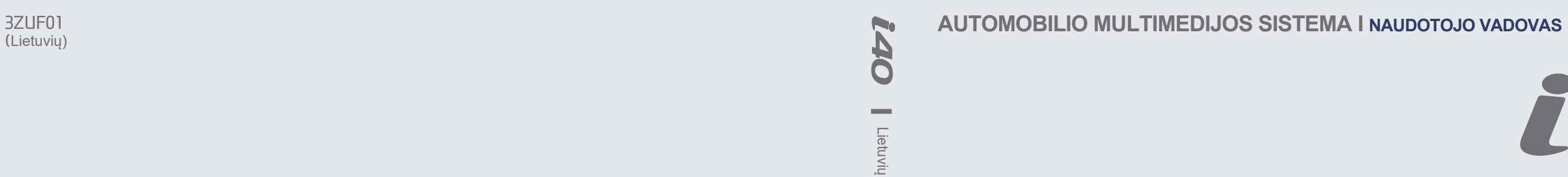

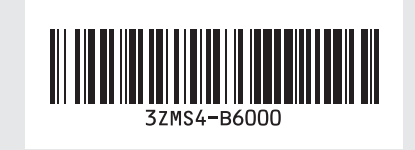

**NEW THINKING. NEW POSSIBILITIES.** 

(Lietuvių)

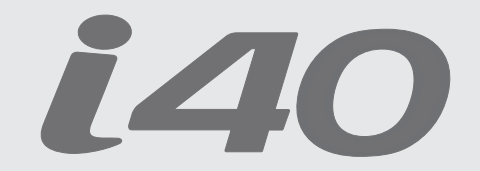

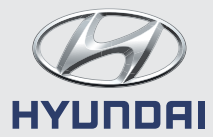

Dėkojame, kad įsigijote šią multimedijos sistemą.

Šiame naudotojo vadove aiškinama, kaip naudotis...HYUNDAI.Motor".multimedijos. sistema.

Prieš. naudodami. mūsų. gaminį, gerai. susipažinkite. su. šio. naudotojo. vadovo. turiniu.. Prašome. šį. gaminį. saugiai. naudoti.

- Šiame vadove pateiktos ekrano langų. iliustracijos. gali. skirtis. nuo. tikrųjų. gaminio ekrano langų.
- Gaminio, dizainas, ir, techninės, charakteristikos tobulinant gaminį gali. keistis, iš anksto apie tai nepranešus.
- Perleisdami automobilį kitam asmeniui, palikite. šį. naudotojo. vadovą. automobilyje, kad juo galėtų naudotis kitas. vairuotojas.

## **Atsargumo priemonės saugumui užtikrinti**

- Jei kas nors blaško vairuotojo dėmesį, jis. negali. tinkamai. valdyti. automobilio. ir. dėl. to, gali, įvykti, avarija,, sunkiai, ar, mirtinai, susižaloti. žmonės.. Vairuotojo, pagrindinė. atsakomybė. yra saugus ir teisėtas. automobilio. vairavimas.. Vairuojant automobilį, niekada, negalima, naudotis. rankoje. laikomais. prietaisais. ar. tomis. automobilio, sistemomis, kurios, atitraukia, vairuotojo. dėmesį. nuo. automobilio. valdymo; taip. pat. negalima. naudoti. įstatymais draudžiamų prietaisų.
- Nereguliuokite, multimedijos, sistemos, vairuodami.
- Draudžiama multimedijos sistemą ardyti, montuoti.ar.keisti.
- Vairuodami.nežiūrėkite.j.ekraną.ilgą.laiką.
- Garso. stiprumą. sureguliuokite. taip,. kad. vairuotojas galėtų stebėti išorines sąlygas.
- Nenaudokite. multimedijos. sistemos. ilgą. laiką, kai variklio uždegimo sistema yra. ACC padėtyje. Galite iškrauti akumuliatorių.
- Būkite. atidūs. ir. ant. įtaiso. neužpilkite. vandens. ir. saugokite,. kad. j. jį. nepatektų. pašaliniai daiktai.
- Saugokite įtaisą nuo sutrenkimų. Tiesiogiai spaudžiant, monitoriaus, priekį, galima, sugadinti.LCD.ar.jutiklinį.ekraną.
- Jeigu. gaminys. sugenda,. prašome. kreiptis. į. automobilio. pardavėją. arba. techninės. priežiūros centrą.
- Prieš. valydami. jutiklinį. ekraną, įtaisą. išjunkite ir valykite sausa ir minkšta šluoste. Niekada, nenaudokite, šiurkščių, medžiagų,. cheminėse medžiagose sumirkytų šluosčių. ar. tirpiklių. (alkoholio,. amoniako,. benzolo,. skiediklių. ir. pan.), kadangi. šios medžiagos. gali. sugadinti. įtaiso. skydelį. ar. pažeisti.

• Galinio vaizdo stebėjimo kameros ekrano stebėjimas. nepakeičia. tinkamų. ir. saugių. važiavimo atbuline eiga procedūrų. Galinio. vaizdo kamera gali neparodyti visų kliūčių. automobilio. gale.. Atbuline. eiga. visada. važiuokite saugiai ir atsargiai.

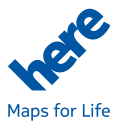

dažus.

#### **A** ISPĖJIMAS

• Jei kas nors blaško vairuotojo dėmesį, jis negali.tinkamai.valdyti.automobilio.ir.dėl. to. gali. įvykti. avarija,. sunkiai. ar. mirtinai. susižaloti. žmonės. Vairuotojo pagrindinė. atsakomybė. yra. saugus. ir. teisėtas. automobilio. vairavimas.. Vairuojant. automobilį, niekada, negalima, naudotis. rankoje. laikomais. prietaisais. ar. tomis. automobilio sistemomis, kurios atitraukia vairuotojo. dėmesį. nuo. automobilio. valdymo; taip. pat. negalima. naudoti. įstatymais draudžiamų prietaisų.

Be leidimo draudžiama kopijuoti bet kokių žemėlapių duomenis.

**Svarbi pastaba: šiuos duomenis saugo JAV autorių teisių įstatymai. Visos aiškiai nesuteiktos teisės saugomos.**

Šio turinio jūs negalite jokiomis priemonėmis atkurti, keisti ir platinti negavus išankstinio raštiško "Hyundai MnSoft, INC." leidimo.

## **Susipažinkite su įspėjimais dėl saugos**

Prieš-naudodami-mūsų-gaminį,-gerai-susipažinkite-su-šio**naudotojo vadovo turiniu. Prašome šį gaminį naudoti saugiai.**

## **Šiame vadove naudojami įspėjimai**

#### **ĮSPĖJIMAS**

• Nesilaikant čia pateiktų nurodymų galima sugadinti automobilį.

#### **ATSARGIAI**

- Informacija apie veiksnius, dėl kurių gali susižaloti žmonės ar kurie gali sugadinti automobilį, o taip pat informacija apie sutrikimus, kurie gali pakenkti važiuojančių saugumui.
- ※ Gaminio dizainas ir techninės charakteristikos tobulinant gaminį gali keistis, iš anksto apie tai nepranešus.

Tikras automobilio dalių vaizdas gali skirtis nuo vaizdo iliustracijose.

Tikslesnę informaciją apie automobilį rasite kataloge.

※ Daugiau informacijos apie galiojančias licencijas ir teisinius pranešimus rasite šioje svetainėje:

http://www.mobiszone.co.kr/front/mall/jsp/manual/avn\_download\_ center\_manual.jsp

#### *i* **Informacija**

• Informacija ir patarimai, kaip patogiau naudotis gaminiu.

#### **PASTABA**

- Informacija apie specifines funkcijas, kurios padeda tinkamai naudoti gaminį ir suprasti jo veikimą.
- Informacija apie šiame vadove naudojamą terminologiją.

## **Turinys**

## **1. Pagrindai**

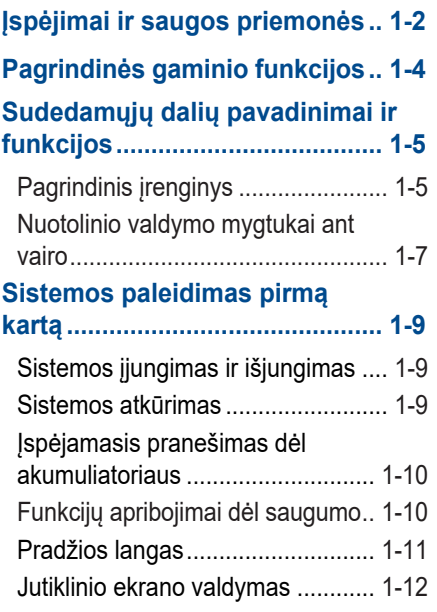

## **2. AV naudojimas**

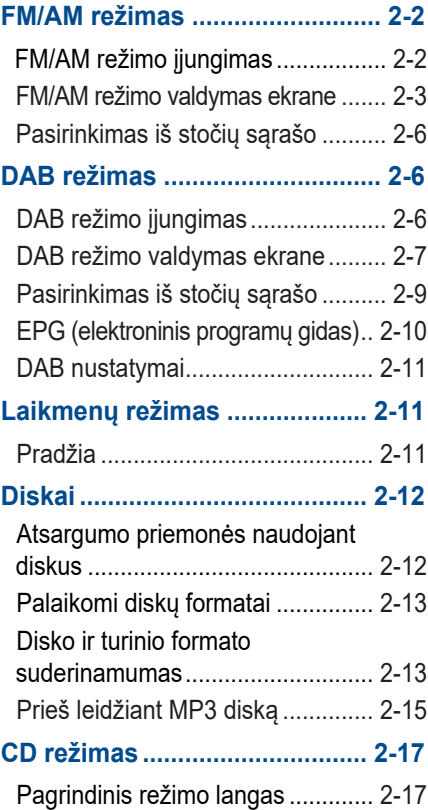

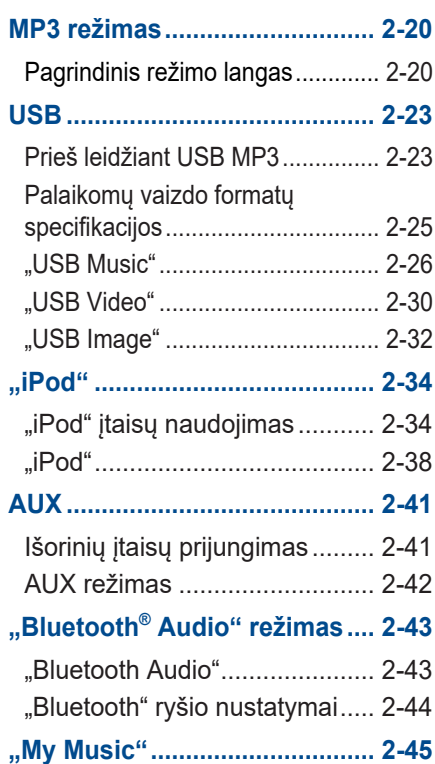

## **3. "Bluetooth" naudojimas**

#### **Prieš naudojant "Bluetooth"® laisvų rankų įrangą..................... 3-2**

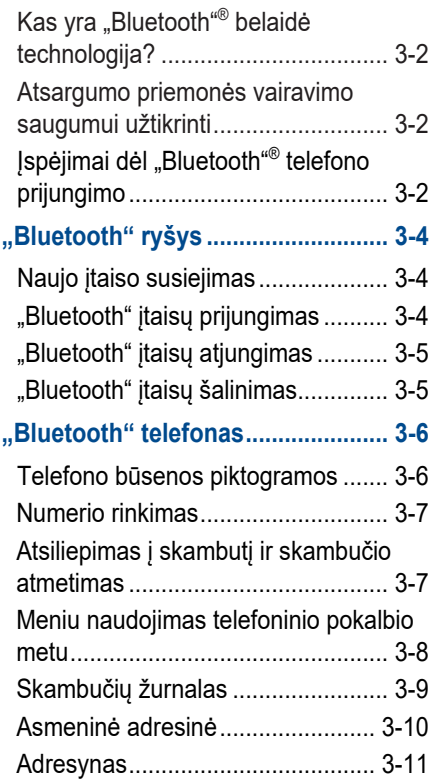

## **4. Navigacija**

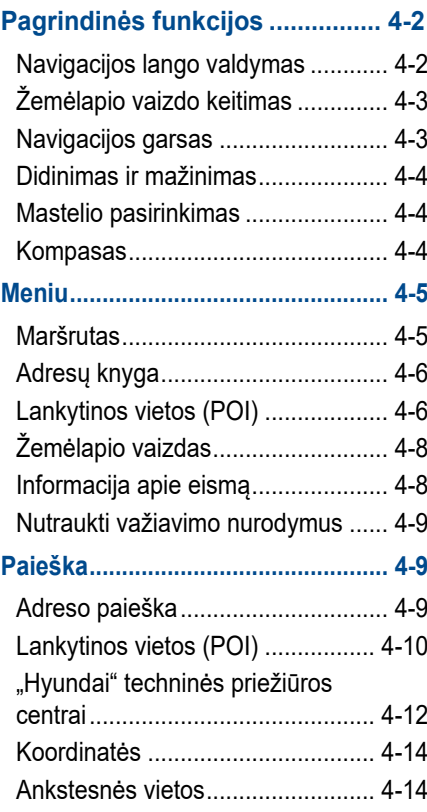

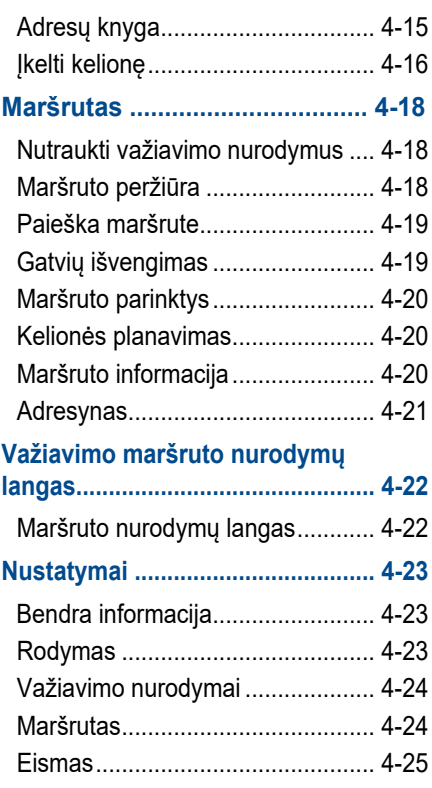

Turinys I 3

## **5. Balso atpažinimas**

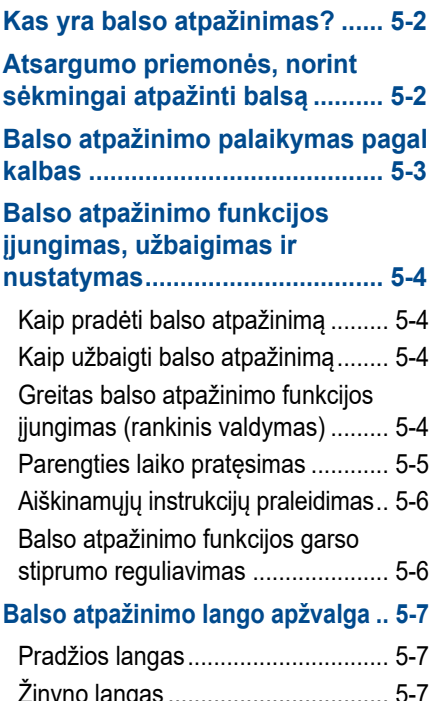

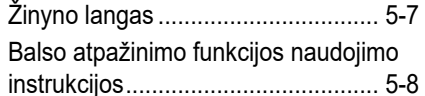

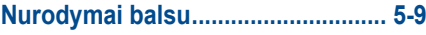

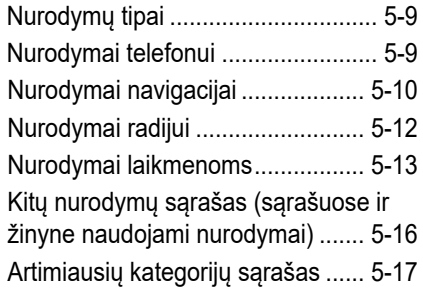

## **6. Kitos funkcijos**

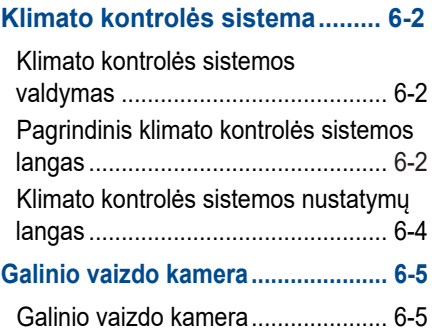

## **7. Nustatymai**

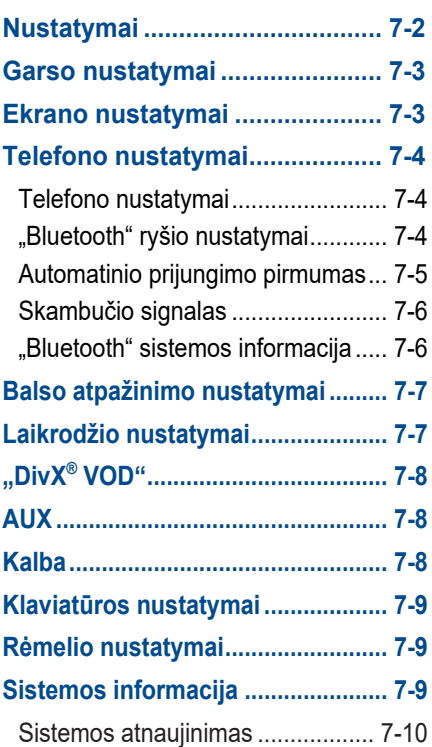

#### 4 I Turinys

## **8. Priedas**

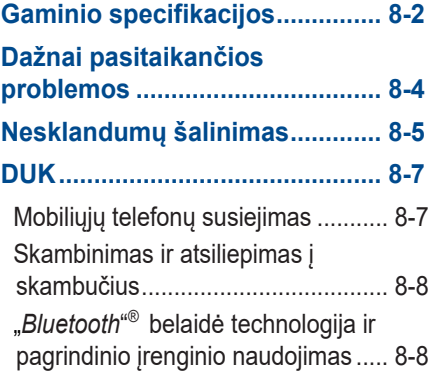

Turinys I 5

## **ĮSPĖJIMAI dėl SD kortelių naudojimo**

## • **SD kortelių įdėjimas ir išėmimas**

- Jeigu SD korteles bandysite išimti ar įdėti veikiant multimedijos sistemai, galite sugadinti SD kortelę arba pačią sistemą. Norėdami SD kortelę išimti ar įdėti, pradžioje išjunkite multimedijos ir automobilio uždegimo sistemas.
- SD korteles išimkite ar įdėkite tik tuo atveju, jei norite įdiegti naują multimedijos sistemos versiją.

## • **SD kortelių naudojimas**

- SD kortelės formatuojamos tik tuo atveju, jeigu reikia įrašyti žemėlapių ir naujos sistemos atnaujinimo failus.
- Į SD korteles negalima įrašyti muzikos ir ją leisti.
- Į SD kortelę failų nepridėkite, jų nešalinkite ir neformatuokite.

#### **& Bluetooth**® **DIVX**

#### **iPod®**

"iPod"<sup>®</sup> yra "Apple Inc." registruotas prekės ženklas.

#### **"***Bluetooth***" ® belaidė technologija**

"*Bluetooth*" ® belaidės technologijos logotipai yra registruoti prekių ženklai, priklausantys "*Bluetooth*® Wireless Technology SIG, Inc." ir HYUNDAI visur juos naudoja pagal licenciją.

Norint naudoti "*Bluetooth<sup>4®</sup>* belaidę technologiją, reikalingas mobilusis telefonas su *"Bluetooth"* ® belaide technologija.

#### **"DivX" vaizdo formatas**

"DivX"<sup>®</sup> yra skaitmeninis vaizdo formatas, kurį sukūrė "Rovi Corporation" dukterinė įmonė "DivX, LLC". Mūsų įtaisas yra oficialus "DivX Certified"<sup>®</sup> įtaisas, kuris buvo kruopščiai išbandytas ir patvirtinta, kad per jį galima leisti "DivX" vaizdo įrašus. Apsilankykite *www.divx.com* svetainėje, kur rasite daugiau informacijos ir programinę įrangą, kuri jūsų vaizdo failus pakeis į "DivX" formato failus.

#### **"DivX VOD"**

Šį "DivX Certified"<sup>®</sup> įtaisą reikia užregistruoti, kad būtų galima leisti įsigytus "DivX VOD" ("žiūriu, kada noriu") technologijos filmus. Jeigu norite gauti savo registracijos kodą, savo įtaiso nustatymų meniu susiraskite "DivX VOD" skyrių. Jeikite į www.vod.divx.com ir rasite daugiau informacijos, kaip užsiregistruoti.

"DivX Certified"<sup>®</sup> ženklas rodo, kad galima leisti "DivX"<sup>®</sup> vaizdo failus, įskaitant aukščiausios kokybės įrašus.

"DivX"<sup>®</sup>, "DivX Certified"<sup>®</sup> ir susiję logotipai yra "Rovi Corporation" ir jos dukterinių įmonių prekių ženklai, kurie naudojami pagal licenciją.

Jie apsaugoti vienu ar keliais iš šių JAV patentų: 7,295,673; 7,460,668; 7,515,710; 7,519,274.

#### **"DivX Certified"® įtaisai**

"DivX Certified"<sup>®</sup> įtaisai buvo išbandyti, kad jais būtų galima atkurti aukštos kokybės "DivX"® (.divx, .avi) formato vaizdo įrašus. Kai pamatysite "DivX" logotipą žinokite, kad turite visas galimybes leisti savo mėgstamus "DivX" filmus.

# **1 dalis Pagrindai**

Įspėjimai ir saugos priemonės Pagrindinės gaminio funkcijos Sudedamųjų dalių pavadinimai ir funkcijos Sistemos paleidimas pirmą kartą

**01**

## **Pagrindai**

## **Įspėjimai dėl saugos**

- Netgi kai nurodymus dėl važiavimo maršruto gaunate iš navigacijos sistemos, prašome laikytis galiojančių kelių eismo taisyklių ir ženklų reikalavimų. Jeigu laikysitės tik navigacijos sistemos nurodymų, galite pažeisti galiojančių kelių eismo taisyklių ir ženklų reikalavimus ir sukelti eismo įvykį.
- Vairuodami nežiūrėkite įdėmiai į ekraną. Ilgą laiką įdėmiai žiūrėdami į ekraną galite sukelti eismo įvykį.
- Nekeiskite navigacijos sistemos nustatymų vairuodami, pvz., neieškokite lankytinų vietų ar kelionės maršrutų. Tokie veiksmai gali sukelti eismo įvykį. Prieš keisdami nustatymus sustabdykite automobilį.
- Draudžiama multimedijos sistemą ardyti, montuoti ar keisti. Tokie veiksmai gali sukelti nelaimingą atsitikimą, gaisrą ar elektros smūgį.
- Būkite atidūs ir ant įtaiso neužpilkite vandens ir saugokite, kad į jį nepatektų pašaliniai daiktai. Priešingu atveju galite sukelti gaisrą arba gaminį sugadinti.
- Jeigu vairuodami naudojatės su telefonu susijusiomis funkcijomis, jums gali būti sunku koncentruotis į automobilio valdymą ir eismo sąlygas, todėl gali išaugti eismo įvykio grėsmė. Su telefonu susijusiomis funkcijomis prašome naudotis tik automobiliui stovint.
- Prašome nenaudoti, jeigu ekranas tuščias ar nesigirdi jokių garsų, kadangi šie požymiai gali rodyti gedimą. Tokiais atvejais toliau naudojant gali įvykti nelaimingas atsitikimas (gaisras, elektros smūgis) arba sistemos veikimas sutriks.
- Griaustinio ir žaibavimo metu nelieskite antenos, nes galite gauti žaibo sužadintą elektros smūgį.
- Norėdami keisti sistemos nustatymus, nesustokite draudžiamose vietose. Tokie veiksmai gali sukelti eismo įvykius.
- Daugumos garso ir multimedijos režimų ekranas neveikia, kai automobilis važiuoja. Dėl savo saugumo būtina sustoti ir tik po to žiūrėti į ekraną. Ekranas pradeda veikti tik tuomet, kai įjungiamas stovėjimo stabdys (automobiliuose su mechanine pavarų dėže), arba įjungiamas stovėjimo stabdys ir pavarų svirtis perkeliama į "P" (stovėjimo) padėtį (automobiliuose su automatine pavarų dėže).
- Automobiliui važiuojant gali neveikti ir kitos funkcijos. Šios funkcijos taip pat veikia tik automobiliui sustojus.

1-2 I Pagrindai

## **Saugos priemonės**

#### **Vairuodami stebėkite eismo sąlygas.**

- Kai kuriais atvejais navigacijos sistema gali nurodyti kelią per draudžiamą zoną.
- Jeigu įtaisą bandote reguliuoti vairuodami, dėl dėmesio stokos galite sudaryti avarinę situaciją. Prieš keisdami nustatymus sustabdykite automobilį. Be to, automobiliui važiuojant kai kurios jutiklinio ekrano funkcijos gali neveikti. Jutiklinio ekrano funkcija palaikoma tik automobiliui sustojus.
- Garsą nustatykite į tokį lygį, kad girdėtumėte iš lauko sklindančius garsus. Jeigu vairuosite negirdėdami išorinių garsų, galite sudaryti avarinę situaciją.
- Įjungdami įtaisą atkreipkite dėmesį į garso nustatymą. Jeigu įjungimo metu įtaisas pradės veikti ypač garsiai, galite pažeisti klausą (garsą nustatykite į priimtiną lygį dar prieš įjungdami įtaisą).
- Jeigu norite pakeisti įtaiso montavimo vietą, prašome kreiptis į automobilio pardavėją ar techninės priežiūros centrą. Norint įtaisą sumontuoti ar išardyti būtinas techninis įvertinimas.
- Prieš įjungdami įtaisą, įjunkite automobilio uždegimo sistemą. Nenaudokite ilgą laiką multimedijos sistemos, išjungę automobilio uždegimo sistemą, nes gali išsikrauti akumuliatorius.
- Jeigu multimedijos sistemą naudosite ilgiau nei 10 minučių išjungę automobilio variklį, ekrane atsiras atitinkamas įspėjimas. Po 10 minučių šis įspėjimas kiekvieną minutę bus pateikiamas po 5 sekundes.
- Saugokite įtaisą nuo smūgių ar sutrenkimų. Tiesiogiai spaudžiant monitoriaus priekį, galima sugadinti LCD ar jutiklinį ekraną.
- Prieš valydami įtaisą jį išjunkite ir valykite sausa ir minkšta šluoste. Niekada nenaudokite šiurkščių medžiagų, cheminėse medžiagose sumirkytų šluosčių ar tirpiklių (alkoholio, benzolo, skiediklių ir pan.), kadangi šios medžiagos gali sugadinti įtaiso skydelį ar pažeisti dažus. Jeigu gaminys sugenda, prašome kreiptis į automobilio pardavėją arba techninės priežiūros centrą.
- Saugokite, kad šarminiai tirpalai, tokie kaip kvepalai ar kosmetiniai pieneliai nepatektų ant prietaisų skydelio, nes gali atsirasti dėmės.

**0** 

## **Pagrindinės gaminio funkcijos**

Šis įtaisas yra multimedijos sistema su daugiafunkciu diskų grotuvu, kuris palaiko radijo (FM, AM), DAB, garso CD, MP3, USB, "iPod", "Audio AUX", "Bluetooth Audio" ir "My Music" funkcijas. "WIDE VGA LCD" išsiskiria aukštos kokybės raiška, o galingo ir sodraus garso sistema prisideda prie vairavimo malonumo.

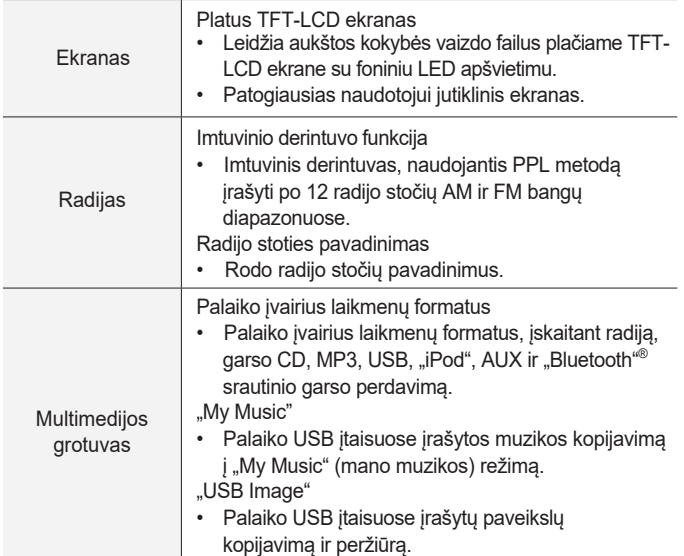

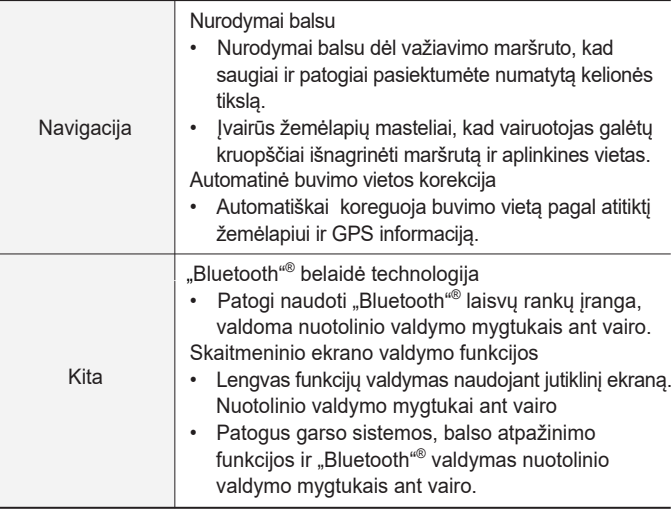

1-4 I Pagrindai

## **Sudedamųjų dalių pavadinimai ir funkcijos**

**Pagrindinis įrenginys** 

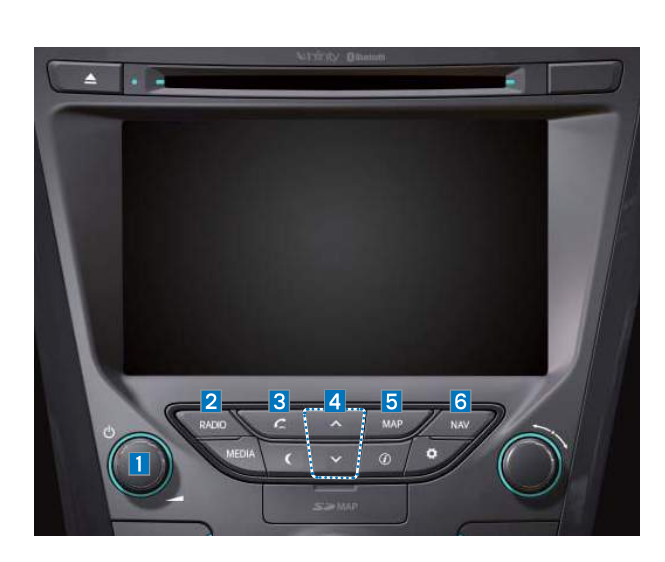

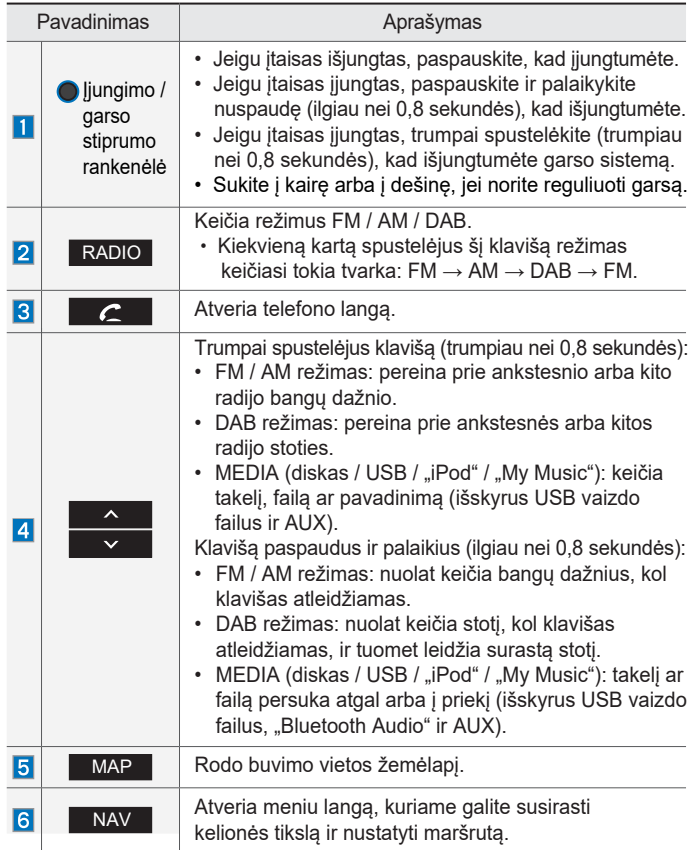

Sudedamųjų dalių pavadinimai ir funkcijos I 1-5

## $13 \triangle$  $\mathbf{H}$  $14$ RADIO **NAV** MAP  $\circ$  $\frac{\omega}{\alpha}$  $\overline{10}$

**Pagrindinis įrenginys** 

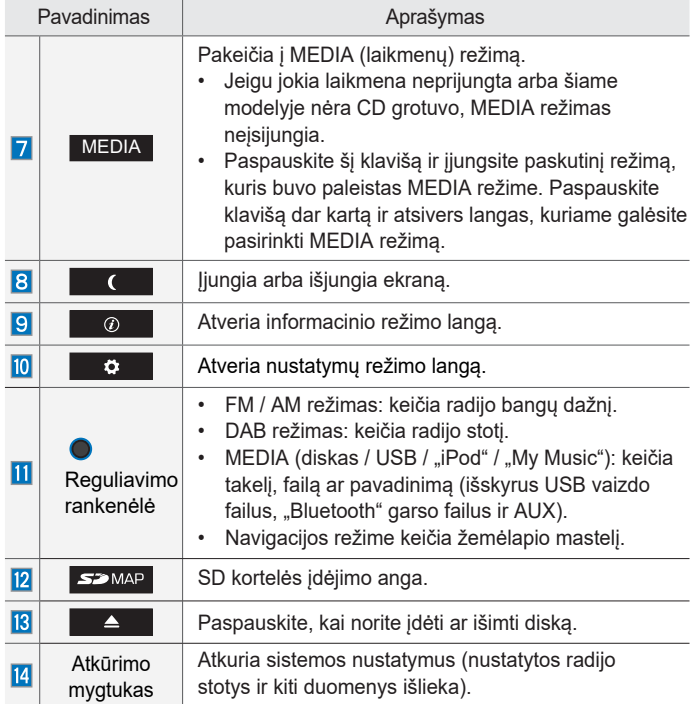

1-6 I Pagrindai

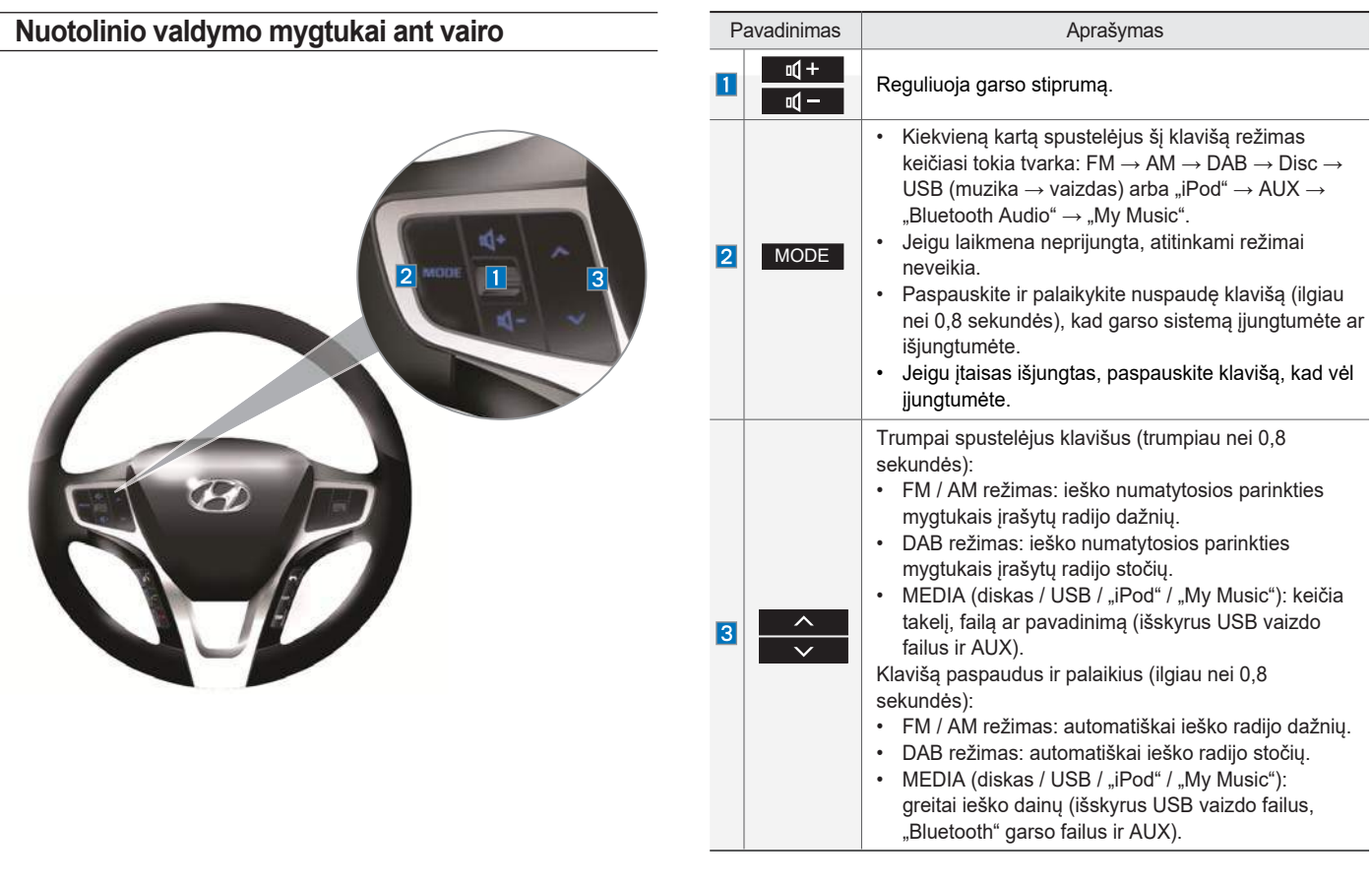

**01**

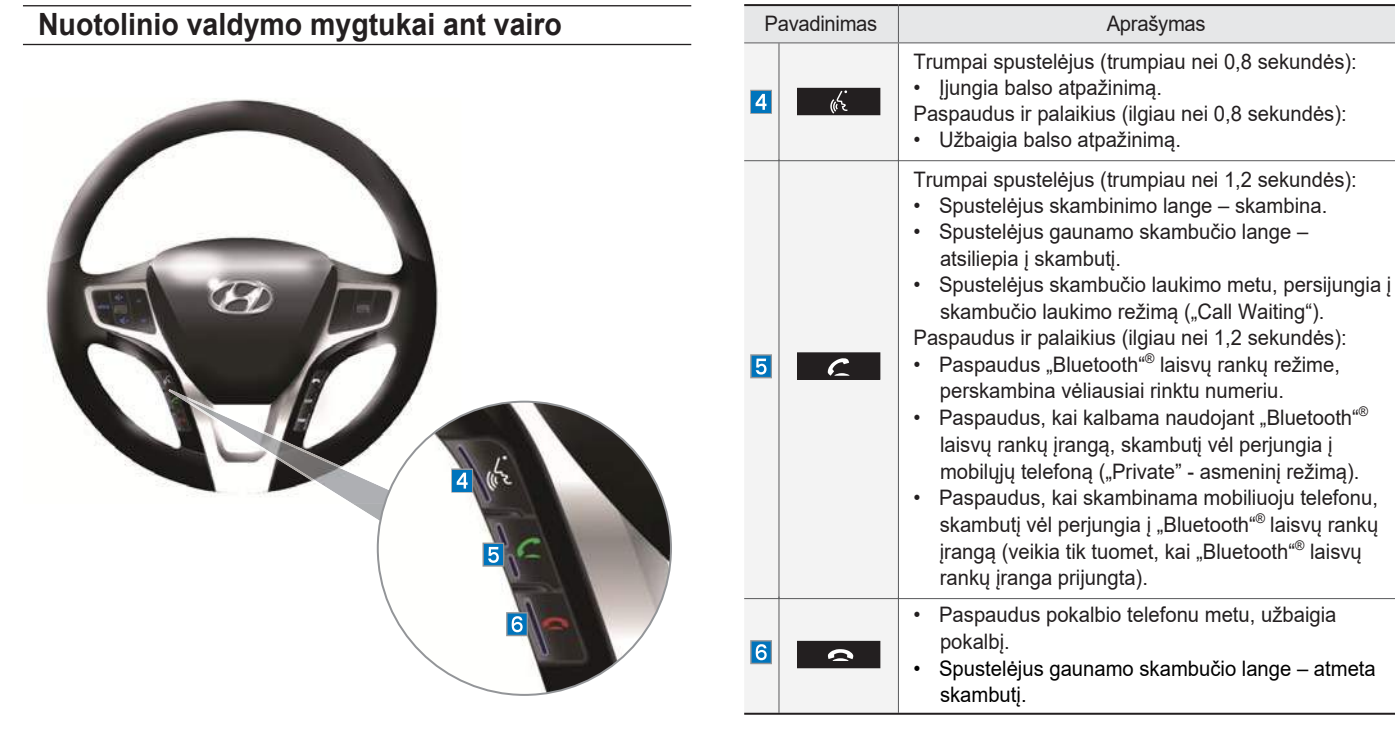

※ Tikras šios automobilio dalies vaizdas gali skirtis nuo vaizdo paveiksle.

#### 1-8 I Pagrindai

## **Sistemos paleidimas pirmą kartą**

#### **Sistemos įjungimas ir išjungimas**

Paspauskite variklio užvedimo mygtuką arba užvedimo raktą pasukite į ON ar ACC padėtį. Kiekvieną kartą įjungus sistemą, ekrane atsiranda paleidimo logotipas ir įspėjimas dėl saugos.

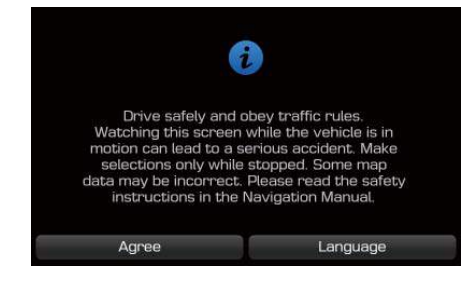

Paspaudus pagrindinio skydelio įjungimo mygtuką, ekrane atsiveria naudotojų sutarties langas.

#### **PASTABA**

• Vykstant paleidimo procesui sistemos valdyti negalima. Gali šiek tiek užtrukti visų sistemos funkcijų (ypač balso atpažinimo) įkėlimas ir paruošimas darbui.

Pagrindinio skydelio įjungimo mygtuką paspaudus ir laikant nuspaustą, sistemą išsijungs.

Nustatymų meniu galite pakeisti rėmelio nustatymus, kad ekrano užsklandoje būtų rodomas laikrodis ar kitas vaizdas.

#### *i* **Informacija**

• Jeigu sistemą išjungsite, kai kalbate telefonu naudodami laisvų rankų įrangą, skambutis bus automatiškai perkeltas į jūsų mobilųjį telefoną.

#### **PASTABA**

• Prieš įjungdami sistemą patikrinkite garso stiprumą. Prieš įjungdami garso stiprumą nustatykite į priimtiną lygį.

#### **Sistemos atkūrimas**

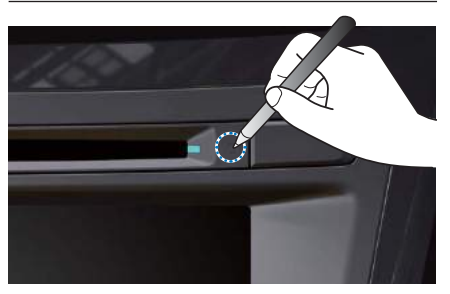

Sistemos atkūrimo funkcija naudojama atkurti jos parametrus, kai sistemos veikimas sutrinka. Paspauskite ir vieną sekundę ar ilgiau palaikykite nuspaustą atkūrimo mygtuką. Atkūrimo mygtuką rekomenduojama nuspausti plonu įrankiu, pvz., smeigtuku ar sąvaržėle.

#### **PASTABA**

• Atkuriant sistemą visiems nustatymams ir konfigūracijoms (garso stiprumo, ekrano ir t.t.) grąžinami gamykliniai nustatymai. Tai nėra sistemos trūkumas. Jis įvyksta todėl, kad tai yra įprastinė sistemos atkūrimo procedūra, kai atmintyje įrašytai informacijai vėl grąžinami gamykliniai nustatymai.

#### **Įspėjamasis pranešimas dėl akumuliatoriaus**

Sistemą visada naudokite užvedę automobilio variklį. Jeigu sistemą įjungsite, kai variklis nedirba, ekrane atsiras įspėjamasis pranešimas dėl akumuliatoriaus. Užvedus variklį pranešimas išnyksta.

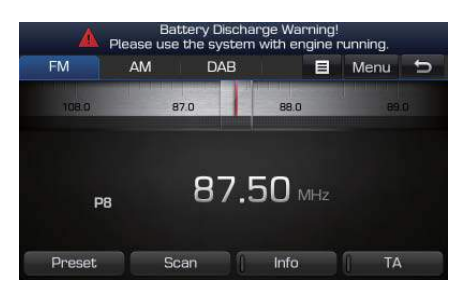

#### **PASTABA**

• Jeigu sistemą ilgą laiką naudosite išjungę variklį, galite visiškai iškrauti akumuliatorių.

#### **Funkcijų apribojimai dėl saugumo**

Jei važiuodami automobiliu mėginsite įjungti tokias vairuotojo dėmesį atitraukiančias funkcijas, kaip vaizdo įrašų režimą, sistema išjungs ekraną arba pačią funkciją ir ekrane pateiks atitinkamą įspėjamąjį pranešimą. Vaizdo išjungimas garso grotuvo funkcijos nekeičia. Ekrano apribojimas išnyks, perjungus pavarų svirtį į "P" padėtį arba įjungus stovėjimo stabdį.

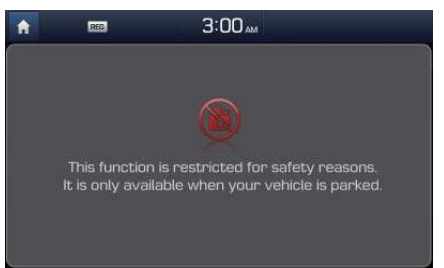

1-10 I Pagrindai

### **Pradžios langas**

#### **Pradžios lango valdymo meniu sąranka**

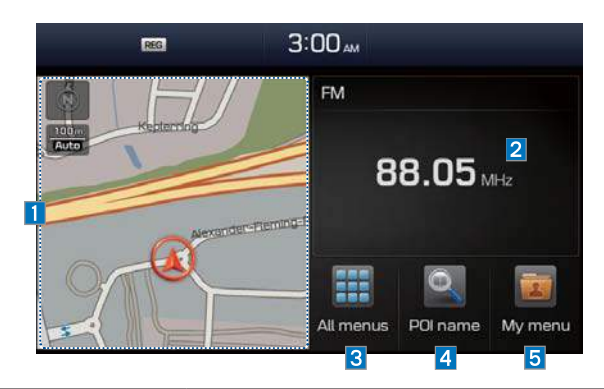

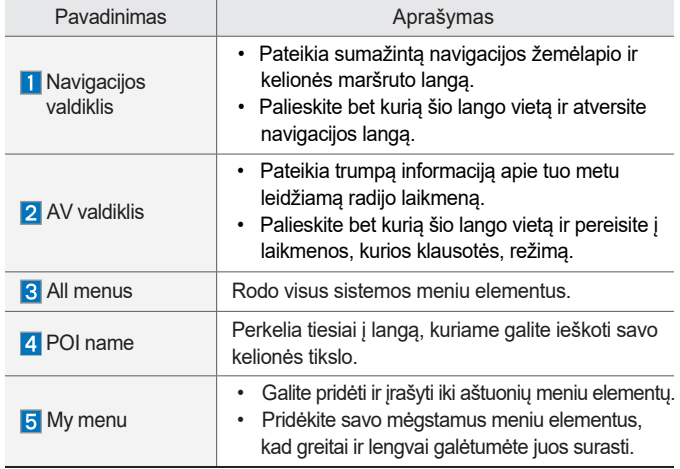

#### **Informacijos pateikimas būsenos juostoje**

Rodoma data ir laikas bei sistemos būsena, kurią nurodo įvairios piktogramos laikrodžio dešinėje.

Toliau lentelėje pateiktos piktogramos žymi įvairias sistemos būsenas ir įvykius.

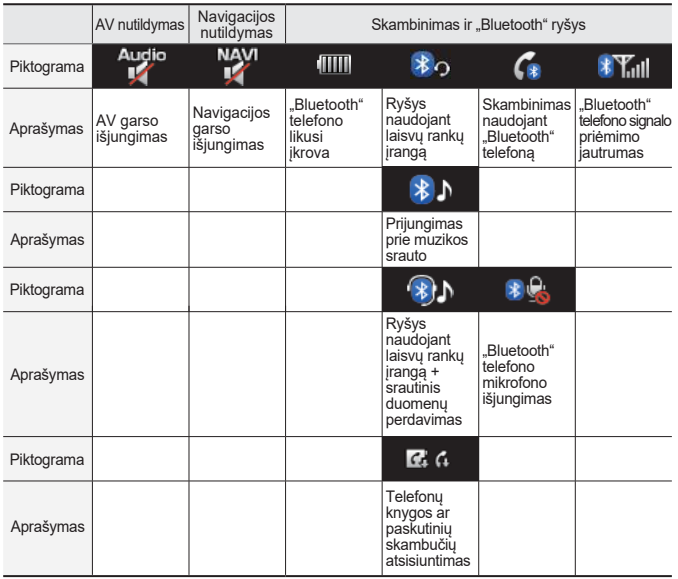

**0** 

Sistemos paleidimas pirmą kartą I 1-11

#### **Mėgstamų meniu elementų pridėjimas prie savo meniu**

Pradžios lange pasirinkite My menu ▶ ir po to Edit .

"Edit My menu" lange pasirinkite meniu elementus iš sąrašo dešinėje pusėje, po to juos nutempkite į norimą vietą kairėje pusėje.

Arba elementus nutempkite iš kairės į dešinę pusę, jei norite juos pašalinti iš savo meniu.

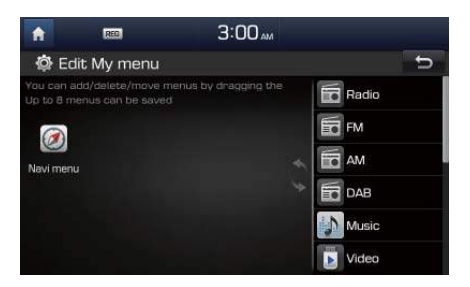

#### *i* **Informacija**

• Į savo meniu galite įtraukti iki aštuonių elementų.

#### **Jutiklinio ekrano valdymas**

Išmokite valdyti sistemą jutikliniame ekrane.

#### **Pasirinkimas**

Lengvai palieskite meniu ar elementą, kad jį pasirinktumėte.

#### **PASTABA**

• Sistema neatpažins jūsų prilietimo, jei būsite užsimovę pirštines ar kitą nelaidžią medžiagą. Ekraną lieskite pirštu, elektrostatine jutiklinio ekrano pirštine ar specialia plunksna.

#### **Vilkimas**

Pasirinkite meniu ar elementą ir nutempkite jį į vietą, į kurią norite perkelti.

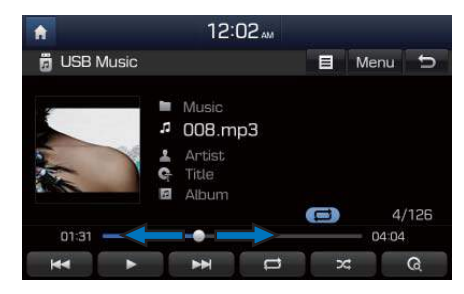

Nutempkite ar palieskite šliaužiklį toje muzikos lango grojimo juostos vietoje, nuo kurios norite klausytis. Vis dėlto, CD grotuvas nepalaiko vilkimo funkcijos.

#### *i* **Informacija**

• CD ir MP3 diskų muzikos langai nepalaiko šios funkcijos.

1-12 I Pagrindai

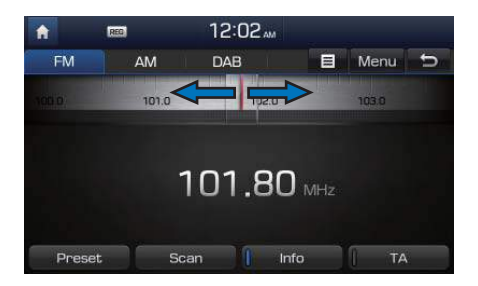

Tempkite dažnių juostą į kairę arba į dešinę, kad susirastumėte reikiamą dažnį.

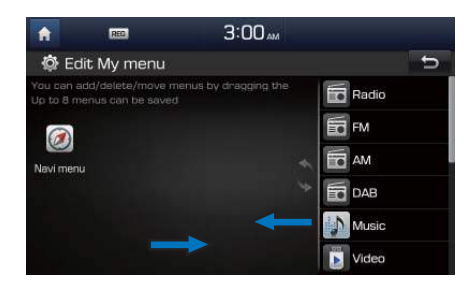

"Edit My menu" lange nutempkite piktogramas, jei norite jas pridėti, pašalinti ar įkelti į (iš) savo meniu.

#### **Stumtelėjimas (greitas slinkimas)**

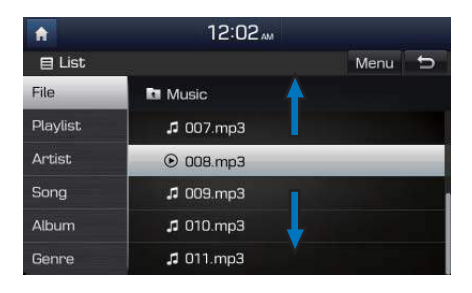

Sąraše greitai judama į viršų ir į apačią.

#### **PASTABA**

• Kai slenkate sąrašu su daug elementų, dešinėje lango pusėje atsiranda slankjuostė. Su ja galite greičiau prastumti daug elementų.

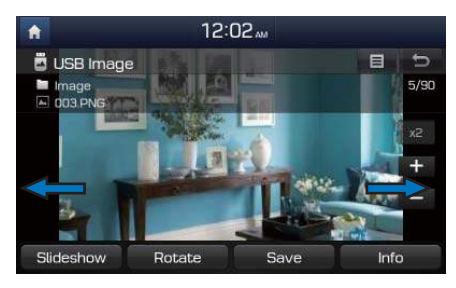

Galite peržiūrėti ankstesnį ar kitą paveikslą stumtelėdami į kairę ar į dešinę paveikslą USB vaizdo failo lange.

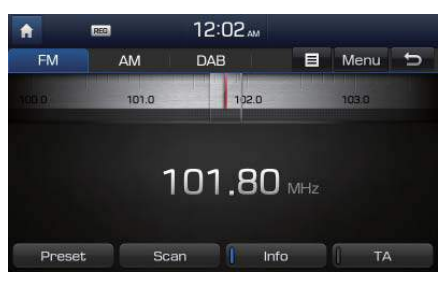

Radijo grotuve dažnių juostą stumtelėkite į kairę ar dešinę pusę, kad susirastumėte ankstesnį ar kitą dažnį.

**0** 

#### **Laikymas nuspaudus**

Muzikos ar vaizdo grotuve paspaudę ir laikydami nuspaustus**tukko araalan** mygtukus, failą greitai persuksite pirmyn arba atgal.

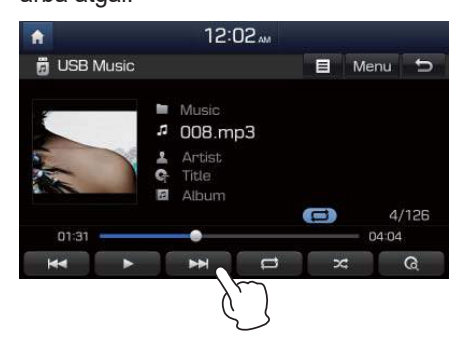

1-14 I Pagrindai

# **2 dalis AV naudojimas**

FM/AM režimas DAB režimas Laikmenų režimas Diskai CD režimas MP3 režimas USB "iPod" AUX "Bluetooth<sup>®</sup> Audio" režimas "My Music"

**02**

## **AV naudojimas**

## **FM/AM režimas**

#### **FM/AM režimo įjungimas**

Radijo grotuvą galite jjungti arba paspausdami **klabilo klavišą**, arba pradžios lange iš "All Menus" pasirinkę radijo meniu funkciją.

#### *i* **Informacija**

- Jei RADIO klavišą paspausite, kai įtaisas išjungtas, jis įsijungs kartu su radiju.
- Jeigu įjungtas FM/AM režimas, pradžios ekrane pasirinkite FM/AM radijo valdiklį, kad atvertumėte radijo grotuvo langą.

2-2 I AV naudojimas

#### $3:01<sub>am</sub>$ **OD OTHER**  $\bullet$  $E$ AM DAB B Menu D **FM** | 1  $\overline{2}$ 90.0 91.0 92.0 930  $\boxed{4}$ **News**  $\bullet$ <br>91.50 MHz  $\overline{3}$ F5 P1 Preset<br>5 Info Scan TA

**FM/AM režimo valdymas ekrane**

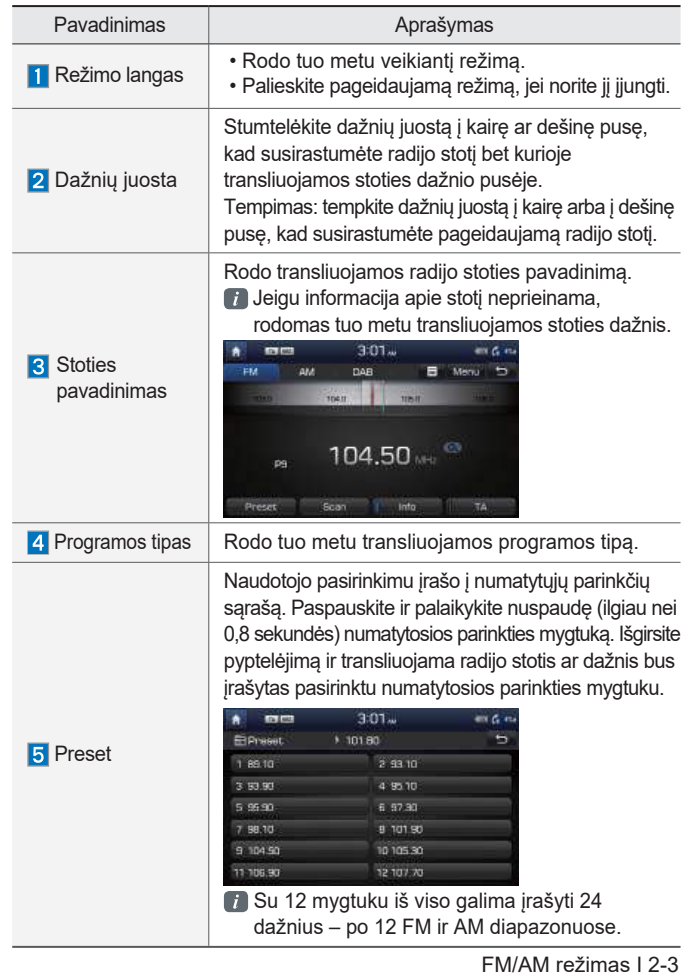

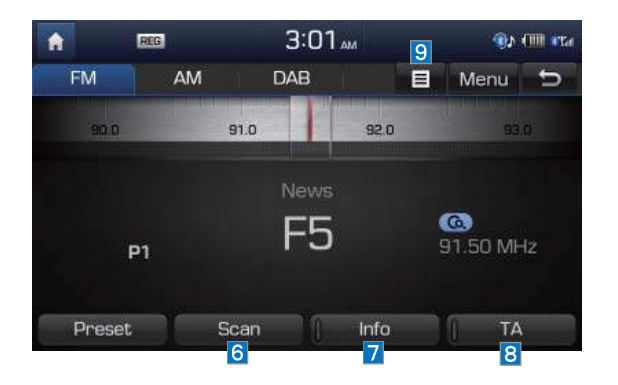

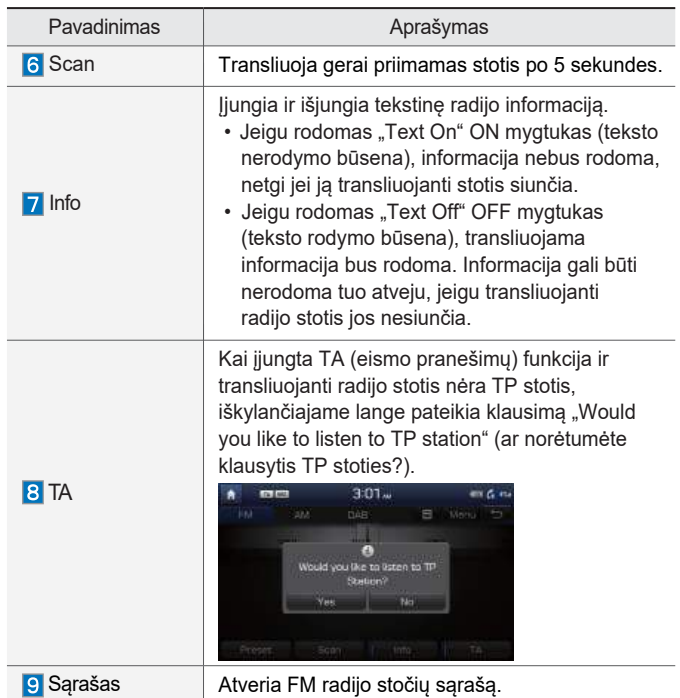

2-4 I AV naudojimas

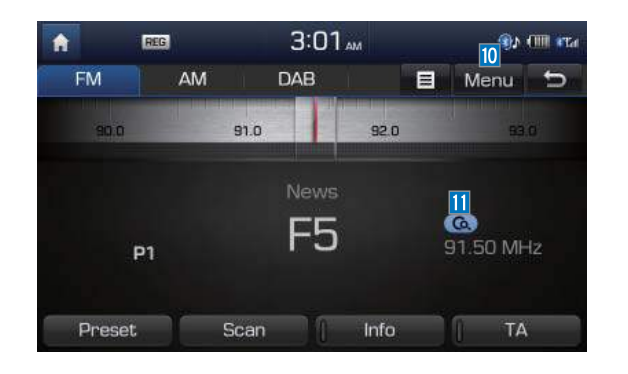

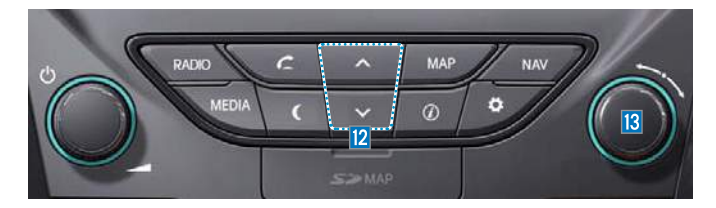

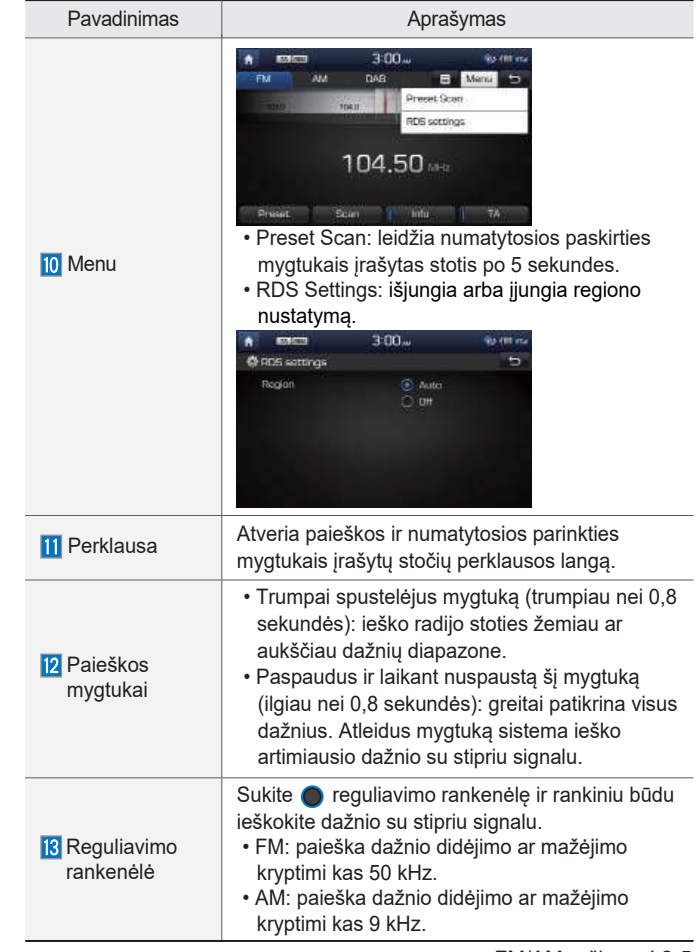

FM/AM režimas I 2-5

### **Pasirinkimas iš stočių sąrašo**

Paspauskite sąrašą. ▶ Pasirinkite radijo stotį.

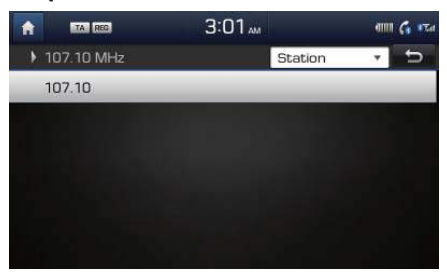

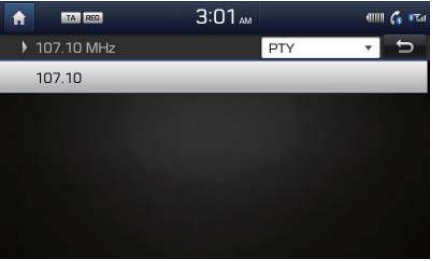

Stotys gali būti rūšiuojamos ir jų ieškoma pagal pavadinimus arba PTY tipus.

## **DAB režimas**

### **DAB režimo įjungimas**

Radijo grotuvą galite įjungti arba paspausdami RADIO klavišą, arba pradžios lange iš "All Menus" pasirinkę radijo meniu funkciją. Pasirinkite DAB kortelę radijo grotuvo lange.

#### *i* **Informacija**

- Jei RADIO klavišą paspausite, kai įtaisas išjungtas, jis įsijungs kartu su radiju.
- Jeigu įjungtas DAB režimas, pradžios ekrane pasirinkite DAB valdiklį, kad atvertumėte DAB grotuvo langą.
- $\bullet$  Kai įtaisas išjungtas, paspaudus $\,$  RADIO  $\,$ klavišą jis įsijungs kartu su DAB.

2-6 I AV naudojimas

## **DAB režimo valdymas ekrane**

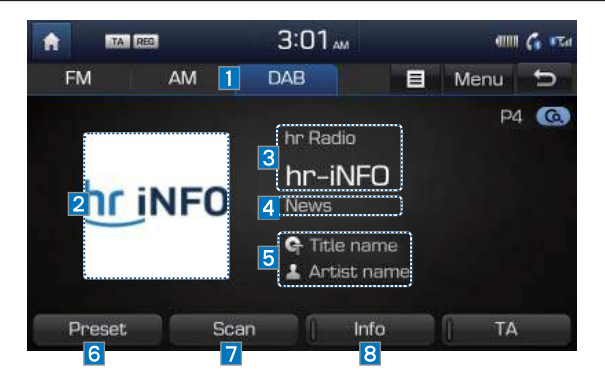

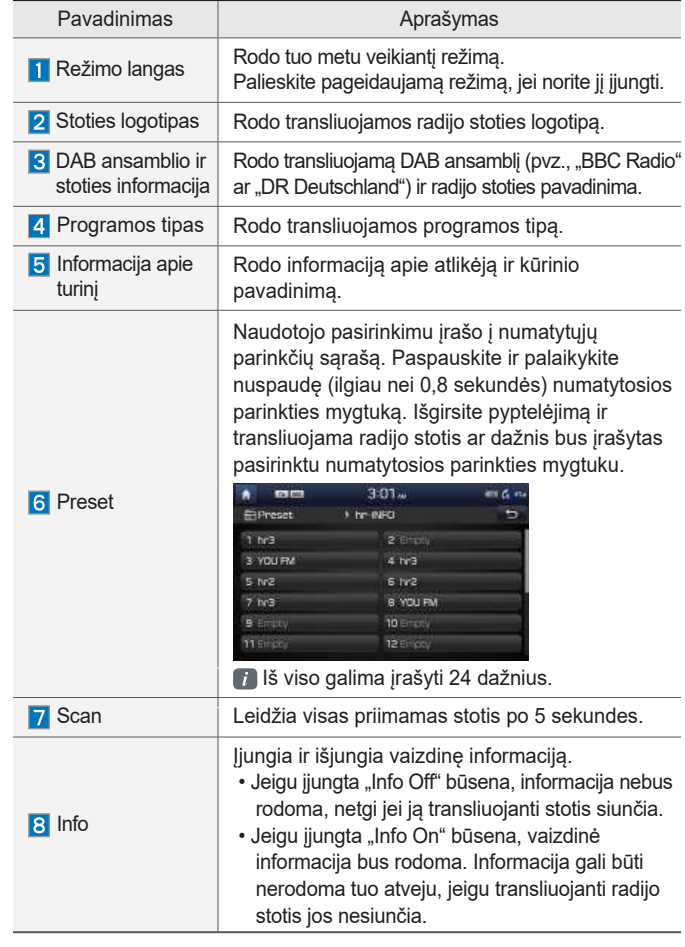

DAB režimas I 2-7

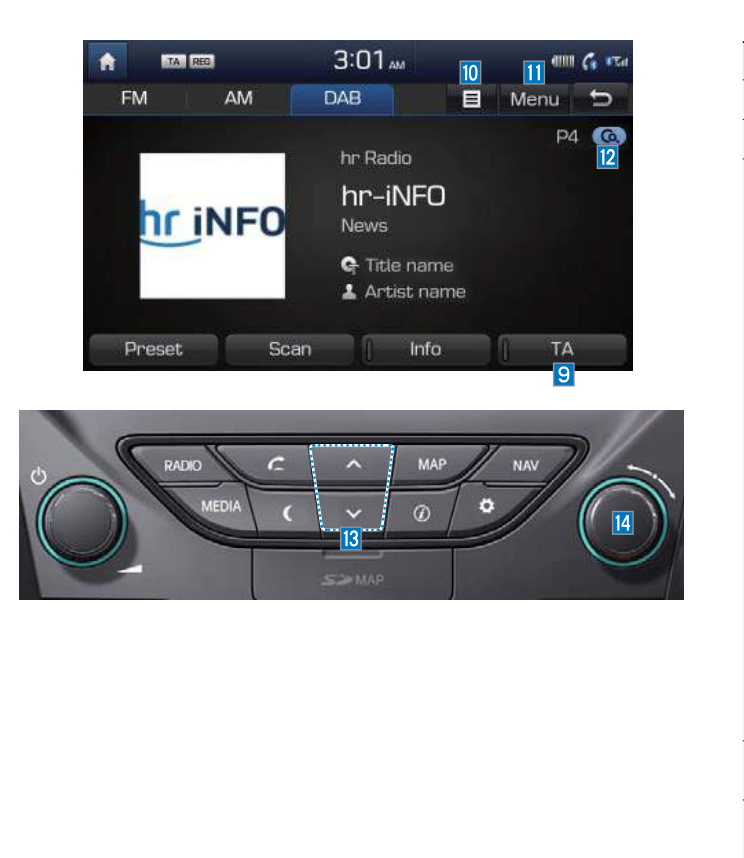

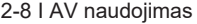

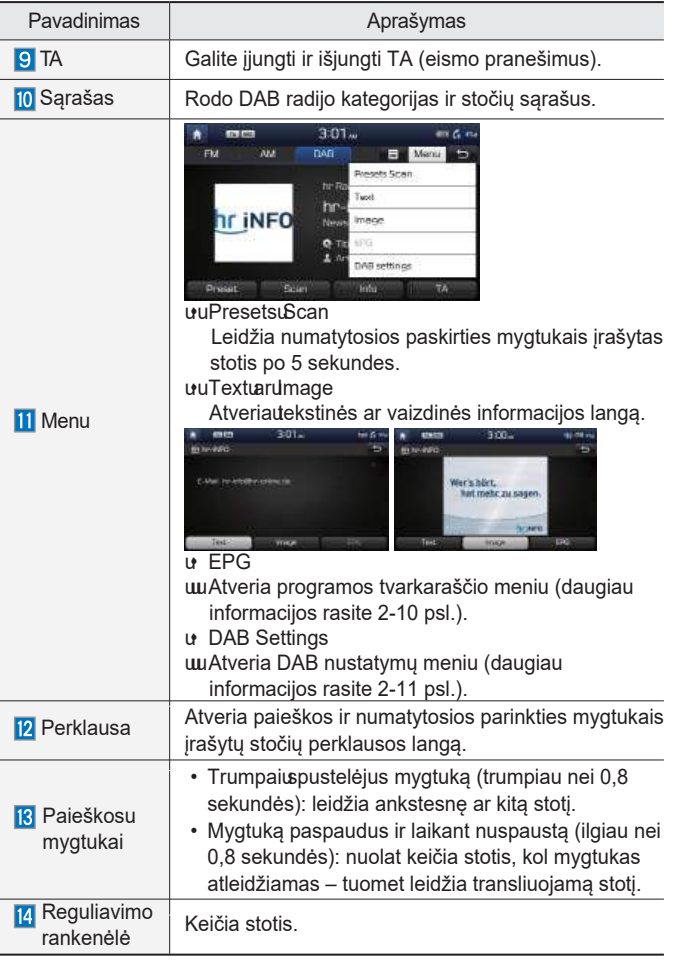

## **Pasirinkimas iš stočių sąrašo**

Paspauskite sąrašą. ▶ Pasirinkite radijo stotį.

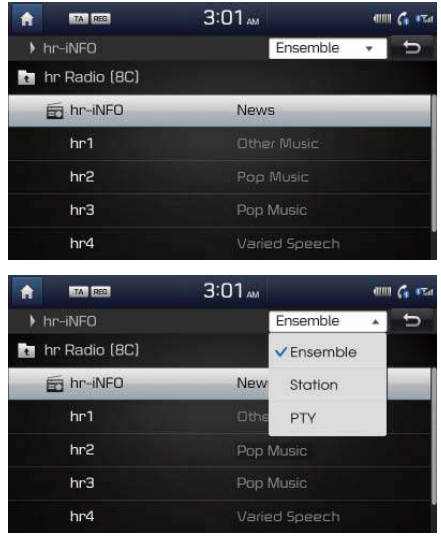

**02**

DAB režimas I 2-9

#### **EPG (elektroninis programų gidas)**

Paspauskite meniu mygtuką ir pasirinkite **EPG** mygtuką ▶ galite peržiūrėti informaciją apie programas ir DAB pateikiamą transliuojančių stočių tvarkaraštį.

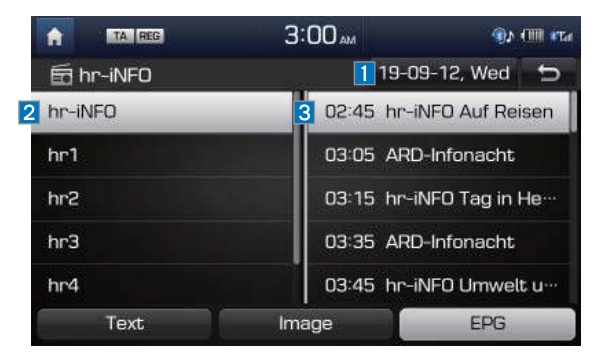

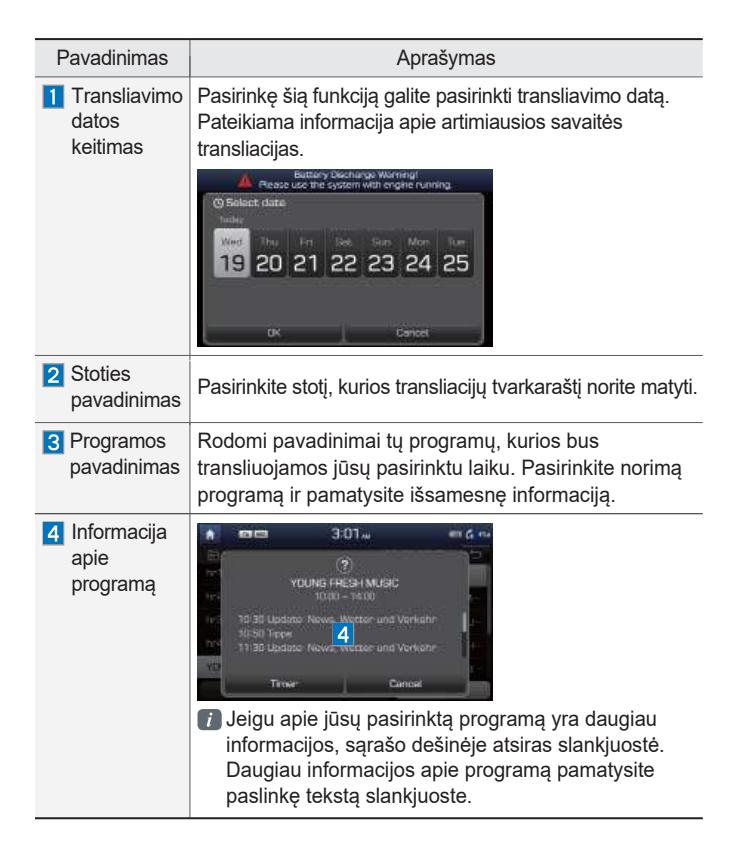

2-10 I AV naudojimas

#### **DAB nustatymai**

**DAB settings** mygtuką ▶ čia galite pakeisti Paspauskite meniu mygtuką ir pasirinkite DAB transliacijų nustatymus.

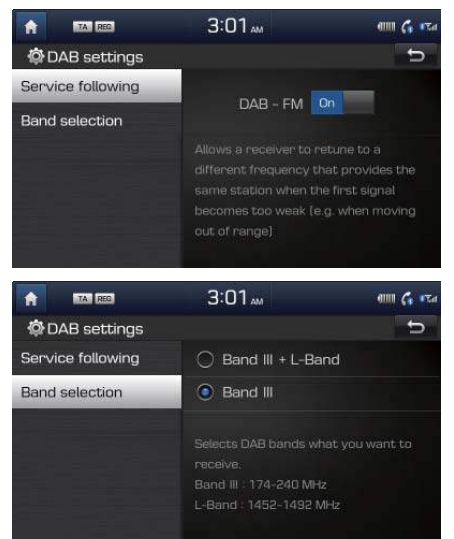

## **Laikmenų režimas**

#### **Pradžia**

"All Menus" lange pasirinkite vieną iš piktogramų "Music", "Video", "Image" ar "AUX", kad atvertumėte paskutinio naudoto režimo langą.

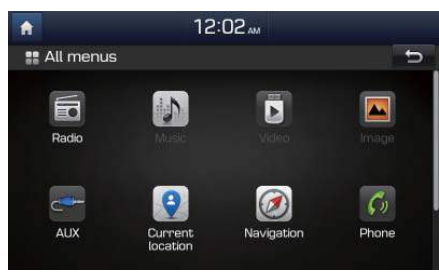

Galite jeiti į laikmenų režimą, kurį naudojote paspaudę MEDIA valdymo klavišą kitame režime.

Jei norite laikmenų režimą pakeisti kitu, paspauskite MEDIA ir pasirinkite norimą režimą.

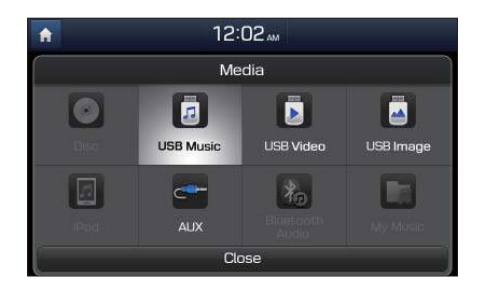

Laikmenų režimas I 2-11

## **Diskai**

#### **Atsargumo priemonės naudojant diskus**

#### **AA** ATSARGIAI

- Panaudoję diską vėl įdėkite į jo įmautę, kad iis nesusibraižytų.
- Nenaudokite neįprastos formos diskų (8 cm skersmens, širdies formos, aštuonkampius), kadangi jie gali sugadinti įtaisą.
- Nevalykite diskų cheminiais tirpalais, tokiais kaip plokštelių purškalai, antistatiniai purškalai, antistatiniai skysčiai, benzolas ar skiedikliai.
- Nelaikykite diskų ilgą laiką tiesioginėje saulės šviesoje ar aukštoje temperatūroje. Veikiami karščio jie gali deformuotis.
- Jeigu leisite nešvarų ar kokiais nors teršalais išteptą diską, gali nukentėti garso kokybė ir diskas gali peršokti į kitą takelį. Rašydami ant bet kurios disko pusės galite sugadinti jo paviršių.
- Sausa šluoste nuo disko paviršiaus (padengtos pusės) nuvalykite pirštų antspaudus ir dulkes.
- Garso įtaisas gali nenuskaityti tokių nuo kopijavimo apsaugotų diskų, kaip "S" tipo CD. Įtaisas nenuskaito duomenų diskų. Vis dėlto, tokie diskai gali būti leidžiami, nors atkūrimas nebus normalus.
- Nebandykite įtaiso ardyti. Gedimo atveju kreipkitės į nurodytą techninės priežiūros centrą. Jeigu naudotojas ardė įtaisą, remonto paslauga gali būti ir nesuteikta.
- Neplaukite įtaiso vandeniu. Vanduo įtaisą gali sugadinti.
- Nekiškite pašalinių daiktų į disko įdėjimo/ išėmimo angą. Pašaliniai daiktai gali sugadinti vidines įtaiso dalis.
- Įtaisas gali blogai veikti labai aukštoje ar labai žemoje temperatūroje. Darbinės temperatūros diapazonas yra nuo -20 °C iki 70 °C.
- Dėl lietaus, drėgmės ar veikiant šildymo sistemai ant optinio lęšio gali kondensuotis garai. Tokiu atveju įtaisas disko gali tinkamai nenuskaityti. Išimkite diską ir palaukite, kol drėgmė išgaruos.
- Važiuojant ilgą laiką nelygiais keliais arba automobiliui patyrus stiprų smūgį garso CD gali peršokti į kitą takelį. Stipraus smūgio metu grotuvas gali tinkamai negroti.

2-12 I AV naudojimas
#### **Palaikomi diskų formatai**

Įtaisas palaiko šiuos diskų formatus.

#### **Disko tipas**

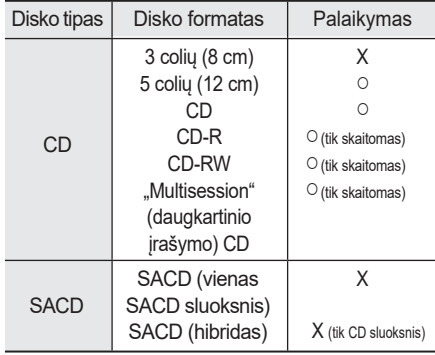

### **Disko ir turinio formato suderinamumas**

#### **Pagal formatą priklausomai nuo disko tipo**

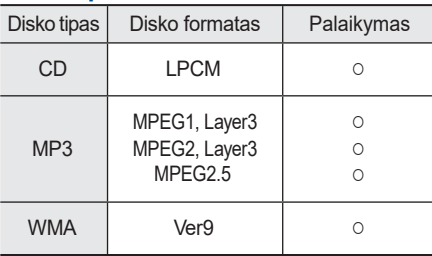

#### **Įprastinių diskų suderinamumas**

Šis įtaisas suderinamas su programine įranga, ant kurios yra šie logotipai:

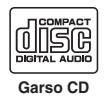

• Šis įtaisas gali tinkamai nenuskaityti CD-R/CD-RW diskų (garso CD), kurie įrašyti naudojant CD įrašymo įtaisus ar kompiuterius. Taip gali atsitikti dėl netinkamo disko formato, įrašymo metodo ar galimo disko ar optinio lęšio užteršimo.

#### **Disko formatas**

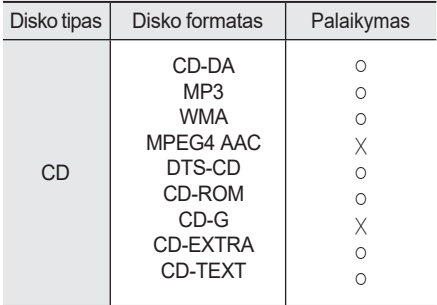

**02**

Diskai I 2-13

#### **CD-R/CD-RW suderinamumas**

- Šis įtaisas palaiko CD-R, CD-RW ir MP3 diskus, kurie įrašyti į garso CD formatus.
- Įrašyti CD-R ir CD-RW diskų šiuo įtaisu negalima.
- Šis įtaisas nepalaiko CD-R/CD-RW diskų, įrašytų kaip garso CD, tačiau iki galo nesuformuotų.

#### **Kompiuteriu įrašytų diskų suderinamumas**

- Kompiuteriu įrašyto disko šis įtaisas gali nenuskaityti, nes tai priklauso nuo programinės įrangos nustatymų. Tokiais atvejais kreipkitės į programinės įrangos gamintoją.
- Papildoma informacija apie suderinamumą pateikta ant CD-R/CD-RW programinės įrangos disko pakuotės.
- DVD-R/W diskai yra nesuderinami su šiuo įtaisu.

#### **Įspėjimai dėl CD įrašymo**

- Kai įrašoma į daugkartinio įrašymo (multisession) diską, prieš įrašymą nepamirškite uždaryti sesijos.
- Jeigu keičiami MP3 ar WMA failų plėtiniai, diskai gali būti nenuskaitomi.
- MP3 ir WMA diskus įrašinėkite naudodami tik anglų kalbą, nes kitos kalbos nepalaikomos.
- Įstatymais draudžiama be leidimo naudoti nuo kopijavimo apsaugotus muzikos failus.
- Ilgą laiką naudodami atitinkamų specifikacijų neatitinkančius CD-R ar CD-RW diskus, įtaisą galite sugadinti.
- Įrašinėjant CD rekomenduojama naudoti mažą įrašymo greitį.

#### **Suglaudintų garso failų suderinamumas**

- Fiziniai CD formatai: modelis 1, modelis 2 XA formatas 1.
- Šis įtaisas palaiko garso failus, kurie suglaudinti naudojant MPEG-1 Layer 3 (MP3) ir 8–320 kbps duomenų perdavimo spartą (CBR ar VBR).
- Kad įtaisas stabiliai dirbtų, failus rekomenduojama naudoti 95–192 kbps duomenų spartą ir taikyti 44,1 kHz atrankos dažnį.
- Šis įtaisas palaiko WMA garso failus, naudojančius 20–320 kbps duomenų perdavimo spartą (CBR ar VBR).
- Galima naudoti įvairios duomenų perdavimo spartos failus, tačiau gali būti netinkamai rodoma informacija apie failo leidimo laiką.
- Šis įtaisas palaiko tik įrašus su failų plėtiniais ".mp3" ar ".wma".
- Šis įtaisas nepalaiko daugkartinio įrašymo (multisession) diskų.
- Šis įtaisas palaiko tik 8 sluoksnių aplankus.

2-14 I AV naudojimas

- Šis įtaisas palaiko šias MP3 ID3 žymių versijas: Ver. 1.0, Ver. 1.1, Ver. 2.2, Ver. 2.3, Ver. 2.4. Naudojant diskus su kitomis versijomis, ID3 informacija nebus rodoma.
- Nors šis įtaisas pritaikytas leisti įrašus su įvairia duomenų perdavimo sparta, tačiau mažos spartos MP3 garso kokybė gali būti žema.

#### **Prieš leidžiant MP3 diską**

#### **Palaikomos MP3 failų specifikacijos**

- Priimtinas standartas: MPEG1 Audio Layer 3.
- Priimtinas atrankos dažnis: 8, 11,025, 12, 16, 22,05, 24, 32, 44,1, 48 (kHz).
- Priimtina duomenų perdavimo sparta: 8–320 (kbps).

#### **Rekomenduojama duomenų perdavimo sparta ir dažnis**

• Atrankos dažnis: 96–192 kbps fiksuota duomenų perdavimo sparta/44,1 kHz.

### $\overline{\mathscr{R}}$  PASTABA  $\overline{\mathscr{R}}$

- Palaikomos ID3 žymės: ID3v1.0, ID3v1.1, ID3v1.2, ID3v2.2, ID3v2.3, ID3v2.4.
- Palaikomos MP3 laikmenos: CD-ROM.
- Palaikomi laikmenų formatai: ISO 9660 LEVEL1 ir LEVEL2.

#### **Detalios specifikacijos**

- Maksimalus katalogo sluoksnių skaičius: 8 sluoksniai.
- Maksimalus aplanko ilgis: 64 baitai, failo pavadinimo ilgis: 64 baitai.
- Palaikomi aplanko pavadinimo ir failo pavadinimo ženklai: 2350 ženklai raidinio skaitmeninio ir korėjiečių kalbos ženklų rinkinių, 4888 ženklai supaprastinto kiniečių kalbos ženklų rinkinio.
- Maksimalus aplankų skaičius diske: 256 aplankai (įskaitant šakninį).
- Maksimalus failų skaičius diske: 512 failų.

### **Įspėjimai dėl MP3 failų įrašymo**

- Rekomenduojama naudoti ISO 9660 LEVEL 2 JOLIET formatą.
- Korėjiečių ir kiniečių kalbomis palaikoma iki 32 ženklų failų pavadinimams ir iki 20 ženklų – aplankų pavadinimams.
- Naudojant virš 700 MB talpos CD, diskai gali būti sunkiai arba su klaidomis nuskaitomi.

**02**

#### **MP3 failų struktūra**

Atpažįstama per tą pačią aplanko struktūrą, kuri naudojama diske.

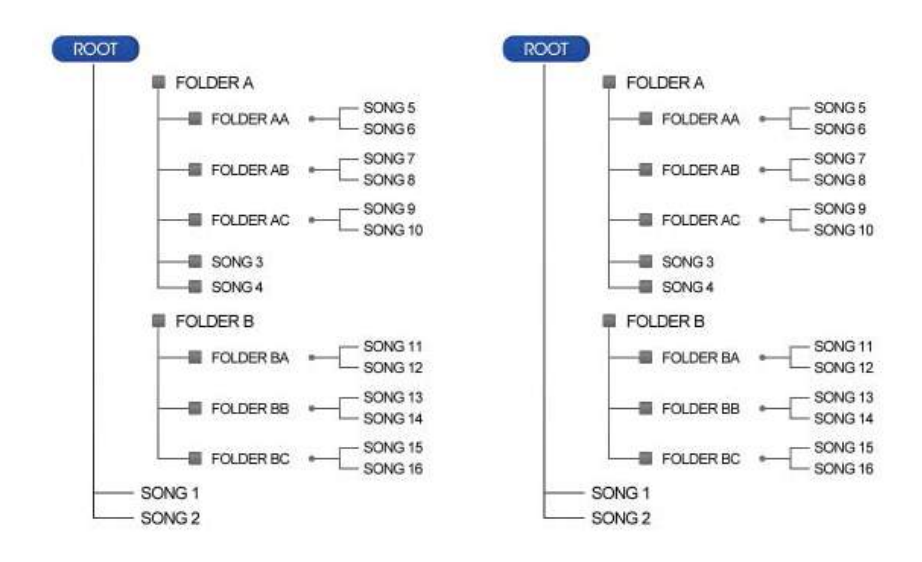

CD-ROM diske įrašyta aplanko struktūra

Sistemoje įrašyta aplanko struktūra

2-16 I AV naudojimas

# **CD režimas**

### **Pagrindinis režimo langas**

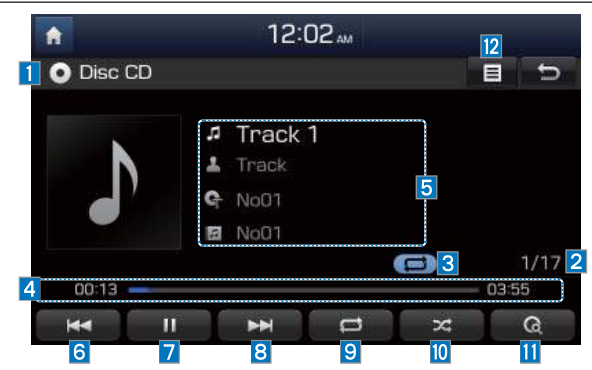

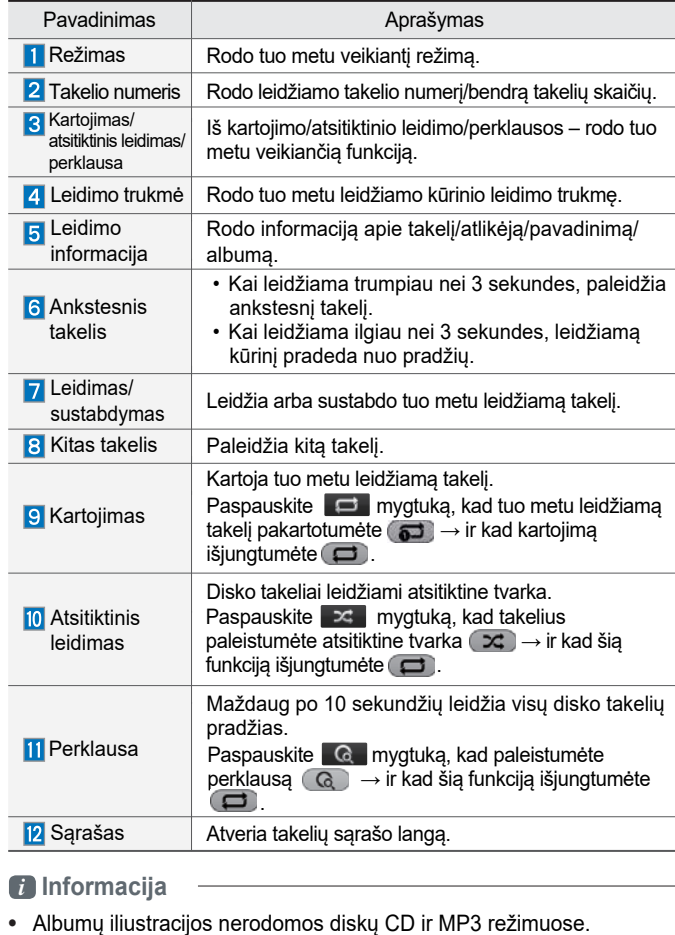

CD režimas I 2-17

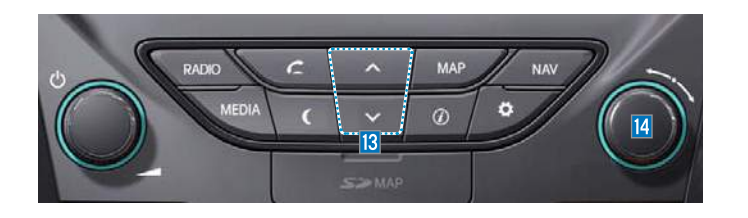

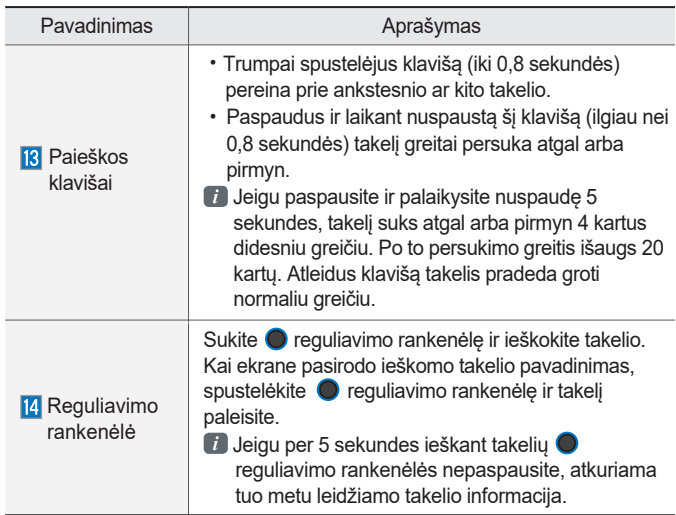

2-18 I AV naudojimas

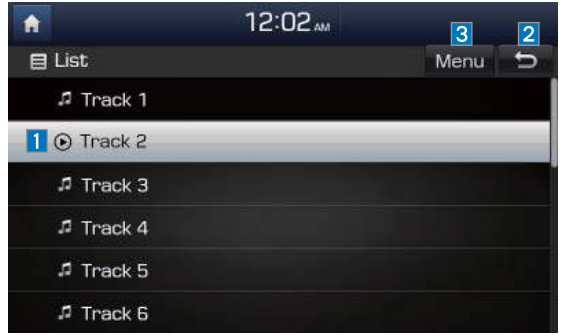

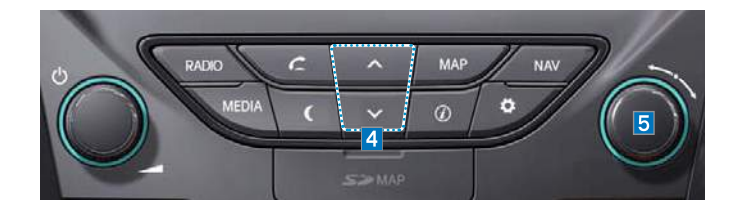

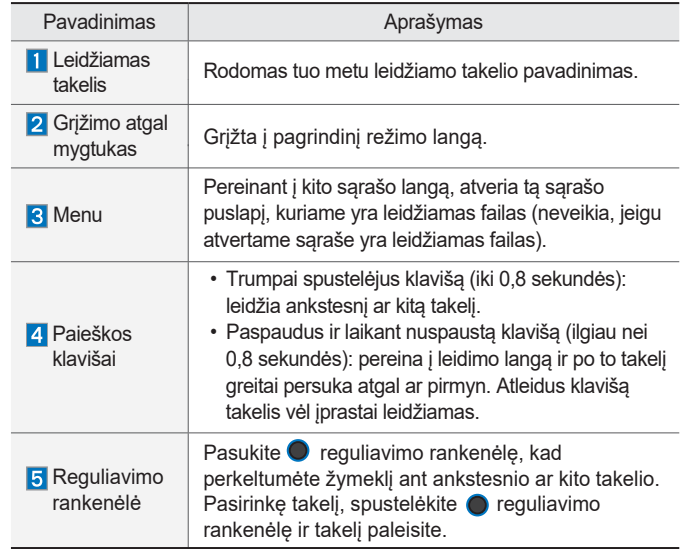

CD režimas I 2-19

### **MP3 režimas**

### **Pagrindinis režimo langas**

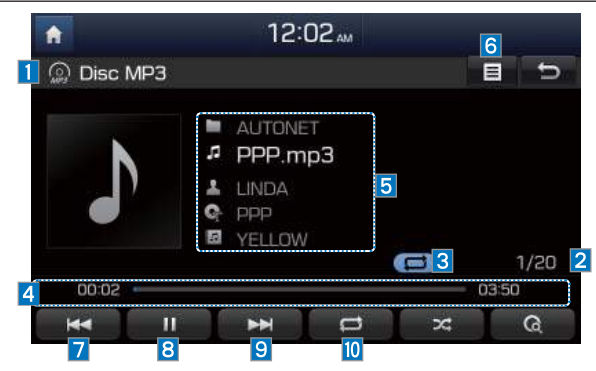

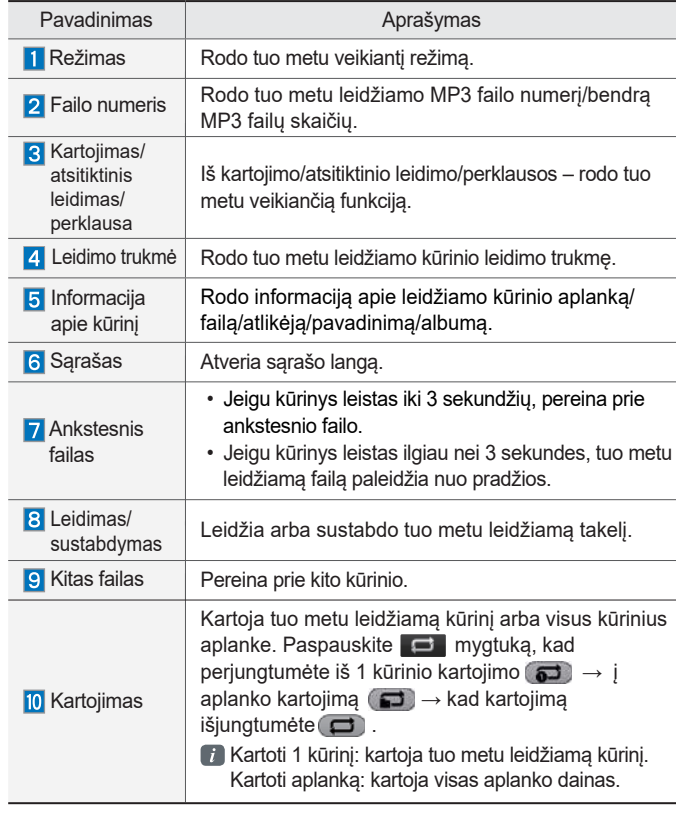

#### *i* **Informacija**

• Albumų iliustracijos nerodomos diskų CD ir MP3 režimuose.

2-20 I AV naudojimas

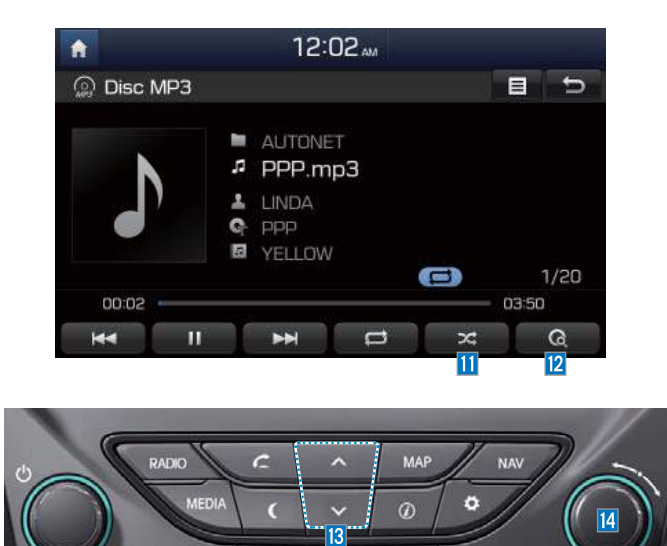

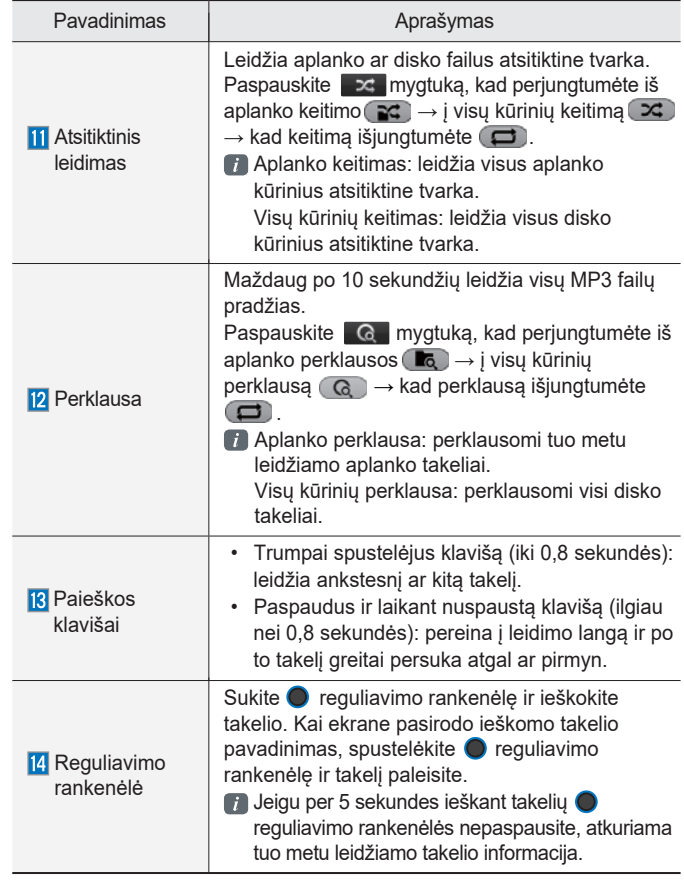

MP3 režimas I 2-21

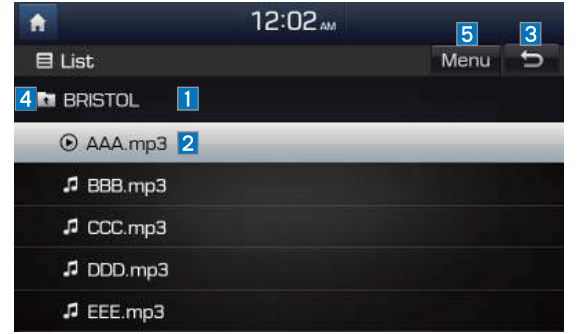

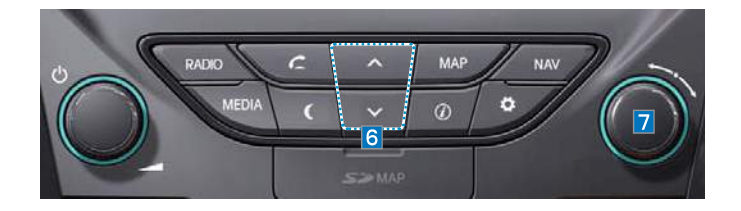

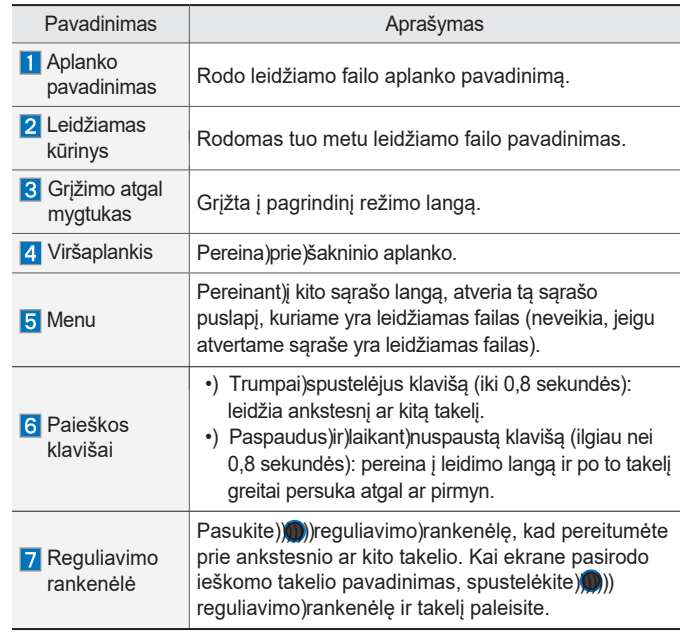

2-22 I AV naudojimas

### **USB**

#### **Prieš leidžiant USB MP3**

USB įtaisą prijunkite tik užvedę variklį. USB įtaisą galite sugadinti, jeigu jį prijungsite prieš įjungdami uždegimą.

- Nestandartinio formato muzikiniai ar vaizdo failai nebus leidžiami.
- Bus leidžiami tik tokie MP3/WMA/OGG failai, kurių suglaudinimo laipsnis yra nuo 8 kbps iki 320 kbps.
- Saugokitės statinės elektros iškrovos išorinių USB įtaisų prijungimo ir atjungimo metu.
- Koduotų MP3 grotuvų sistema neatpažins, jeigu jie prijungiami kaip išorinis įtaisas.
- Prijungiant išorinį USB įtaisą, garso sistema gali tinkamai jo neatpažinti, kai jis bus tam tikrose būsenose.
- Atpažįstami tik tokie USB įtaisai, kurių baitų/sektorių formatas yra iki 64 kilobaitų.
- Garso sistema atpažįsta FAT 12/16/32 failų formato USB įtaisus. Sistema neatpažįsta NTFS failų formato.
- Kai kurie USB įtaisai gali būti nepalaikomi dėl suderinamumo problemų.
- Saugokitės ir USB jungties neprilieskite prie kūno dalių ar kitų daiktų.
- Dažnai prijunginėjant ir atjunginėjant USB įtaisus garso sistemą galite sugadinti.
- Išorinius USB įtaisus prijunginėkite ir atjunginėkite išjungę garso sistemos garsą.
- Išorinio USB įtaiso atpažinimo trukmė gali skirtis, priklausomai nuo įtaise įrašytų failų tipo, dydžio ar formato. Bet kokie atpažinimo trukmės skirtumai nėra techninio sutrikimo požymis.
- USB įtaisus draudžiama naudoti kitiems tikslams, nei leisti muzikos ar vaizdo failus.
- Nenaudokite USB I/F baterijoms įkrauti arba šilumą išskiriančių USB priedų. Tokie veiksmai gali pakenkti sistemos veikimui arba ją sugadinti.
- Garso sistema gali neatpažinti USB įtaiso, jeigu naudojami atskirai įsigyti USB prijungimo ir pailginimo laidai. USB įtaisą junkite tiesiai į automobilio multimedijos lizdą.
- Jeigu naudojate USB įtaisus su atskiromis atminties talpyklomis ir loginiais diskasukiais, galima leisti tik pagrindiniame diskasukyje įrašytus failus.
- Jeigu USB įtaise įdiegtos papildomos programos, failai gali tinkamai nepasileisti.

**02**

- Garso sistema gali tinkamai neveikti, jeigu prie jos jungiami MP3 grotuvai, mobilieji telefonai, skaitmeninės kameros ar kiti elektroniniai įtaisai (t.y. tokie USB įtaisai, kurie neatpažįstami kaip nešiojami diskasukiai).
- Kai kurių mobiliųjų įtaisų negalima įkrauti per USB.
- Garso sistema gali normaliai neveikti, jeigu naudojamas kitoks USB atmintinės tipas, nei USB atmintinė su metaliniu korpusu.
- Garso sistema gali normaliai neveikti, jeigu naudojami tokie formatai, kaip HDD, CF ar SD atmintinė.
- Jei įrašai leidžiami per "iPod", jį prašome prijungti tam skirtu automobilio laidu.
- Negalima užtikrinti normalaus įtaiso veikimo, jeigu naudojami kiti jungiamieji laidai.
- Sistema nepalaiko DRM ("Digital Rights Management") faily.
- Sistema gali tinkamai neatpažinti USB atmintinių su adapteriais (SD ar CF tipo).
- Naudokite tik kištuko tipo jungtis, kokia pavaizduota paveiksle.

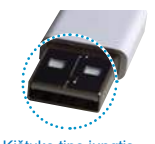

Kištuko tipo jungtis

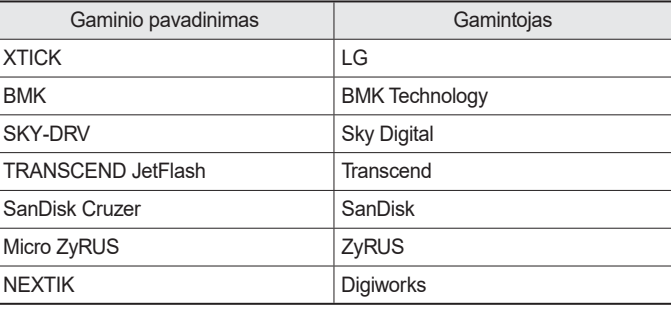

#### *i* **Informacija**

• Garso sistemos garantija netaikoma, jeigu jos veikimas sutrinka naudojant kitus nei šioje lentelėje išvardintus USB įtaisus.

### **Palaikomų vaizdo formatų specifikacijos informacija**

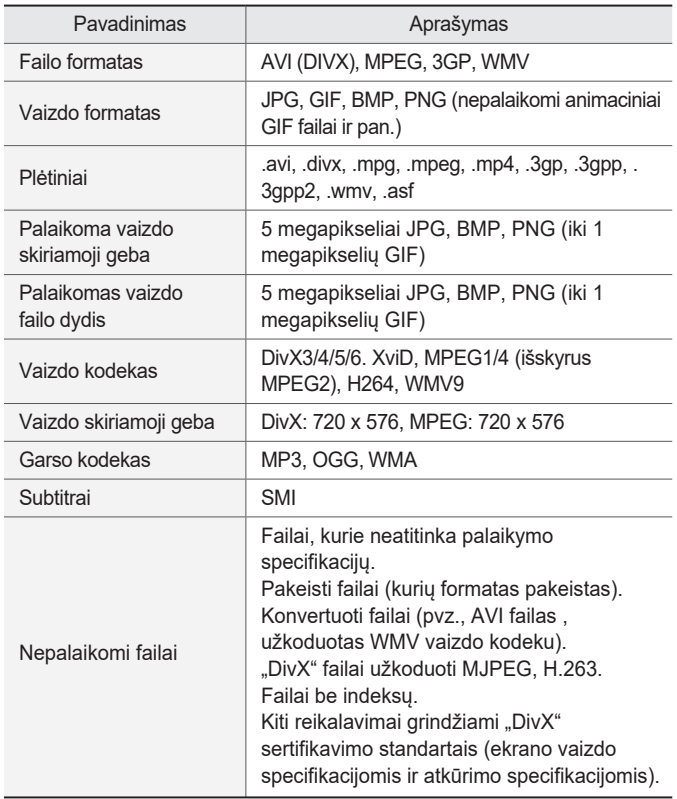

- Failų su kintama duomenų perdavimo sparta atkūrimo laiko žymos gali būti neteisingos.
- Jeigu failų atkūrimas vyksta su klaidomis ar jų formatų nepalaiko vaizdo grotuvas, prašome pakeisti failo formatą, naudojant tokią naujausią programinę įrangą, kaip "Gom Encoder", "Umile Encoder" ar "Daum Pot Encoder".

USB I 2-25

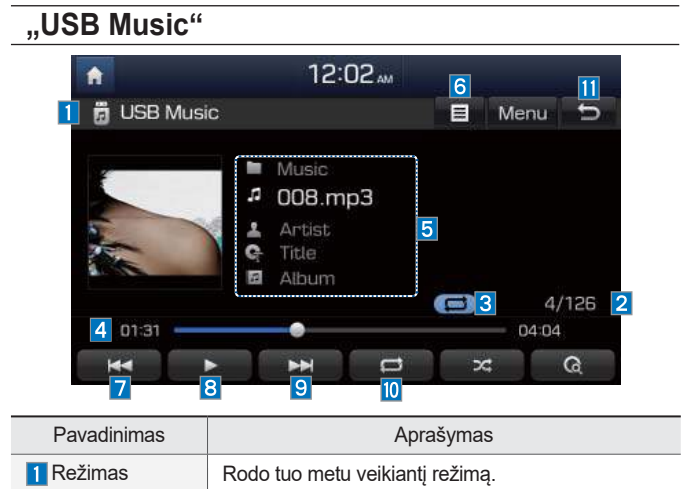

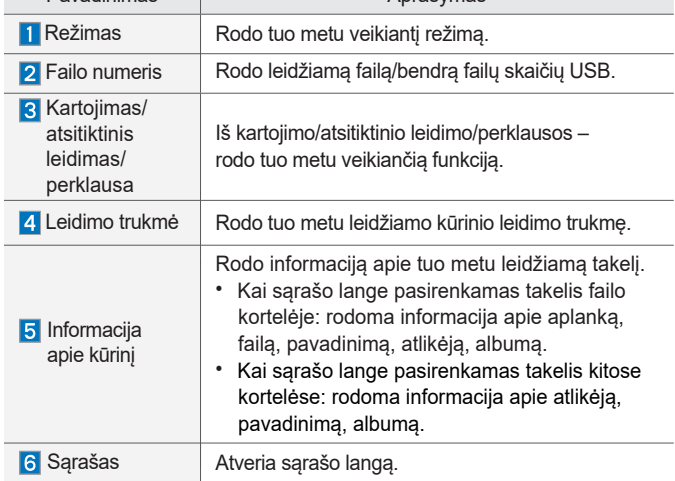

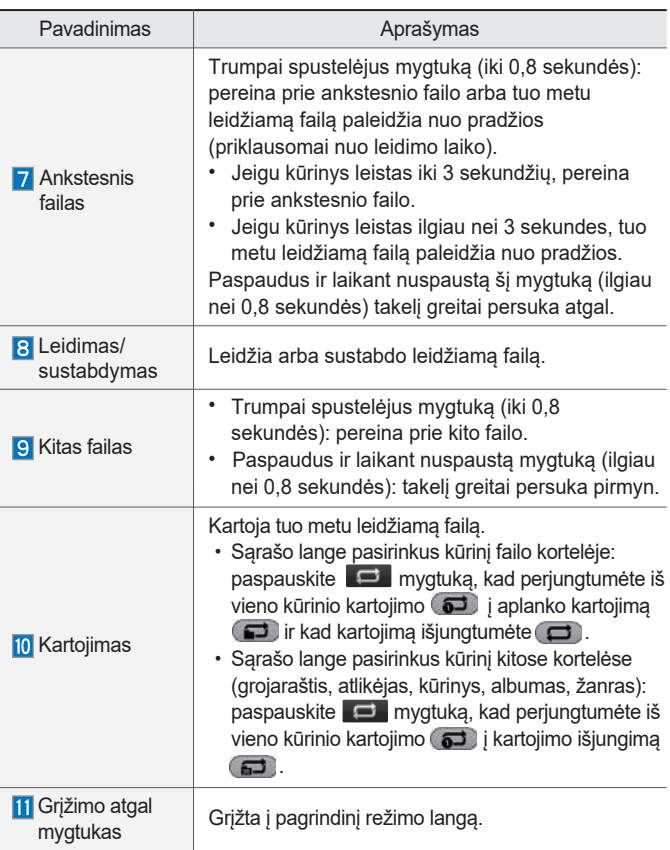

2-26 I AV naudojimas

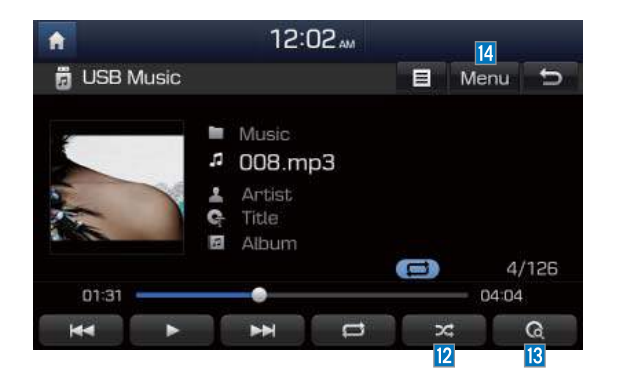

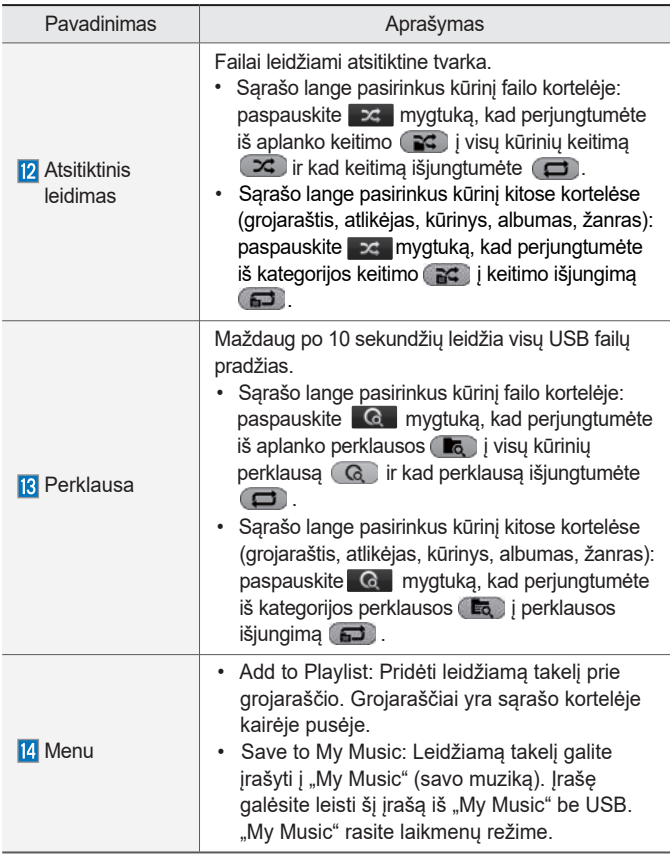

USB I 2-27

**02**

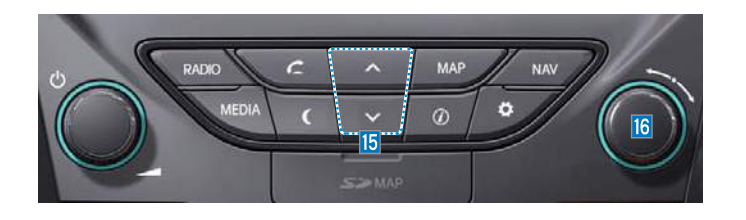

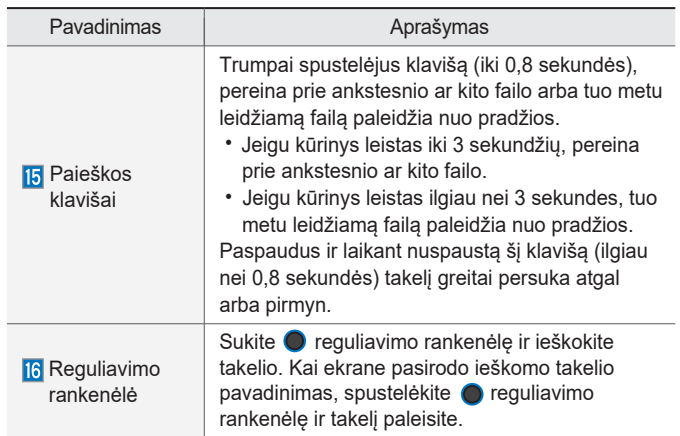

2-28 I AV naudojimas

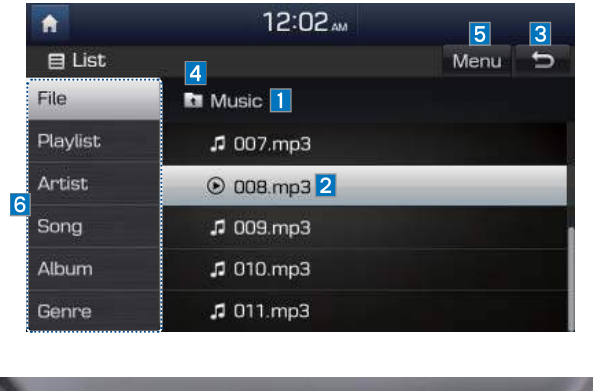

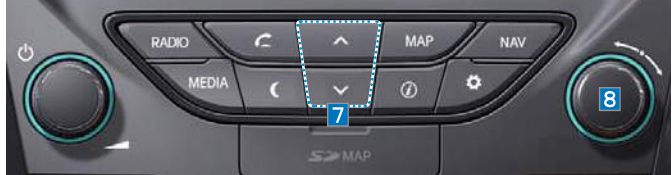

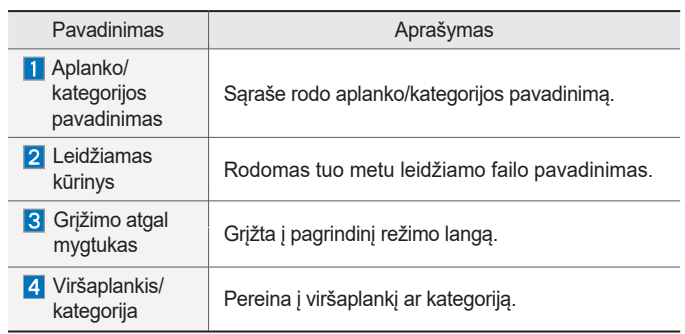

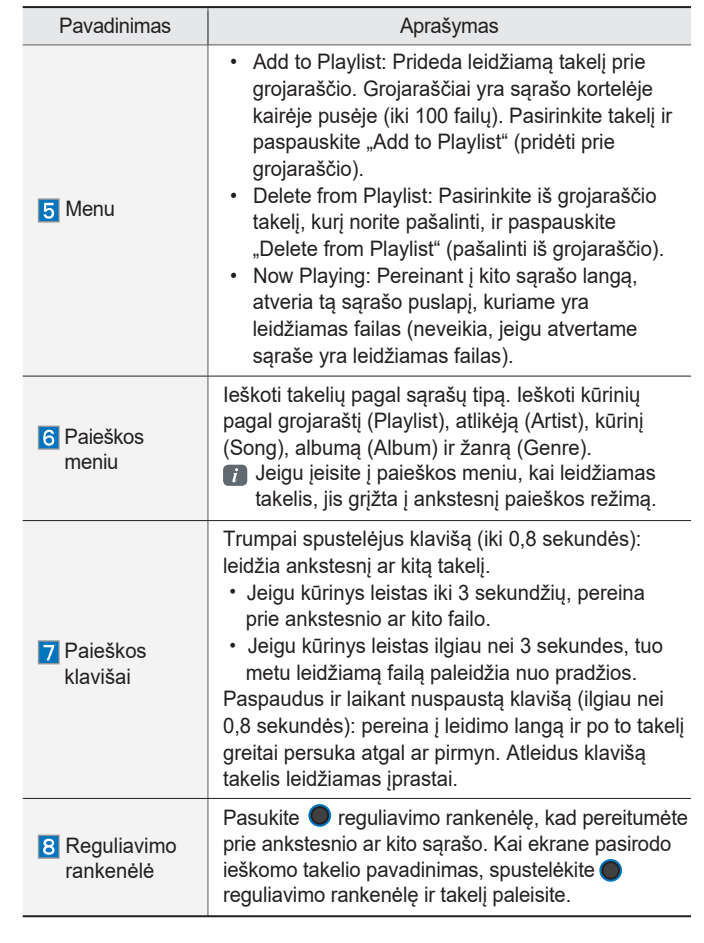

USB I 2-29

**02**

#### $\overline{\phantom{a}}$  , USB Video" 12:02 AM  $\bullet$  $\begin{array}{c}\n10 \\
\hline\n\end{array}$  $\frac{1}{5}$ USB Video П  $\begin{array}{ll}\n\hline\n\text{Folder} \\
\hline\n\text{Flle}\n\end{array}$  $1/12$  3  $\bigoplus$ 12 4 00:02:00 -00:41:10  $\frac{14}{5}$  $\frac{11}{6}$  $\frac{1}{7}$  $\frac{\Box}{\Box}$  $Info$ 9

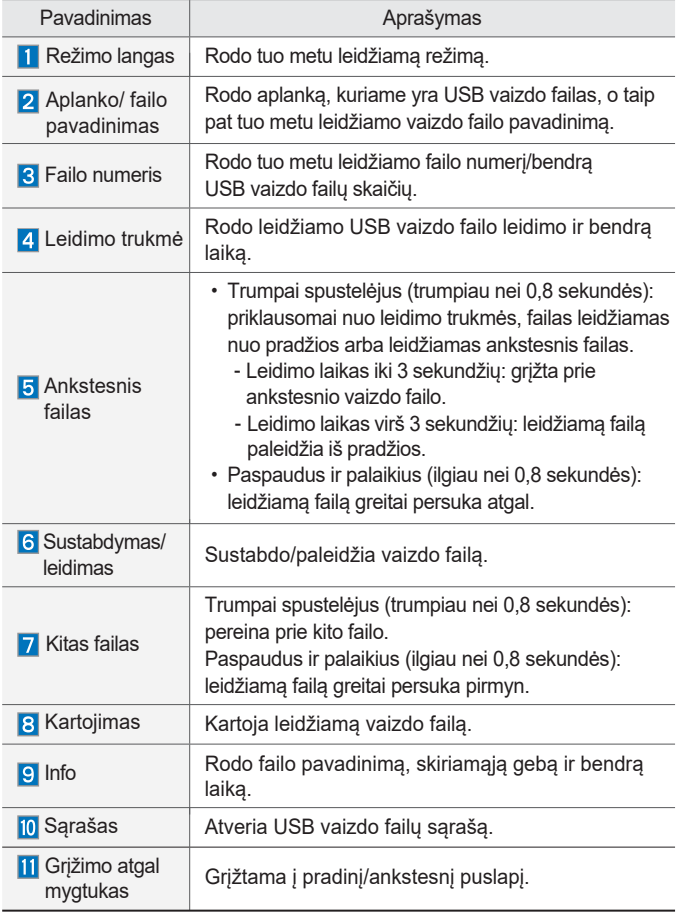

2-30 I AV naudojimas

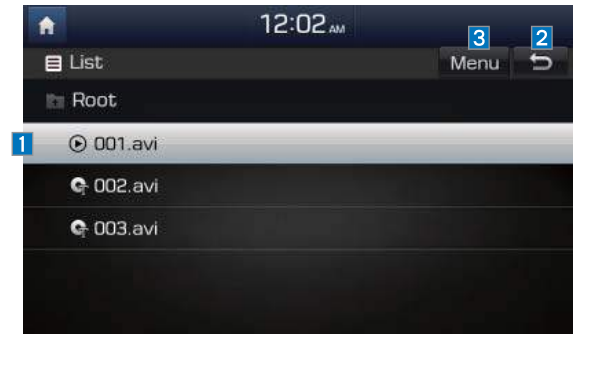

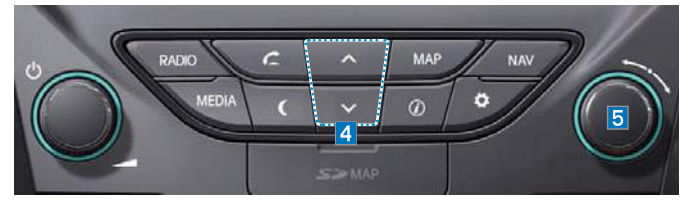

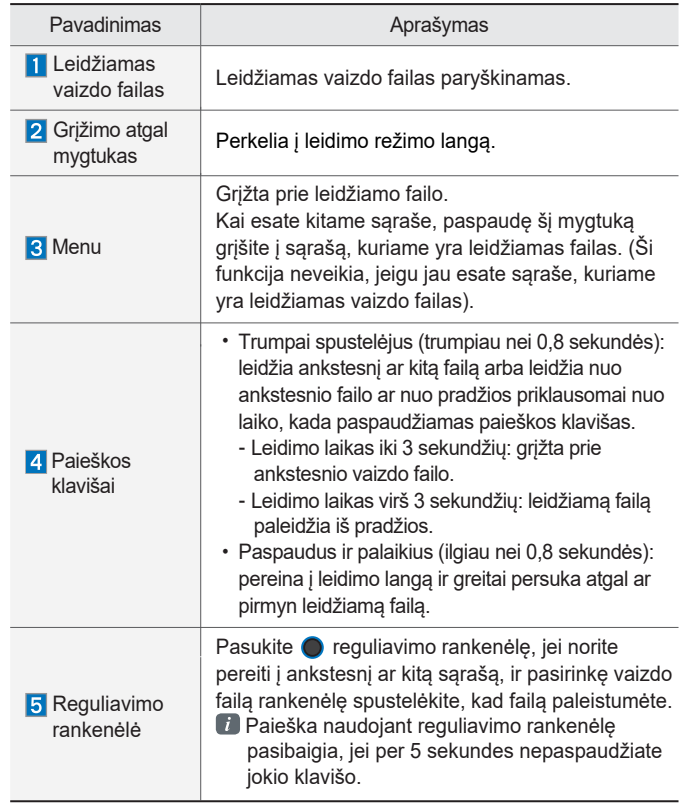

USB I 2-31

**02**

#### **WISB Image**" 12:02 MM  $\bullet$  $\begin{array}{c} \hline \textbf{9} \\ \hline \textbf{1} \end{array}$ USB Image  $\overline{b}$  $\overline{\mathbf{1}}$ —<br>■ Image<br>④ 003 PNG  $5/90$  3  $\overline{2}$ ú0  $\overline{8}$ Slideshow<br>4 Rotate<br>5 Save<br>6  $\frac{\text{Info}}{7}$

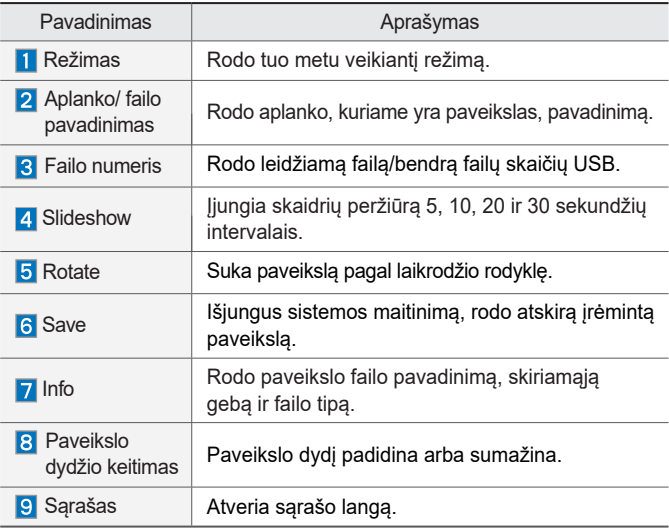

2-32 I AV naudojimas

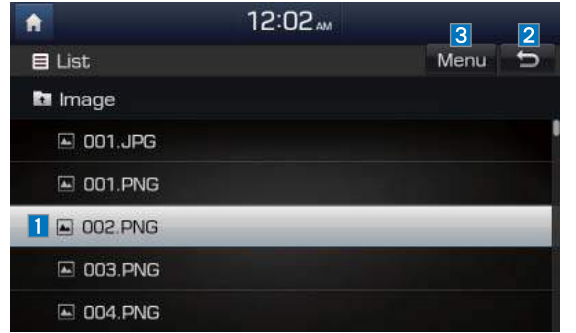

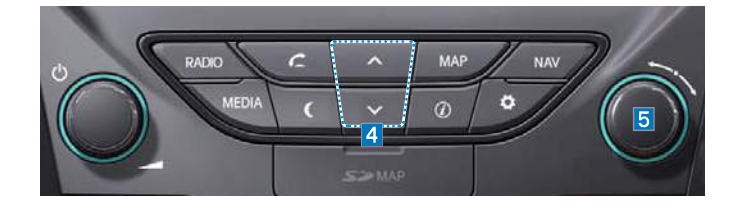

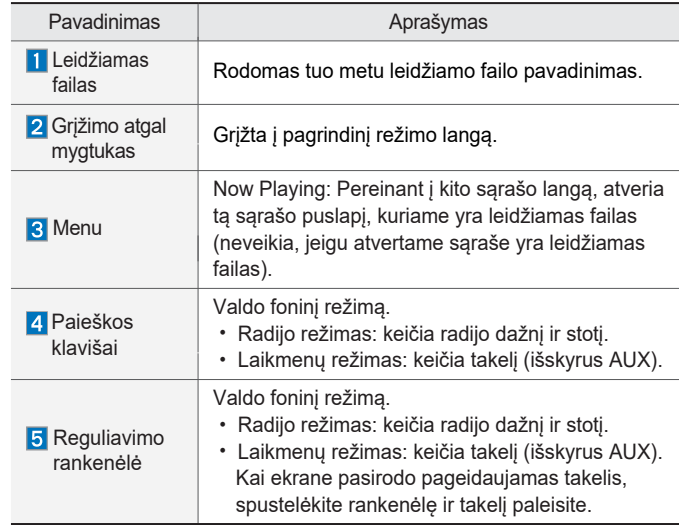

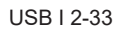

**02**

### **"iPod"**

### **"iPod" įtaisų naudojimas**

- "iPod"<sup>®</sup> yra "Apple Inc." registruotas prekės ženklas.
- "iPod" režimas neveiks, jeigu prijungto "iPod" itaiso negalima atpažinti dėl nepalaikomų programų versijų, kurios nepalaiko atitinkamų protokolų, ar dėl "iPod" įtaiso defektų. Kai kurie "iPod" įtaisai su įdiegtais nepalaikomais ryšio protokolais gali tinkamai neveikti šioje multimedijos sistemoje.
- Sistema gali neatpažinti penktos kartos "iPod Nano" įtaisų, kai jų baterija per mažai įkrauta. Prašome "iPod" įkrauti.
- Rodoma paieškos ir leidimo tvarka "iPod" įtaise ir multimedijos sistemoje gali skirtis.
- Jeigu "iPod" blogai veikia dėl įtaiso defekto, atkurkite jo sistemos parametrus ir bandykite dar kartą (daugiau informacijos ieškokite savo "iPod" naudojimo vadove).

2-34 I AV naudojimas

- Jeigu savo "iPod" ar "iPhone" su USB laidu dažnai trumpam prijungiate ir atjungiate nuo multimedijos sistemos, sistemos veikimas gali sutrikti.
- "iPod" ar "iPhone" atpažinimo uždelsimas gali skirtis, priklausomai nuo įtaiso tipo, aparatinės įrangos modelio ir iOS versijos.
- Kai kuriuose "iPod Touch" ir "iPhone" įtaisuose jų veikimo metu prisijungiant per "Bluetooth"<sup>®</sup> ryšį "iPod" garso sistema gali nustoti veikti. Taip gali atsitikti šiems įtaisams jungiantis per "Bluetooth"<sup>®</sup> ryšį, nes garso šaltinis iš stacionarios USB laido jungties keičiasi j "Bluetooth".
- Siekiant šito išvengti, "Bluetooth Audio" multimedijos sistemoje apribojama, jeigu "iPod" ar "iPhone" tuo pačiu metu prie sistemos prijungiami ir laidu, ir per "Bluetooth". Jeigu per "iPod" norite klausytis garso failų, naudokite arba "iPod" meniu (jei įtaisas prijungtas USB laidu) arba "Bluetooth Audio", jei jis prijungtas per "Bluetooth".

H\_VF\_G4.5[LU]AVN PART2.indd 2-35 2015-01-15 오후 4:05:15 4:05:1

(stacionarią jungtį). • Jeigu norite naudotis "iPod" tuo metu, kai spaudžiojate klavišus, reikia naudoti tam skirtą "iPod" laidą (originalų laidą,

• Jeigu per "iPod" norite klausytis garso failų, vėl prijunkite USB laidą arba "iPod" ar "iPhone" pakeiskite garso išvesties nustatymus į "Dock"

- kurį gavote įsigydami "iPod" ar "iPhone").
- ※Kai įjungta automobilio uždegimo sistema (ACC/ON), prijungus "iPod" per "iPod" laidą (originalų laidą, kurį gavote įsigydami "iPod" ar "iPhone") "iPod" įsikraus iš multimedijos įtaiso.
- ※**Rekomenduojama naudoti tik "Apple" tiekiamus originalius "iPod" laidus. Jei naudosite kitų tiekėjų laidus, gali atsirasti trikdžiai ir sistema netinkamai veiks.**
- Prijungiant "iPod" laidą prie lizdo, įkiškite jį iki galo, gal nebūtų ryšio trikdžių. Jeigu grojantis "iPod" jungiamas prie automobilio sistemos, 1–2 sekundes galite girdėti stiprų garsą iš karto po prijungimo. Jei įmanoma, "iPod" prie automobilio junkite prieš tai išjungę muziką "iPod" įtaise.
- "iPhone" telefonuose valdymas kartais gali nesiderinti su srautinio garso siuntimu. Jeigu sutrikimai kartojasi, "iPhone" atjunkite ir vėl prijunkite.
- Prijungiant "iPod Nano/Classic", "Apple" įtaise pasirodo "HYUNDAI Motor" logotipas. Vis dėlto, 6 kartos "iPod Nano" įtaisuose šis logotipas nerodomas, nes nepalaikomas. Šios funkcijos nepalaiko visi "iPhone" ir "iPod Touch" gaminiai.
- "Apple iOS 6.0" ir vėlesnėse versijose "Podcast" (internetinių laidų) ir "Audiobook" (garsinių knygų) laikmenų failai leidžiami naudojant specialias "Apple" gaminiams skirtas "Podcast" ir"iBooks" programas. Jeigu "Apple" įtaise nėra "Podcast" ir "Audiobook" sąrašų, grojaraštis gali būti nerodomas ir neleidžiamas sistemos "iPod" režime.
- Jeigu "Apple" įtaise neįdiegtos "Podcast" ir "iBooks" programos, tačiau yra "Podcast" ir "Audiobook" sąrašai, šiuos failus galite leisti "iPod" režime kitose kategorijose.

iPod I 2-35

**02**

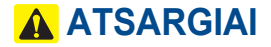

- Kai naudojate prijungtą "iPhone"/"iPod Touch" įtaisą, jis gali neveikti normaliai, jeigu keičiate įtaiso funkcijas.
- Kai bandote skambinti prie sistemos prijungtu "iPhone" telefonu, muzika gali nustoti groti dėl įdiegtos "Apple" įtaiso funkcijos. Jeigu baigus pokalbį telefonu muzika nepradeda vėl groti, patikrinkite įtaiso būseną.
- Jeigu daugelio kūrinių informacija vienoda, pasirinkus ankstesnį ar kitą kūrinį įtaisas gali juos praleisti dėl jdiegtos "Apple" įtaiso funkcijos. Gali pasitaikyti ir kitokių sutrikimų, priklausomai nuo įtaiso tipo ar iOS versijos.
- Jeigu kai kurių kūrinių informacija vienoda, gali skirtis jų leidimas multimedijos sistemoje ir "Apple" įtaise.
- Jeigu kūrinius stabdysite, kartosite, keisite ar ieškosite, kai liko mažiau nei 3 sekundės leidimo laiko, gali atsirasti skirtumas tarp multimedijos sistemoje ir "Apple" įtaise leidžiamo kūrinio. "iPod" muziką paleiskite iš kito režimo arba kūrinį sustabdykite ir vėl pasirinkite leisti per "Apple" įtaisą.
- Mes rekomenduojame jums naudoti naujausią mikroprogramos versiją "Apple" įtaise. Naudojant senesnę mikroprogramos versiją gali iškilti problemų.

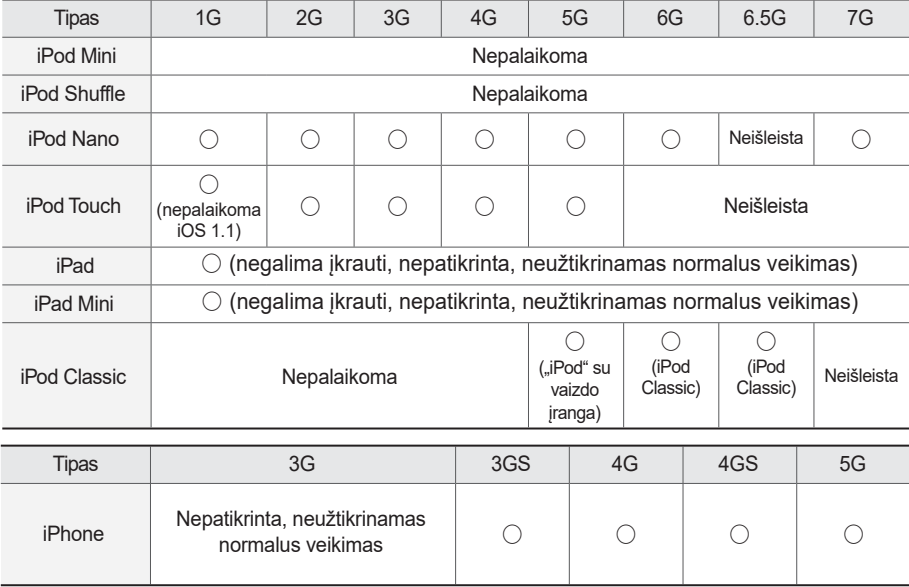

2-36 I AV naudojimas

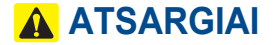

- Jeigu "iPhone"/"iPod Touch" palaiko "Bluetooth", "Bluetooth Audio" negalima naudoti, jeigu "Apple" įtaisas prijungtas prie multimedijos sistemos ir per USB laidą, ir per "Bluetooth". Atjunkite USB laidą ir tuomet naudokite "Bluetooth Audio".
- Jeigu "iPod"/"iPhone" prie multimedijos sistemos prijungtas ir per USB, ir per AUX, "iPod"/"iPhone" garsas skambės per AUX, todėl "iPod" režime garso gali ir nebūti.
- Jeigu AUX laidas prijungtas prie "iPod"/ "iPhone", tačiau neprijungtas prie multimedijos sistemos, "iPod" režime garso gali ir nebūti dėl įdiegtos "iPod"/ "iPhone" funkcijos. Ši problema ypač dažna tais atvejais, jeigu AUX laidus naudojate paveikslams.
- Pradžioje nuo "iPod"/"iPhone" atjunkite AUX laidą, o tuomet prie multimedijos sistemos prisijunkite USB laidu. Arba "iPod"/"iPhone" pakeiskite nustatymą į "Dock".
- Jeigu "iPod"/"iPhone" prie multimedijos sistemos jungsite tuo metu, kai "Podcast" ar "iTunes" į įtaisą siunčia muzikos failus, jums gali kilti problemų pasirenkant sąraše kūrinį. Vėl prijunkite "iPod"/"iPhone" prie multimedijos sistemos, kai pasibaigs failo siuntimas arba jį pašalinsite.
- Jeigu jungsite prie multimedijos sistemos tuo metu, kai vyksta sinchronizavimas, gali kilti problemų. Bandykite "iPod"/"iPhone" prijungti po sinchronizavimo (daugiau informacijos ieškokite savo "iPod" naudojimo vadove).
- "iPhone" ir "iPod Touch" įtaisai normaliai dirba su iOS 7.0.6 ar žemesne versija. Vis dėlto, šie įtaisai su naujausiomis iOS versijomis gali ir neveikti, nes multimedijos sistema su tokiomis operacinėmis sistemomis dar neišbandyta.

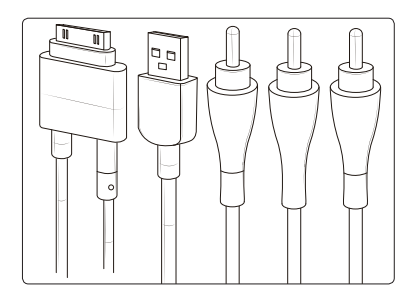

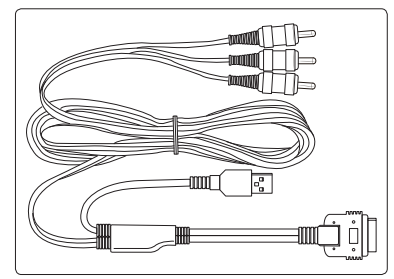

iPod I 2-37

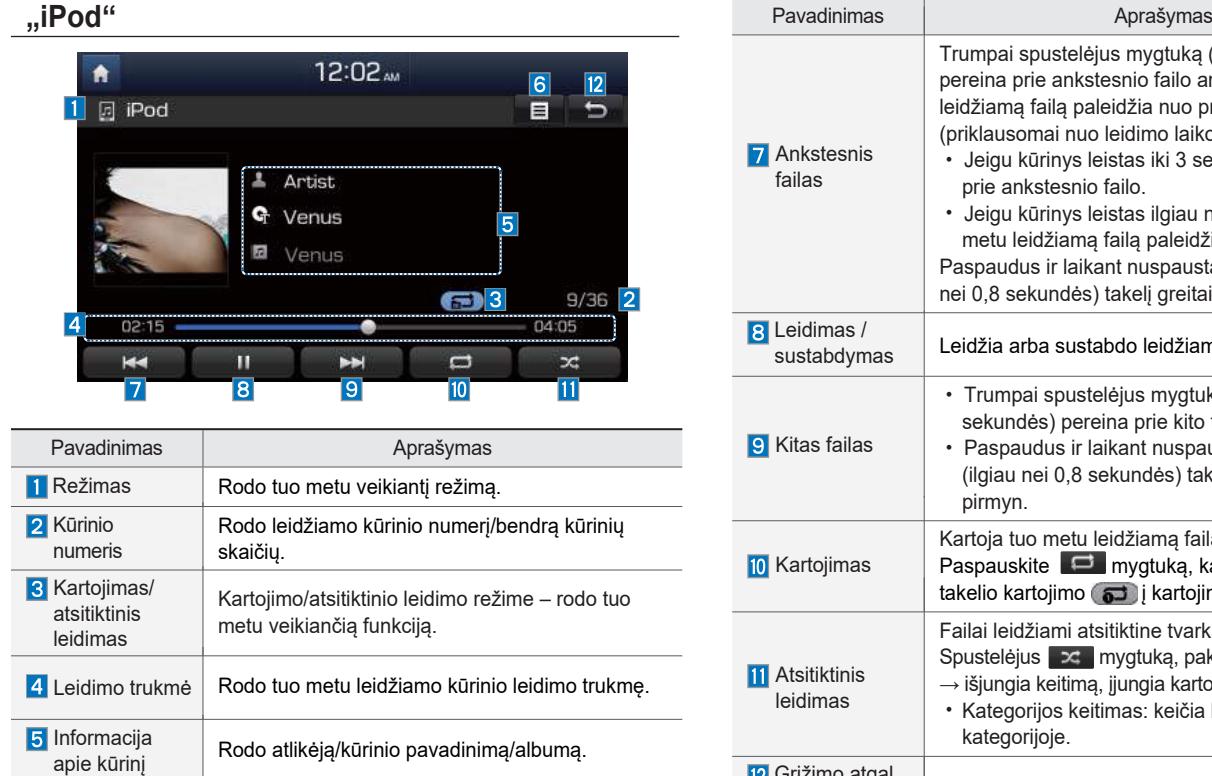

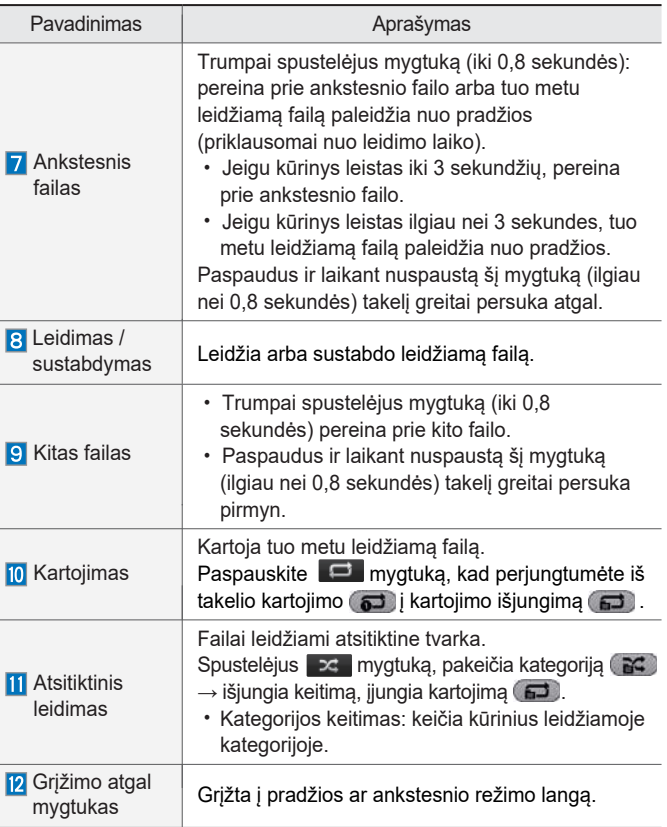

2-38 I AV naudojimas

6 Sąrašas | Atveria sąrašo langą.

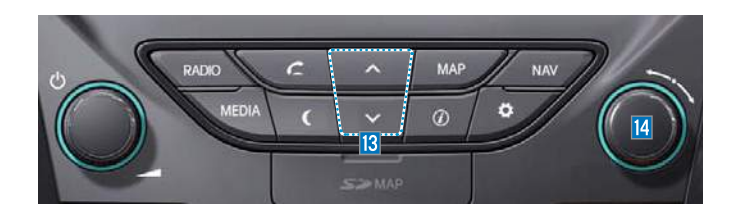

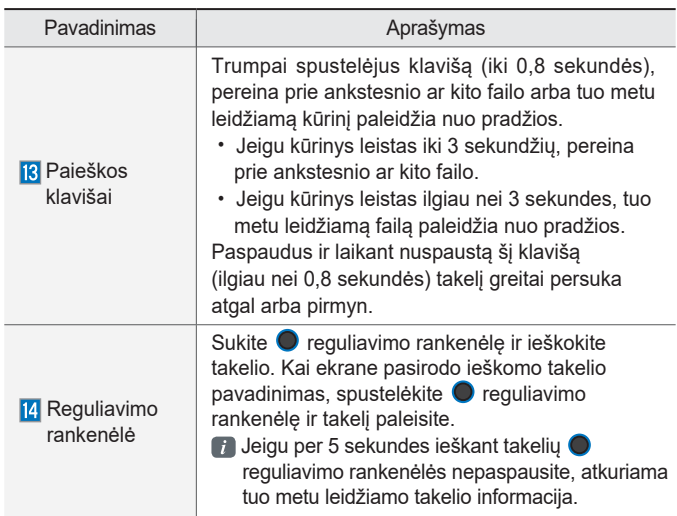

**02**

iPod I 2-39

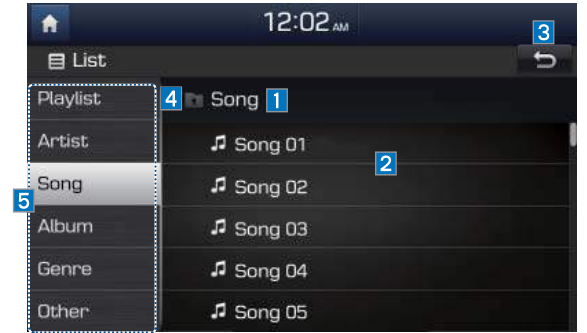

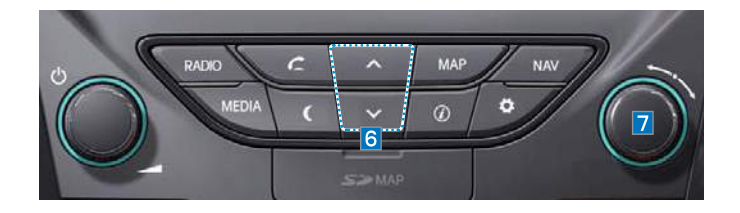

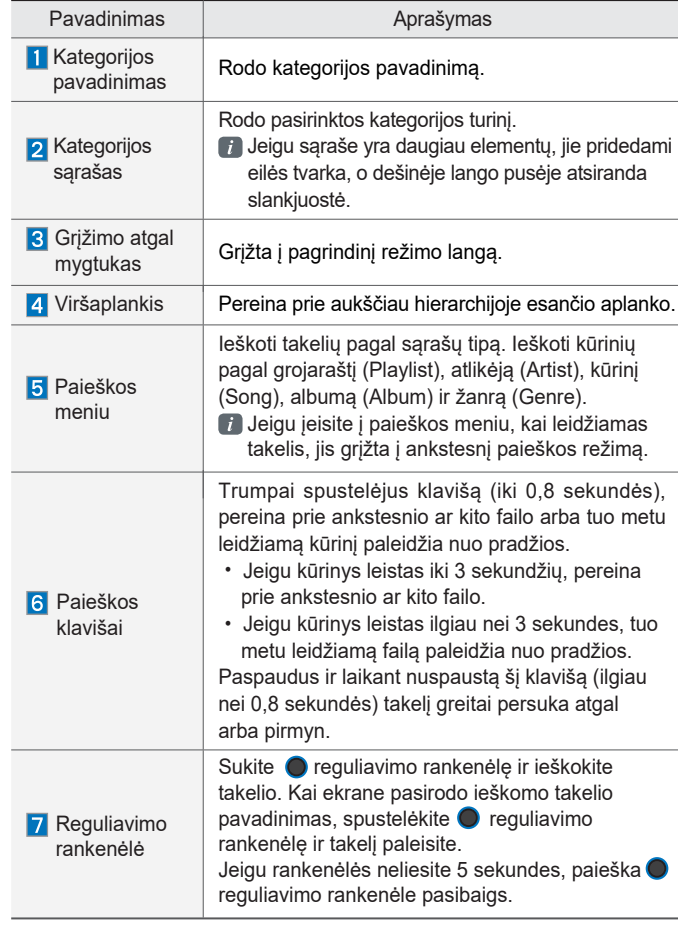

2-40 I AV naudojimas

### **AUX**

#### **Išorinių įtaisų prijungimas**

Prijungus išorinio įtaiso laidą prie AUX lizdo, automatiškai įsijungia AUX režimas. Ištraukite laidą ir sistema automatiškai persijungs į prieš tai leistą režimą.

AUX režimas veikia tik tuomet, kai prijungtas išorinis garso ar vaizdo leistuvas (vaizdo kamera, automobilio vaizdo registratorius ir pan.)

AUX režimo garsą galima reguliuoti nepriklausomai nuo kitų AV režimų.

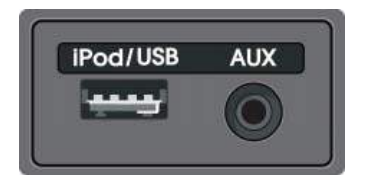

Išorinius garso ir vaizdo leistuvus (vaizdo kamerą, automobilio vaizdo registratorių ir pan.) galima leisti prijungus juos atitinkamais laidais. AUX lizdas yra ant pavarų dėžės tarp vairuotojo sėdynės ir priekinės keleivio sėdynės.

#### $\overline{\mathscr{R}}$  PASTABA -

- Jeigu prie AUX lizdo prijungtas tik laidas be išorinio įtaiso, leidimo režimas pasikeičia į AUX, tačiau gali girdėtis triukšmas. Jeigu nenaudojate išorinio įtaiso, ištraukite ir prijungimo kištuką.
- Prijungus išorinių įtaisų maitinimą iš lizdo, leidžiant įrašą įtaise gali atsirasti triukšmas. Tokiais atvejais prieš naudodami atjunkite maitinimą.

AUX I 2-41

### **AUX režimas**

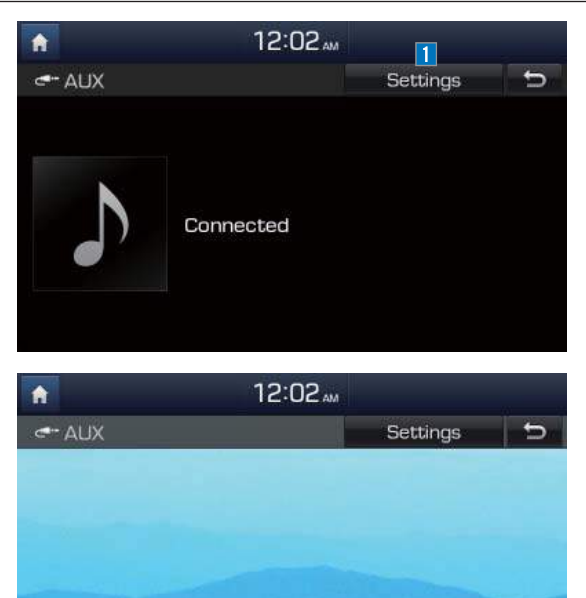

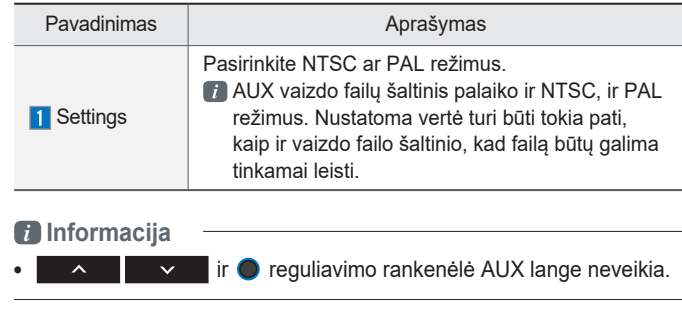

2-42 I AV naudojimas

# **"Bluetooth® Audio" režimas**

### **"Bluetooth Audio"**

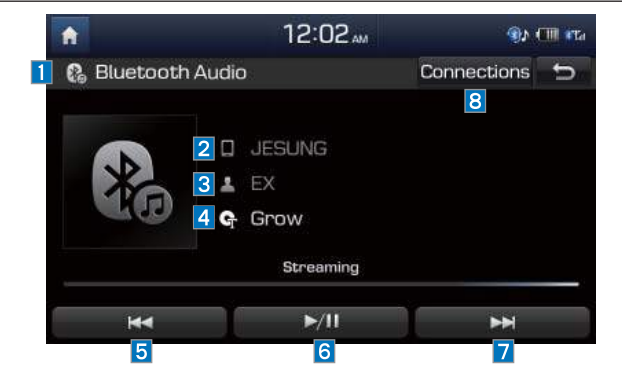

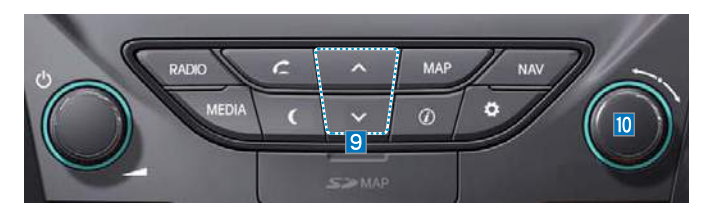

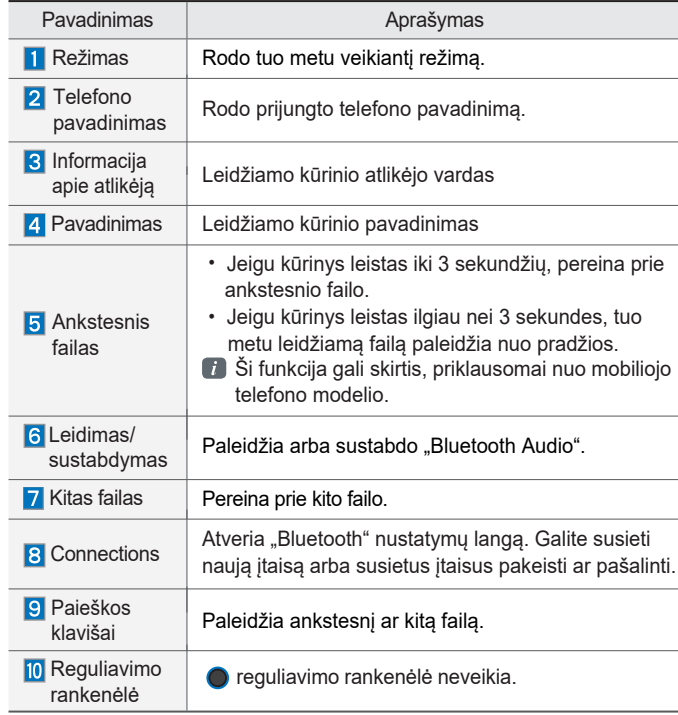

#### *i* **Informacija**

• Mobilusis telefonas gali nepalaikyti informacijos apie atlikėją ir kūrinio pavadinimą.

"Bluetooth® Audio" režimas I 2-43

**"Bluetooth" ryšio nustatymai** Čia nustatomi "Bluetooth" įtaisų susiejimo, prijungimo ir atjungimo parametrai.

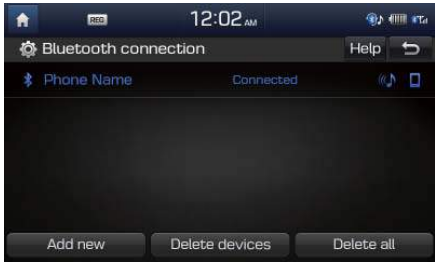

- •"Bluetooth Audio" leidimo ekrane pasirinkite **Connections** .
- •Pagrindiniame įrenginyje pasirinkite ▶ pasirinkite Phone ▶ pasirinkite . **Bluetooth connection**

#### *i* **Informacija**

• Jeigu muzika mobiliajame telefone negroja, pakeitus į srautinį garso siuntimo režimą, paspauskite leidimo ("Play") mygtuką. Patikrinkite, ar, pakeitus į srautinį garso siuntimo režimą, "Bluetooth" įtaise leidžiama muzika. Kai kuriuose mobiliuosiuose telefonuose gali būti nepalaikomas srautinis garso siuntimas.

2-44 I AV naudojimas

# **"My Music"**

#### 12:02 m A  $\begin{array}{|c|c|c|}\n\hline\n\bullet & \mathsf{Memu} & \mathsf{D}\n\end{array}$ 1 **In** My Music # 007.mp3 & Wonder 5 <sup>o</sup> My Baby **a** World  $\blacksquare$  $1/16$  2 00:41 03:31 ۰ 14  $\mathbf{G}$  $\mathbf{H}$  $\blacktriangleright$  $\Box$  $\infty$  $\overline{M}$  $\overline{\mathbf{z}}$  $\overline{\mathbf{8}}$  $\overline{9}$  $|10|$

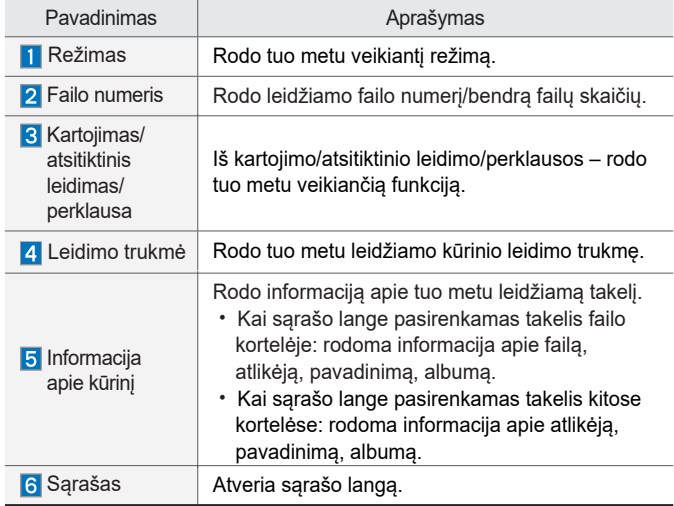

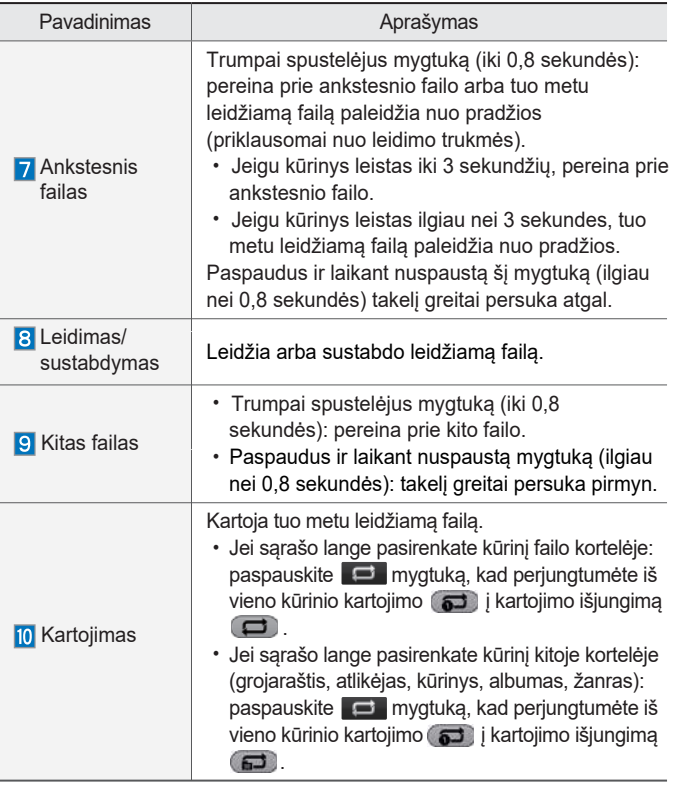

**02**

"My Music" I 2-45

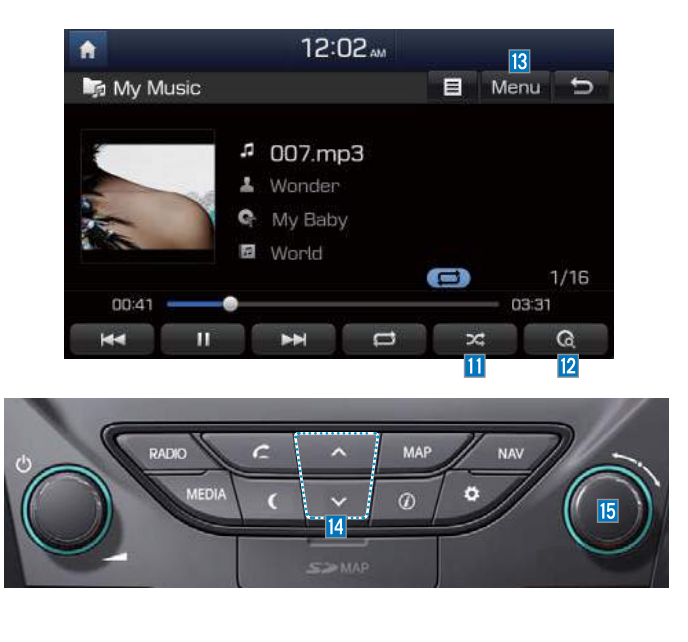

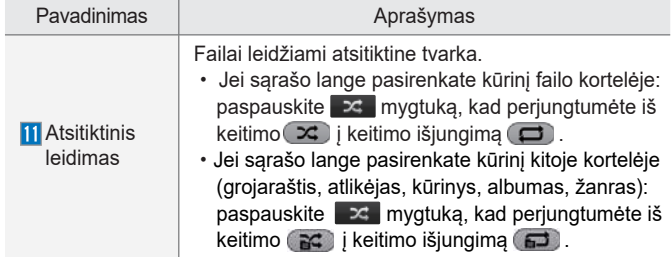

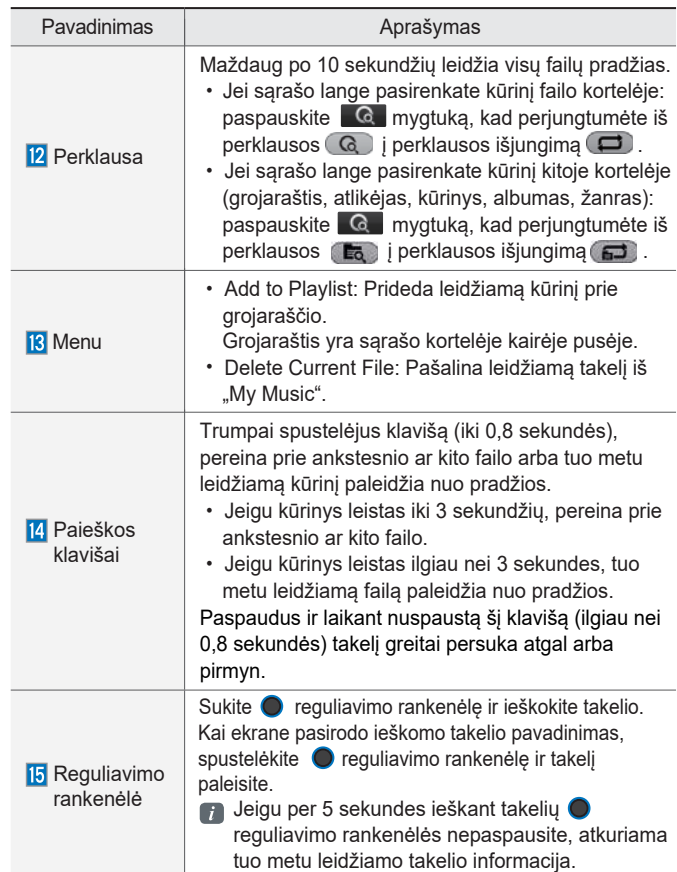

2-46 I AV naudojimas

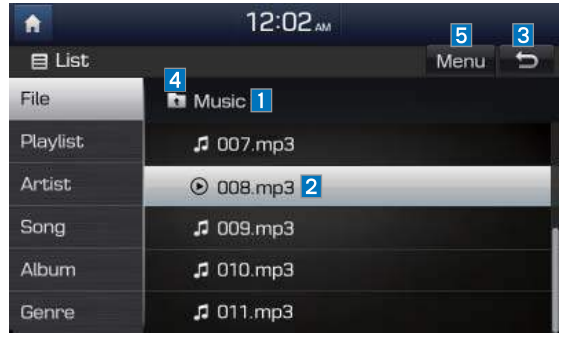

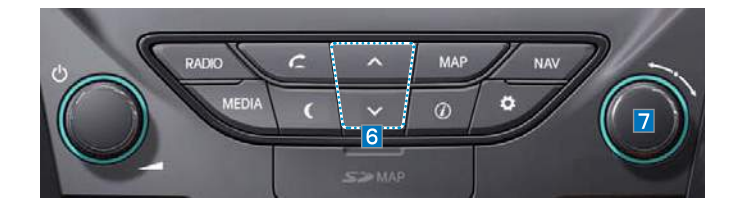

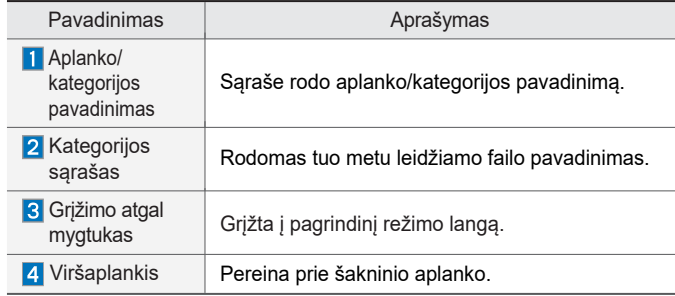

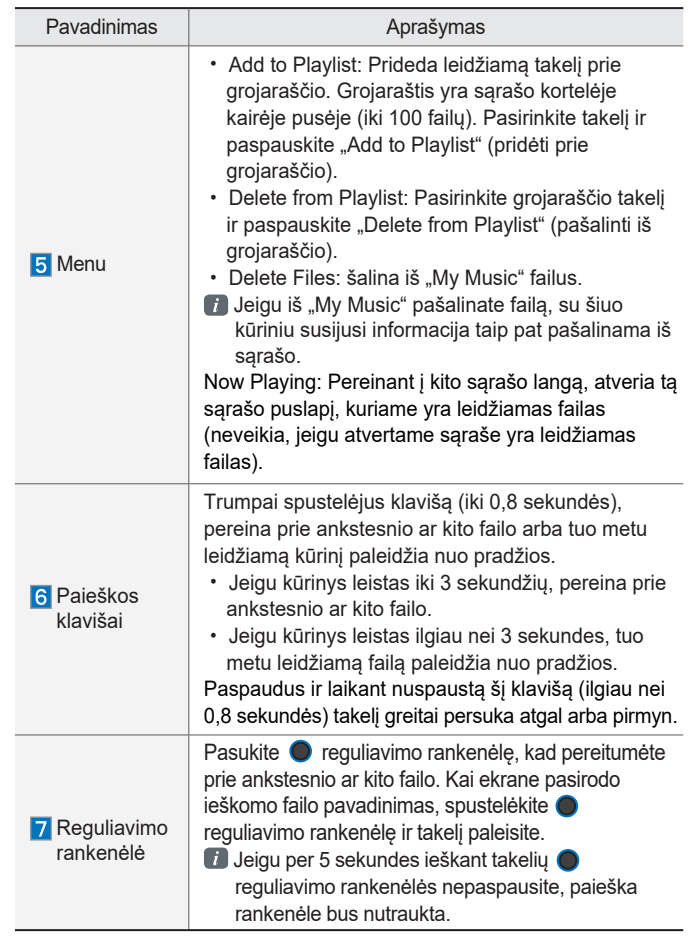

"My Music" I 2-47

# **UŽRAŠAI**

2-48 I AV naudojimas
# **<sup>3</sup>dalis "Bluetooth" naudojimas**

Prieš naudojant "Bluetooth" laisvų rankų įrangą "Bluetooth" ryšys "Bluetooth" telefonas

**03**

## **"Bluetooth" naudojimas**

### **Prieš naudojant "Bluetooth"® laisvų rankų įrangą**

#### Kas yra "Bluetooth"<sup>®</sup> belaidė **technologija?**

- .Bluetooth<sup>"®</sup> belaide technologija vadinama nedideliu atstumu 2,45 GHz dažniu veikianti ryšio technologija, kuri sujungia tam tikru atstumu vienas nuo kito esančius įvairius įtaisus.
- Šią belaidę technologiją palaiko kompiuteriai, išoriniai įtaisai, "Bluetooth"<sup>®</sup> telefonai, PDA, įvairūs elektroniniai įtaisai ir automobilio itaisai ir su "Bluetooth"<sup>®</sup> galima dideliu greičiu persiųsti duomenis nenaudojant jungiamojo kabelio.
- "Bluetooth"<sup>®</sup> laisvu rankų įranga yra įtaisas, su kuria naudotojas gali patogiai skambinti "Bluetooth"® mobiliaisiais telefonais per multimedijos sistemą.
- "Bluetooth"<sup>®</sup> laisvų rankų funkcija gali būti nepalaikoma kai kuriuose mobiliuosiuose telefonuose.

#### **Atsargumo priemonės vairavimo saugumui užtikrinti**

- "Bluetooth"<sup>®</sup> laisvu rankų įranga yra įtaisas, padedantis saugiai vairuoti. Pagrindinį garso sistemos įrenginį sujungus su "Bluetooth"<sup>®</sup> telefonu, galima patogiai skambinti, atsiliepti į skambučius ir valdyti telefonų knygą. Prieš naudodami "Bluetooth"<sup>®</sup> belaide technologiją, atidžiai perskaitykite šį naudotojo vadovą.
- Naudojant pernelyg dažnai vairavimo metu galima prarasti atsargumą ir sukelti eismo įvykį. Nenaudokite įrangos pernelyg dažnai vairuodami.
- **• Ilgą laiką stebėti ekraną gali būti pavojinga ir galite sukelti eismo įvykį. Vairuodami stenkitės tik retsykiais žvilgtelėti į ekraną.**

#### **Įspėjimai dėl "Bluetooth"® telefono prijungimo**

- Prieš sujungdami pagrindinį įrenginį su mobiliuoju telefonu patikrinkite, ar jūsų telefonas palaiko "Bluetooth"<sup>®</sup> funkcijas.
- Netgi jeigu jūsų telefonas palaiko "Bluetooth"<sup>®</sup> belaidę technologiją, jis neprisijungs, jei "Bluetooth"<sup>®</sup> funkcija išjungta. Pradžioje įjunkite telefono "Bluetooth"<sup>®</sup> funkciją, o po to jį prijunkite prie pagrindinio įrenginio.
- Pagrindinis irenginys "Bluetooth"<sup>®</sup> telefoną prijungs automatiškai, kai tik bus įjungta automobilio uždegimo sistema, todėl kiekvieną kartą jų sujunginėti nereikės.
- Jei nenorite, kad sujungimas su "Bluetooth"<sup>®</sup> įtaisu įvyktų automatiškai, išjunkite savo "Bluetooth"<sup>®</sup> įtaise "Bluetooth"<sup>®</sup> funkciją.
- Sustokite, kai jungiate pagrindinį įrenginį prie mobiliojo telefono.

3-2 I "Bluetooth"<sup>®</sup> naudojimas

- "Bluetooth"<sup>®</sup> ryšys gali kai kuriuose mobiliuosiuose telefonuose retkarčiais nutrūkti. Jei norite vėl prisijungti, atlikite šiuos veiksmus:
	- 1. Išjunkite ir vėl įjunkite mobiliajame telefone "Bluetooth"<sup>®</sup> funkcija ir dar kartą bandykite prisijungti.
	- 2. Išjunkite ir vėl įjunkite mobilųjį telefoną ir dar kartą bandykite prisijungti.
	- 3. Išimkite ir vėl įdėkite mobiliojo telefono bateriją ir dar kartą bandykite prisijungti.
	- 4. Išjunkite ir vėl įjunkite multimedijos garso sistemą ir dar kartą bandykite prisijungti.
	- 5. Pašalinkite iš telefono ir pagrindinio įrenginio visus susietus įtaisus ir dar kartą bandykite prisijungti.
- Laisvų rankų įrangos skambinimo garsas ir kokybė gali skirtis, priklausomai nuo telefono modelio.
- Susieti "Bluetooth"<sup>®</sup> įtaisus ir naudotis "Bluetooth"<sup>®</sup> funkcijomis negalima, kai automobilis juda. Dėl saugumo pradžioje savo automobilį sustabdykite.
- Kai siunčiatės adresų knygą, visi šiame naudotojo vadove neaprašyti dalykai gali būti susiję su mobiliuoju įtaisu. Tokiu atveju kreipkitės į mobiliojo telefono gamintoją.

#### **"Bluetooth" ryšys**

#### **Naujo įtaiso susiejimas**

"Bluetooth" funkcijos negalėsite naudoti, kol savo mobiliojo telefono nesusiesite ir neprijungsite prie automobilio garso sistemos.

Susieti galima iki 5 "Bluetooth" įtaisų. Vienu metu galima jungti tik vieną "Bluetooth"<sup>®</sup> įtaisą.

#### **Naujo įtaiso susiejimas naudojant telefono (skambinimo) klavišą**

Paspauskite pagrindinio įrenginio  $\epsilon$ klavišą arba  $\overline{C}$  nuotolinio valdymo klavišą ant vairo. ▶ Pasirinkite . ▶ **Yes** Kai jūsų mobilusis telefonas aptiks "Bluetooth" įtaisą, telefoną susiekite su automobilio sistema. ▶ Įveskite visrakčio kodą arba patvirtinkite tapatumą iškylančiame lange. ▶ Prisijunkite naudodami "Bluetooth" ryšį.

#### **Naujo įtaiso susiejimas naudojant telefono nustatymus**

Paspauskite pagrindinio įrenginio . klaviša. ▶ Pasirinkite **Pasirinkite Bluetooth connection** > Pasirinkite **Add new ▶ Kai jūsų mobilusis telefonas** aptiks "Bluetooth" įtaisą, telefoną susiekite su automobilio sistema. ▶ Įveskite visrakčio kodą arba patvirtinkite tapatumą iškylančiame lange. ▶ Prisijunkite naudodami "Bluetooth" ryšį. **Phone**

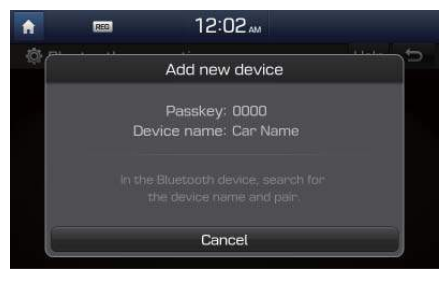

Numatytasis visrakčio kodas yra "0000". Paveiksle pateiktas įtaiso pavadinimas yra tik pavyzdys. Pasitikrinkite faktinę informaciją ant paties įtaiso.

#### **"Bluetooth" įtaisų prijungimas**

Prijunkite pridedamus "Bluetooth" įtaisus.

#### **Įtaisų prijungimas naudojant telefono (skambinimo) klavišą**

Paspauskite pagrindinio įrenginio **. C.** klavišą arba  $\overline{C}$  nuotolinio valdymo klavišą ant vairo. ▶ Pasirinkite prijungiamo įtaiso pavadinimą. ▶ Prisijunkite naudodami "Bluetooth" ryšį.

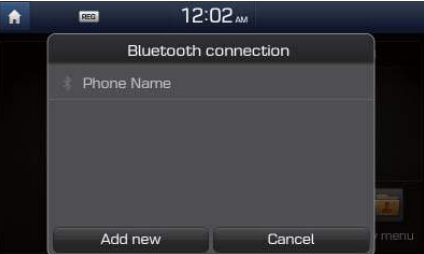

#### **Įtaisų prijungimas naudojant telefono nustatymus**

Paspauskite pagrindinio įrenginio  $\bullet$ klavišą ▶ Pasirinkite **| Phone |. ▶ Pasirinkite Bluetooth connection** ▶ Pasirinkite prijungiamo įtaiso pavadinimą. ▶ Prisijunkite naudodami "Bluetooth" ryšį.

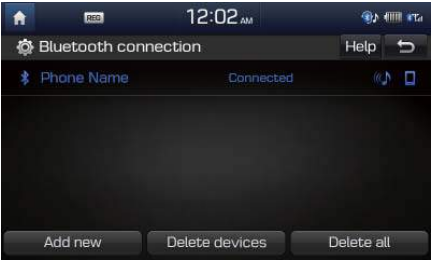

#### **"Bluetooth" įtaisų atjungimas**

Atjunkite prijungtus "Bluetooth" įtaisus.

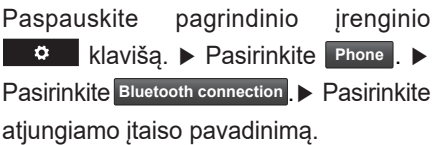

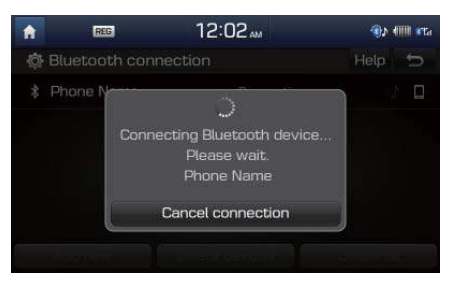

#### **"Bluetooth" įtaisų šalinimas**

Pašalinkite pridėtus "Bluetooth" įtaisus. Atkreipkite dėmesį, kad pašalinę "Bluetooth" įtaisą kartu pašalinsite ir visą atsisiųstą ryšių žurnalą ir informaciją apie adresatus.

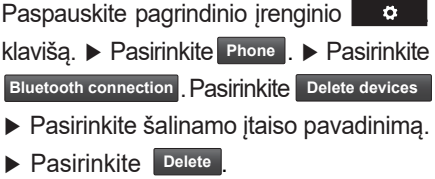

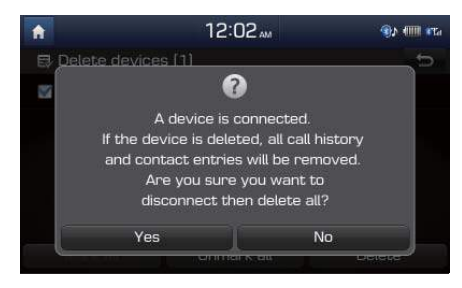

**03**

"Bluetooth" ryšys I 3-5

#### **"Bluetooth" telefonas**

#### **Telefono būsenos piktogramos**

Ekrano viršuje dešinėje pusėje rodoma telefono būsena.

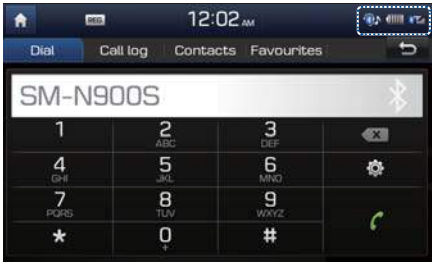

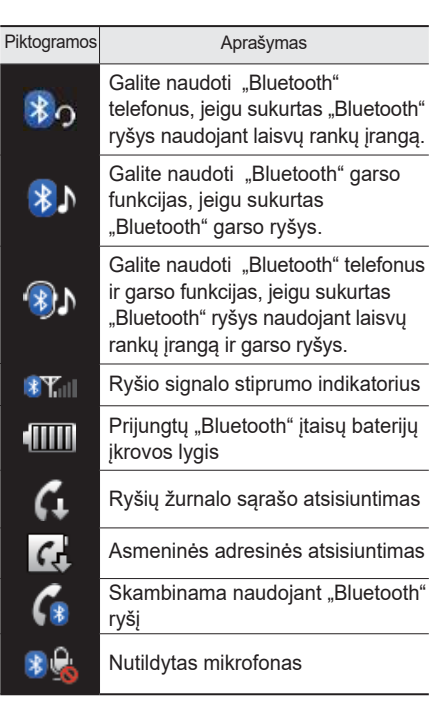

#### **Informacija**

- Kai kuriuose "Bluetooth" įtaisuose gali būti nerodomos baterijos lygio ir ryšio signalo stiprumo piktogramos.
- Rodomas baterijos įkrovos lygis gali skirtis nuo realaus lygio.

3-6 I "Bluetooth"<sup>®</sup> naudojimas

#### **Numerio rinkimas**

Prijungus "Bluetooth" itaisus, renka telefono numerį.

- Paspauskite pagrindinio įrenginio **C** klavišą arba **C** nuotolinio valdymo klavišą ant vairo.
- Pasirinkite **All menus** viso ekrano lange

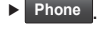

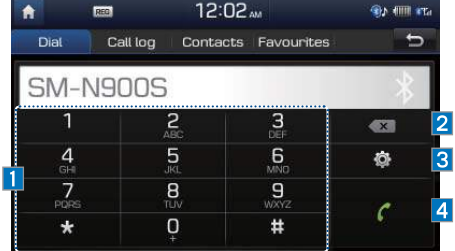

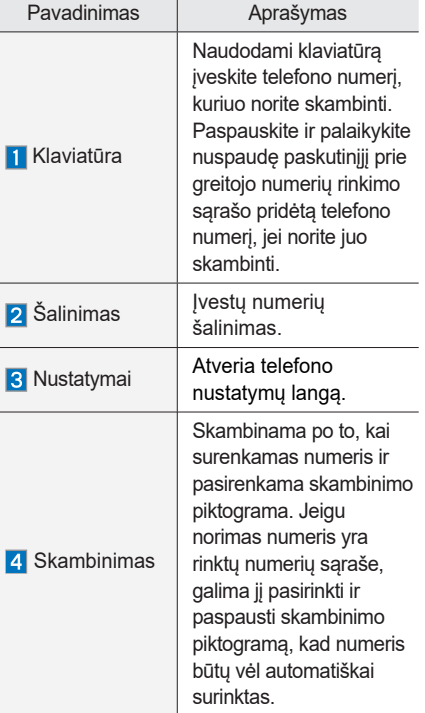

#### **Informacija**

• Kai kurių tipų mobilieji telefonai gali nepalaikyti greitojo numerių rinkimo funkcijos.

#### **Atsiliepimas į skambutį ir skambučio atmetimas**

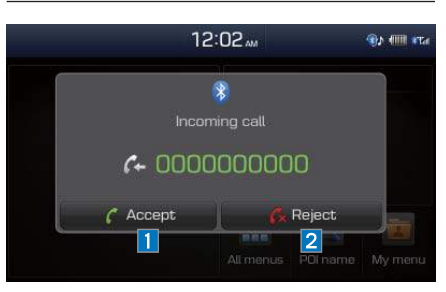

Jeigu prisijungus "Bluetooth" ryšiu gaunamas skambutis, ekrane iškyla langas.

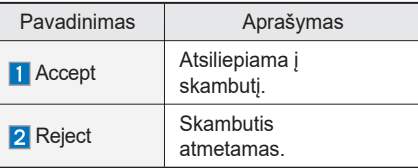

#### **Informacija**

• Kai kuriuose mobiliuosiuose telefonuose skambinančiojo numeris gali būti nerodomas ir nepalaikomas skambučio atmetimas.

#### "Bluetooth" telefonas I 3-7

#### **Meniu naudojimas telefono pokalbio metu**

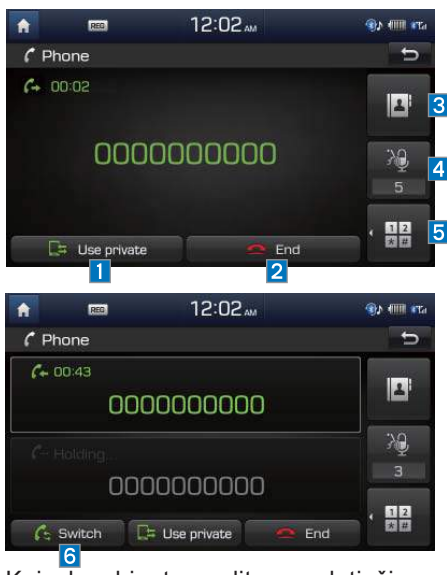

Kai skambinate, galite naudoti šiuos meniu elementus.

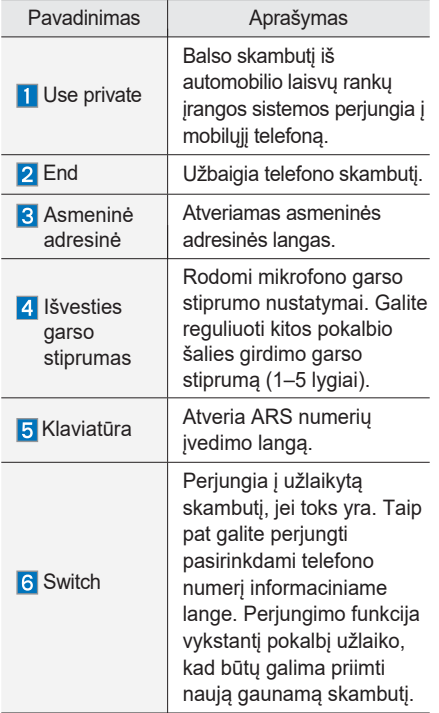

#### **f** Informacija

- Jeigu skambinančiojo numeris įrašytas į asmeninę adresinę, rodomas skambinančiojo vardas. Priešingu atveju rodomas tik telefono numeris. Kai kurie mobilieji telefonai numerio gali nerodyti.
- Kai kuriuose "Bluetooth" įtaisuose "Use private" (privatus skambutis) funkcija gali būti nepalaikoma.
- Kai kuriuose "Bluetooth" įtaisuose "Switch" (perjungimo) funkcija gali būti nepalaikoma.
- Telefono skambučio metu naudojant "Bluetooth" laisvų rankų funkciją, negalima perjungti į kitus režimus, pavyzdžiui, AV ar nustatymų. Galima įjungti tik pokalbio garso stiprumo ir navigacijos režimus.
- Priklausomai nuo telefono aparato tipo kitos pokalbio šalies girdimo garso stiprumas gali skirtis. Jeigu asmuo, su kuriuo kalbatės, jums praneša, kad jūsų balsas per tylus ar per garsus, sureguliuokite mikrofono garso stiprumą.

3-8 I "Bluetooth"<sup>®</sup> naudojimas

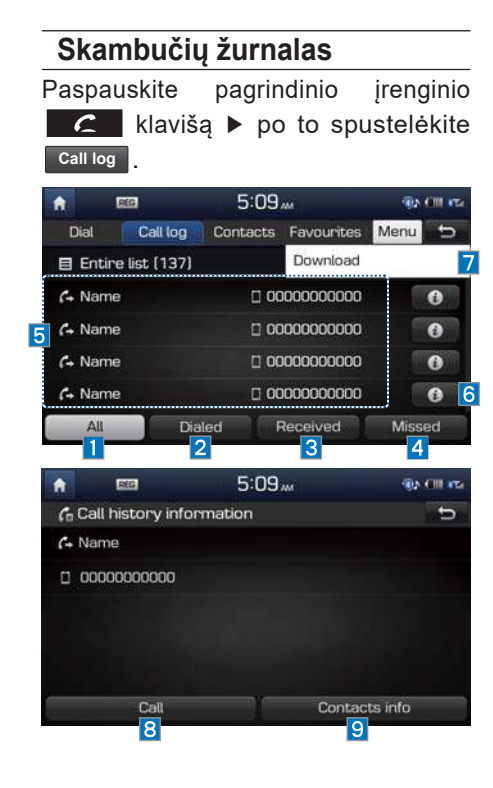

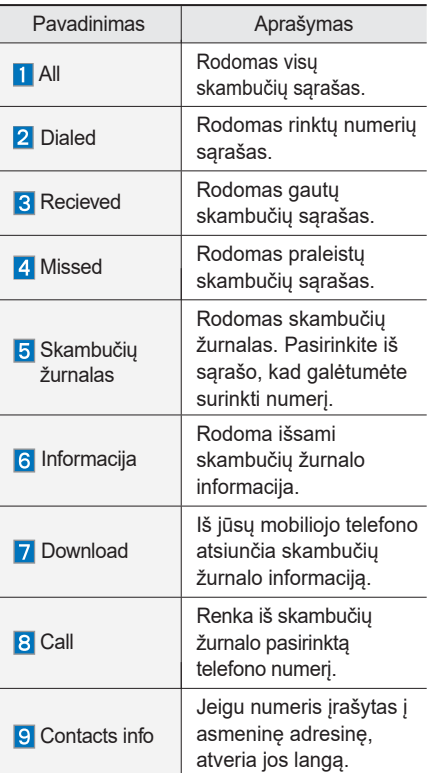

#### *i* **Informacija**

- Kai kuriuose mobiliuosiuose telefonuose informacija apie skambučius gali būti neperkeliama į skambučių žurnalą.
- Skambučiai iš apribotų ID nepridedami prie skambučių žurnalo.
- Į rinktų numerių/gautų skambučių/ praleistų skambučių sąrašą galima įtraukti iki 50 skambučių.
- Skambučių žurnale nerodoma kiekvieno rinkto numerio ar priimto skambučio trukmė.
- Kai vyksta skambučių žurnalo atsisiuntimas, būsenos juostoje rodoma piktograma ( 4).
- Jeigu "Bluetooth" įtaiso nustatymuose skambučių žurnalo atsisiuntimo funkcija išjungta, atsisiųsti nepavyks.
- Norint atsisiųsti skambučių žurnalą, kai kuriems įtaisams reikia nustatyti jų tapatumą. Jeigu atsisiųsti nepavyksta, patikrinkite "Bluetooth" ir ekrano nustatymus.
- Kai kurie įtaisai nepalaiko atsisiuntimo funkcijos. Patikrinkite, ar jūsų "Bluetooth" įtaisas palaiko atsisiuntimą.

.Bluetooth" telefonas I 3-9

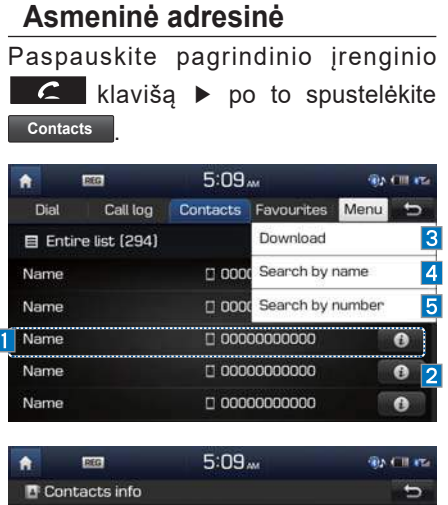

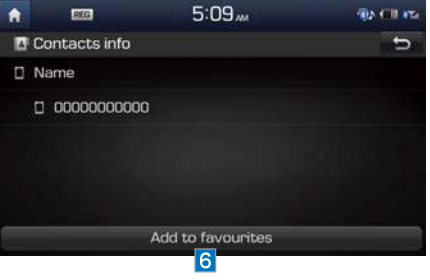

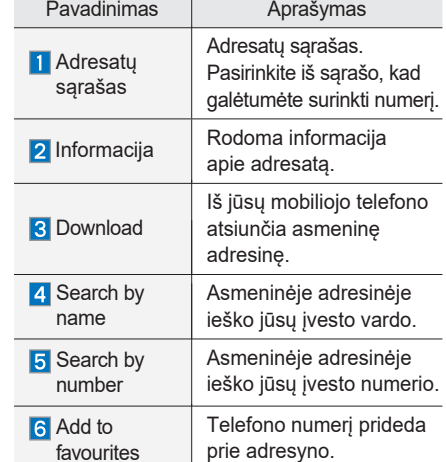

#### *f* Informacija

- Iš vieno susieto "Bluetooth" įtaiso galima pridėti iki 5000 telefono numerių.
- Automobilio sistemoje negalite keisti ir šalinti atsisiųstų telefono numerių.
- Asmeninę adresinę galima peržiūrėti tik tuomet, kai prijungtas "Bluetooth" įtaisas.
- Atsisiųsti duomenys išlieka netgi atjungus "Bluetooth" įtaisą. Atkreipkite dėmesį, kad, pašalinus susietą telefoną, pašalinami ir visi atsisiųsti asmeninės adresinės ir skambučių žurnalo duomenys.
- Atsisiųsti telefono numeriai gali būti prarasti, priklausomai nuo pagrindinio įrenginio būklės. Sau svarbius duomenis laikykite saugioje vietoje.
- Priklausomai nuo mobiliojo telefono modelio ir atsisiuntimo sąlygų asmeninės adresinės perkėlimo trukmė gali skirtis.
- Jei asmeninę adresinę siunčiatės iš savo telefono, įrašyti duomenys bus pašalinti.
- Numatytasis atsisiuntimo nustatymas yra toks, kad asmeninės adresinės iš SIM kortelės ir mobiliojo telefono perkeliamos vienu metu.
- Asmeninės adresinės atsisiuntimo metu būsenos juostoje rodomas  $\overline{\mathcal{Q}}$ .
- Jeigu "Bluetooth" įtaiso nustatymuose asmeninės adresinės atsisiuntimo funkcija išjungta, atsisiųsti nepavyks.

3-10 I "Bluetooth"<sup>®</sup> naudojimas

- Norint atsisiųsti asmeninę adresinę, kai kuriems įtaisams reikia nustatyti jų tapatumą. Jeigu atsisiųsti nepavyksta, patikrinkite "Bluetooth" ir ekrano nustatymus.
- Kai kurie įtaisai nepalaiko atsisiuntimo funkcijos. Patikrinkite, ar jūsų "Bluetooth" įtaisas palaiko atsisiuntimą.

#### **Adresynas**

Paspauskite pagrindinio įrenginio klavišą ▶ po to spustelėkite . **Favourites**

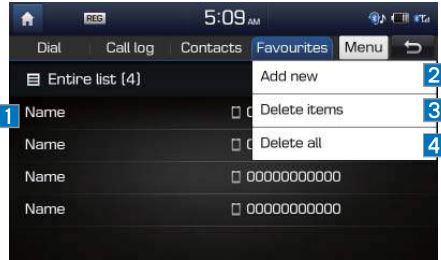

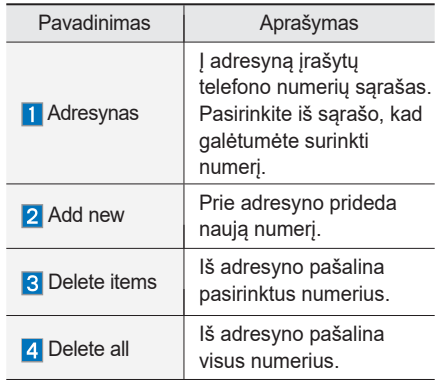

"Bluetooth" telefonas I 3-11

# **UŽRAŠAI**

3-12 I "Bluetooth"<sup>®</sup> naudojimas

# **<sup>4</sup>dalis Navigacija**

Pagrindinės funkcijos Meniu Paieška Maršrutas Važiavimo maršruto nurodymų langas Nustatymai

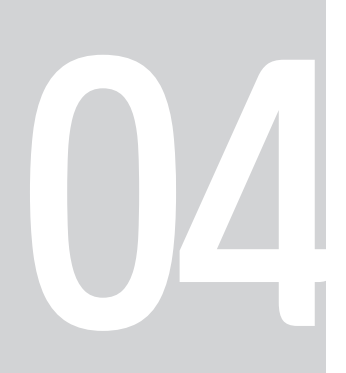

# **Navigacija**

## **Pagrindinės funkcijos**

#### **Navigacijos lango valdymas**

Šiame skyriuje pateiktos pagrindinės žemėlapio lango valdymo funkcijos.

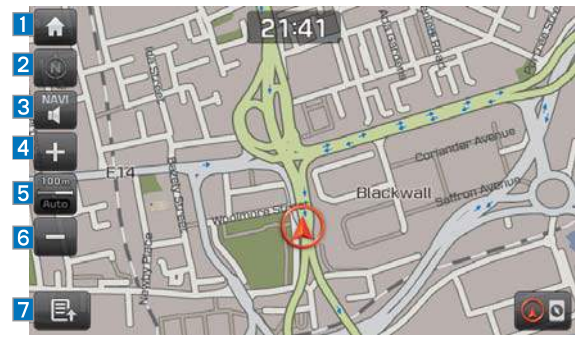

Palieskite žemėlapio lange pasirinktą vietą, kad ji atsidurtų žemėlapio centre.

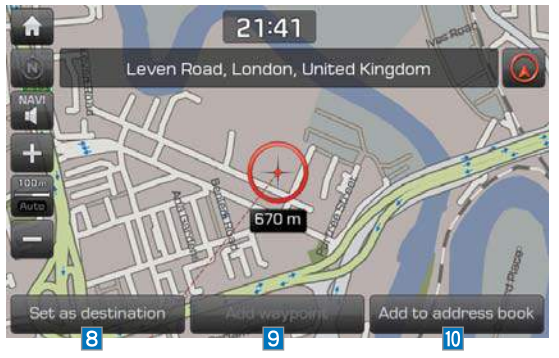

4-2 I Navigacija

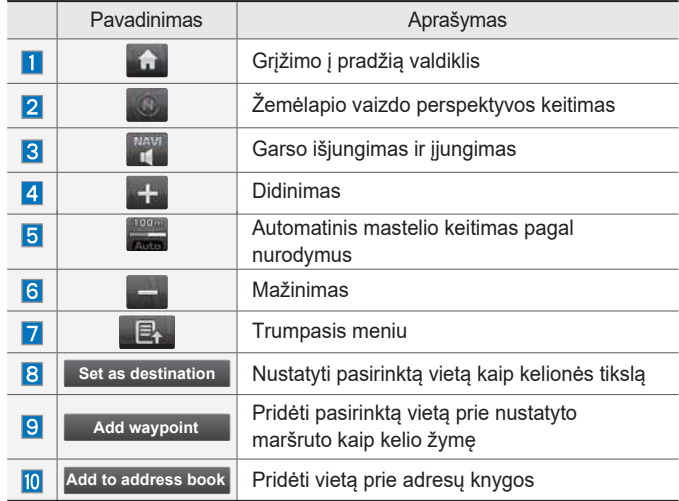

#### **Žemėlapio vaizdo keitimas**

Žemėlapio vaizdo perspektyvą galima keisti tarp fiksuoto žemėlapio, besisukančio žemėlapio ir trimačio vaizdo iš paukščio skrydžio.

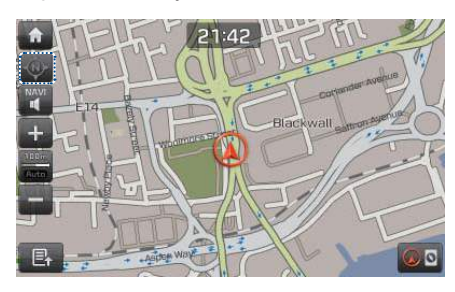

Paspauskite mygtuką, jei norite užfiksuoti žemėlapio padėtį ekrane. Žemėlapis visada bus orientuotas į šiaurę, nepriklausomai nuo automobilio judėjimo krypties.

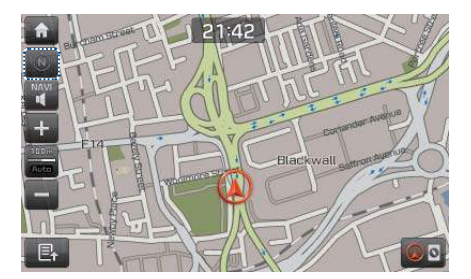

Paspauskite **mygtuką**, jei norite įjungti besisukančio žemėlapio režimą. Žemėlapis sukasi keičiantis automobilio judėjimo krypčiai.

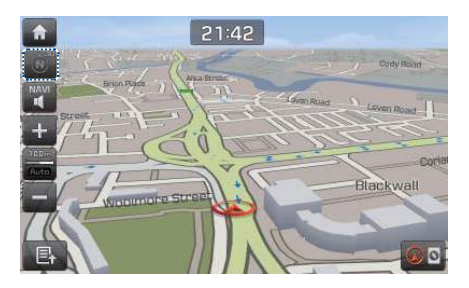

Paspauskite **mygtuką**, jei norite įjungti trimatį vaizdą iš paukščio skrydžio. Atsiveria trimačio žemėlapio vaizdo langas.

#### **Navigacijos garsas**

Navigacijos garso mygtukais reguliuokite ar išjunkite garsą.

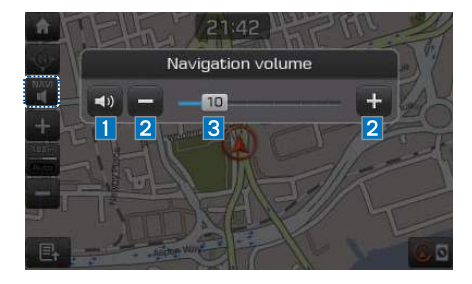

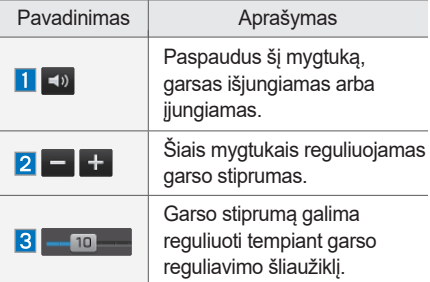

Pagrindinės funkcijos I 4-3

#### **Didinimas ir mažinimas**

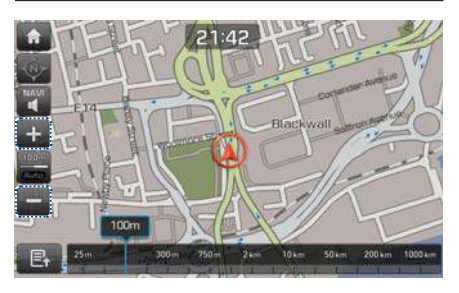

Spauskite + ar – mygtukus, kai norite vaizdą padidinti ar sumažinti.

#### **Mastelio pasirinkimas**

Galite pasirinkti, kad žemėlapio mastelis kelionės metu automatiškai keistųsi.

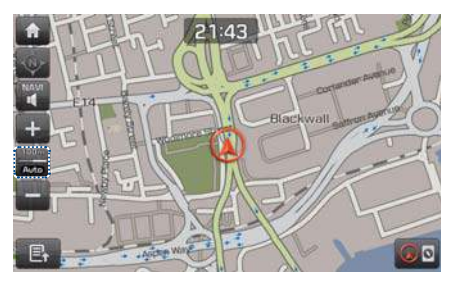

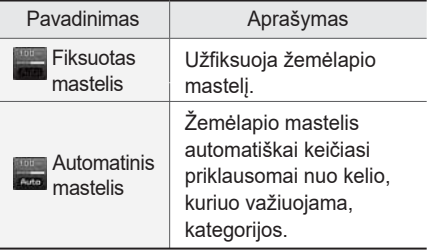

#### **Kompasas**

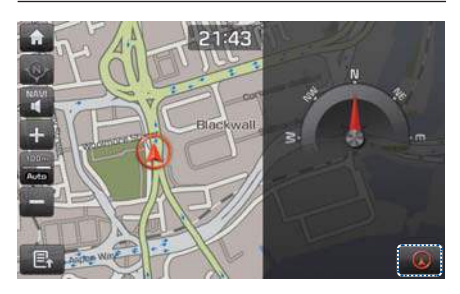

Paspauskite kompaso mygtuką ekrano apatiniame dešiniajame kampe, kad kompasą įjungtumėte ar išjungtumėte.

4-4 I Navigacija

#### **Meniu**

#### **Maršrutas**

Pasirinkite **F** mygtuka apatiniame kairiajame ekrano kampe. ▶ Pasirinkite **Route** mygtuką.

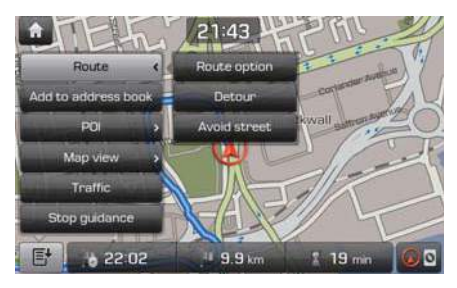

Galite nustatyti maršruto parinktis, pasirinkti aplinkkelius ir gatves, kurių norite išvengti.

#### **Maršruto parinktys (Route option)**

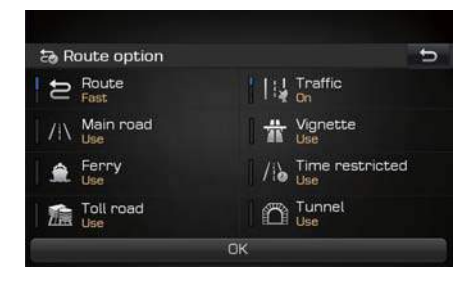

Nustatykite maršruto, eismo, pagrindinio kelio, vinječių, perkėlos, laiko ribojimų, mokamų kelių ir tunelių parinktis ir paspauskite ok mygtuką.

#### **Aplinkkelis (Detour)**

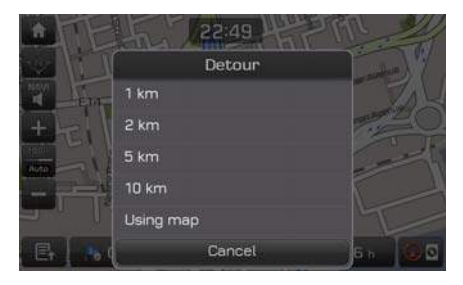

Pasirinkite aplinkkelio atstumą, kuriuo nukrypsite nuo pagrindinio maršruto. **Paspauskite** Using map mygtuką, kad pasirinktumėte aplinkkelio vietą žemėlapyje.

#### **Gatvių išvengimas (Avoid Street)**

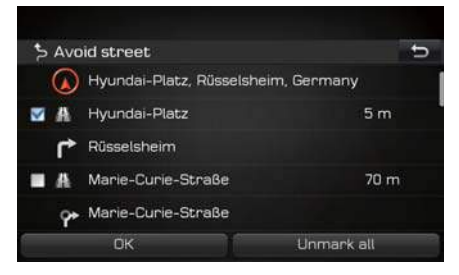

Pasirinkite kelio atkarpas, kurių norėsite išvengti savo maršrute.

Meniu I 4-5

#### **Adresų knyga**

Pasirinkite  $F$  mygtuką apatiniame kairiajame ekrano kampe. ▶ Pasirinkite Add to address book **mygtuką**.

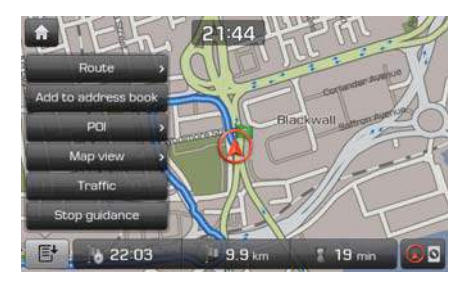

Galite pridėti adresus ir naudoti juos sistemoje.

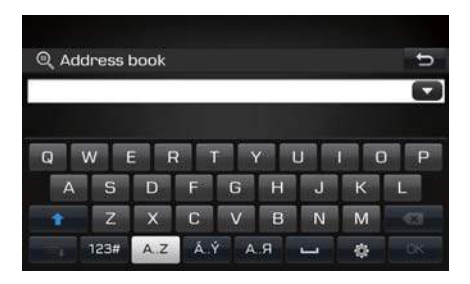

Adresų paieškai naudokite klaviatūrą.

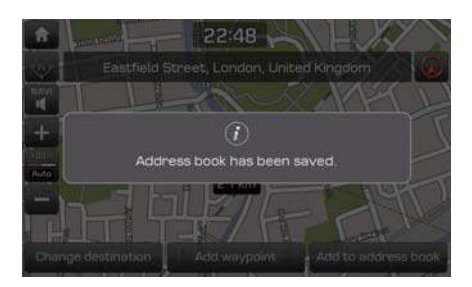

Kai ieškote adreso, jis automatiškai įtraukiamas į adresų knygą.

#### **Lankytinos vietos (POI)**

Pasirinkite E<sup>+</sup> mygtuką apatiniame kairiajame ekrano kampe. ▶ Pasirinkite **POI** mygtuką.

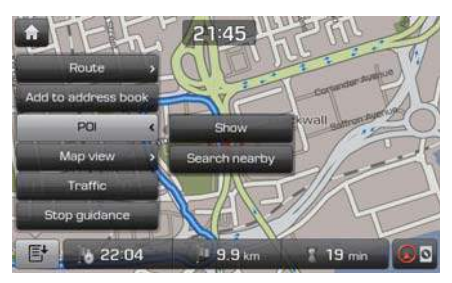

Galite peržvelgti informaciją apie netoliese esančias lankytinas vietas.

4-6 I Navigacija

#### **Lankytinų vietų peržiūra**

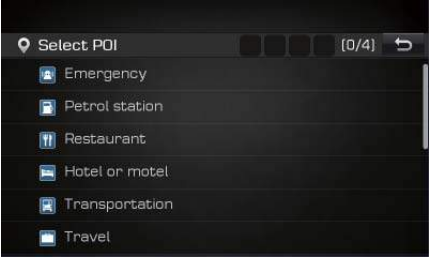

Iš įvairių vietų tipų sąrašo pasirinkite pageidaujamą vietos tipą (pvz., degalinę), kad jų piktogramas matytumėte žemė-

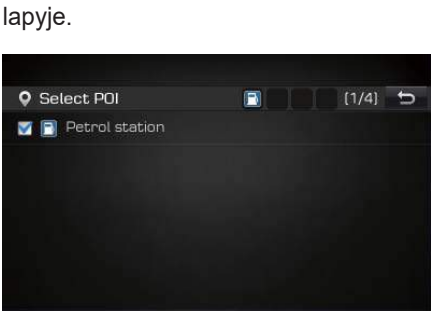

Pažymėkite varnele vietos tipo langelį, kad pamatytumėte.

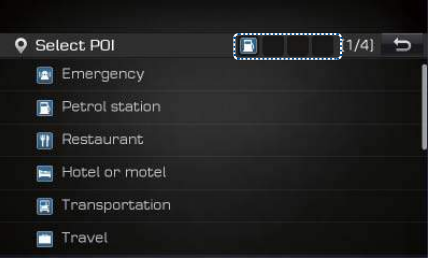

Pasirinkta piktograma atsiranda ir nuolat rodoma ekrano viršuje, o atitinkamos vietos – žemėlapyje.

#### **Netoliese esančios lankytinos vietos**

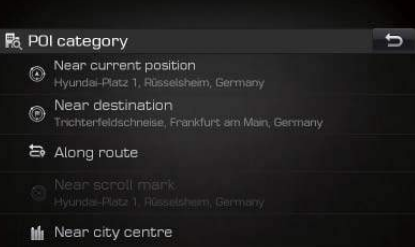

Pasirinkite "Near current position", "Near destination", "Along route", "Near scroll mark" arba "Near city centre", jei norite peržvelgti lankytinas vietas pasirinktame rajone.

Meniu I 4-7

**04**

#### **Žemėlapio vaizdas**

Pasirinkite **F** mygtuką apatiniame kairiajame ekrano kampe. ▶ Pasirinkite **Map view** mygtuką.

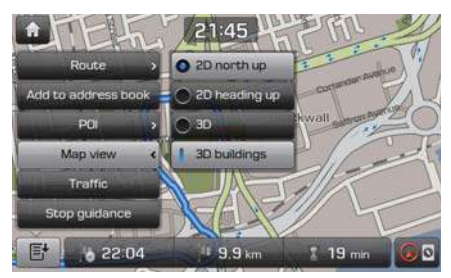

#### **Fiksuotas žemėlapis**

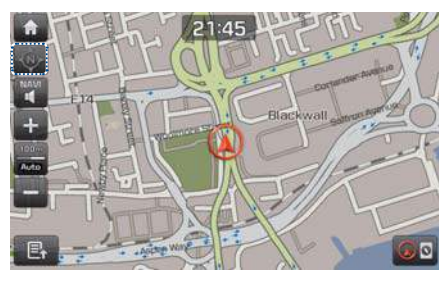

Paspauskite mygtuką, jei norite užfiksuoti žemėlapio padėtį ekrane. Žemėlapis visada bus orientuotas į šiaurę, nepriklausomai nuo automobilio judėjimo krypties.

4-8 I Navigacija

#### **Besisukantis žemėlapis**

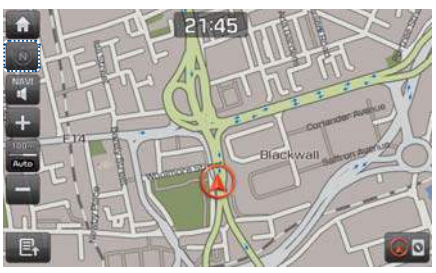

Paspauskite **w** mygtuką, jei norite įjungti besisukančio žemėlapio režimą. Žemėlapis sukasi keičiantis automobilio judėjimo krypčiai.

#### **Vaizdas iš paukščio skrydžio**

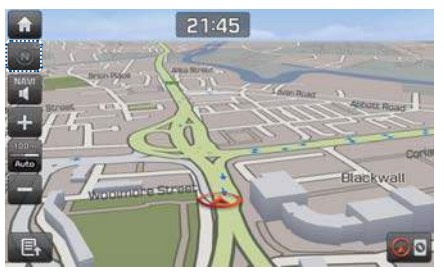

Paspauskite **mygtuką**, jei norite įjungti trimatį vaizdą iš paukščio skrydžio. Pastatai ir kitos konstrukcijos žemėlapyje vaizduojami kaip trimačiai objektai.

#### **Informacija apie eismą**

Pasirinkite **F** mygtuką apatiniame kairiajame ekrano kampe. ▶ Pasirinkite mygtuką. **Traffic**

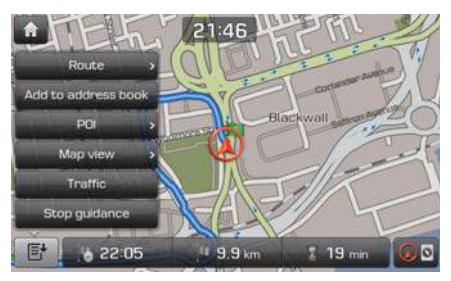

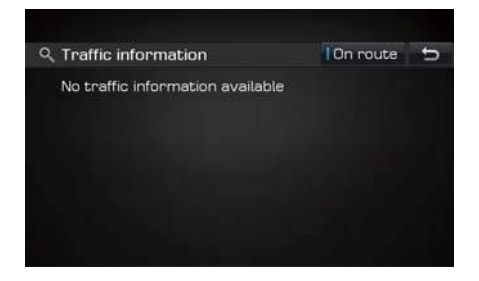

Galite gauti informaciją apie eismą pasirinktuose rajonuose. Paspauskite **On route** mygtuką viršutiniame dešiniajame kampe, kad galėtumėte peržiūrėti informaciją apie eismą savo maršrute.

#### **Nutraukti važiavimo nurodymus**

Pasirinkite **E**t mygtuka apatiniame kairiajame ekrano kampe. ▶ Pasirinkite mygtuką. **Stop guidance**

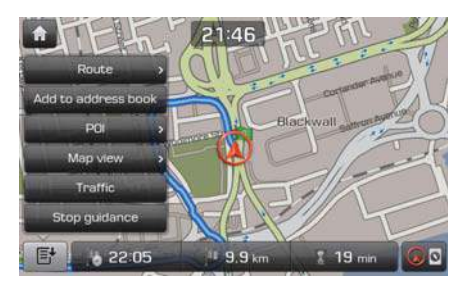

Nustatytas maršrutas panaikinamas.

### **Paieška**

ø Previous<br>points

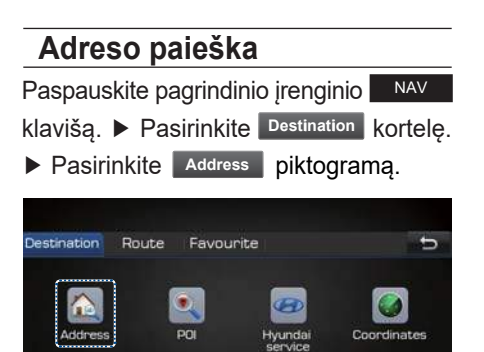

Galite ieškoti adreso ir nustatyti jį kaip kelionės tikslą.

Address book

E

Load tour

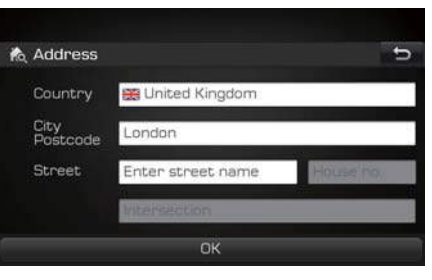

Galite ieškoti įvesdami šalį, miestą ir gatvę.

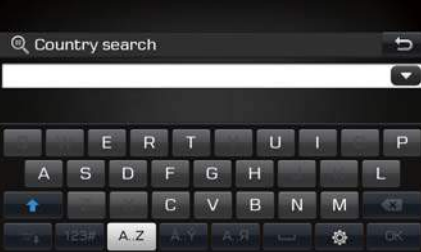

Naudodami klaviatūrą įveskite šalį (pvz., Jungtinė Karalystė – United Kingdom).

Paieška I 4-9

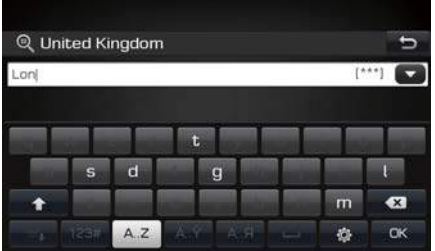

Įveskite miesto pavadinimą.

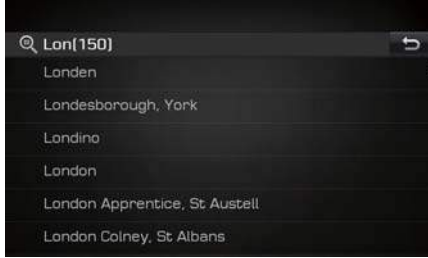

Pasirinkite miestą.

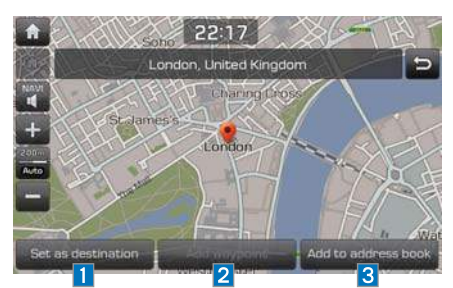

Kai ekrane atsiranda informacija apie pasirinktą vietą, galite paspausti mygtuką, kad sistema **Set as destination** pradėtų teikti važiavimo į šią vietą nurodymus.

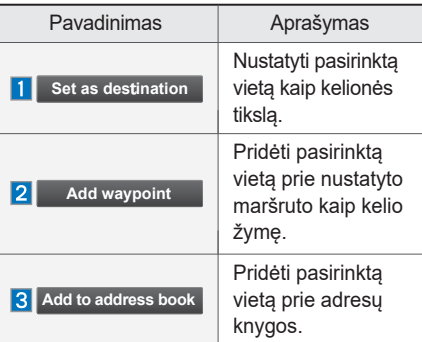

#### **Lankytinos vietos (POI)**

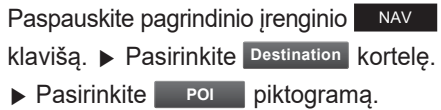

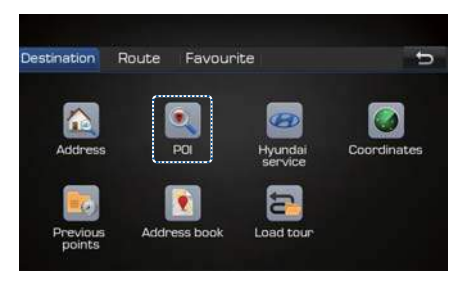

#### Galite ieškoti lankytinų vietų.

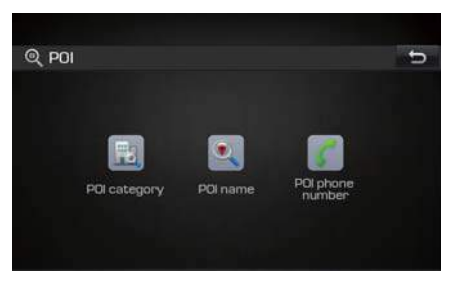

Lankytinų vietų ieškokite pagal kategoriją, pavadinimą ar telefono numerį.

4-10 I Navigacija

#### **Lankytinos vietos kategorija**

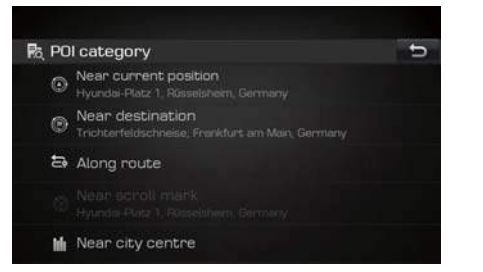

Pasirinkite "Near current position", "Near destination", "Along route", "Near scroll mark" arba "Near city centre", jei norite peržvelgti lankytinas vietas pasirinktame rajone (pvz., "Near current position" šalia esamos vietos).

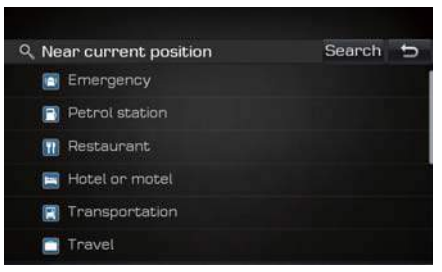

Pasirinkite potipį (pvz., "Emergency" – skubią pagalbą). Paspauskite **i** <sup>search</sup> i mygtuką viršutiniame dešiniajame kampe, kad naudodami klaviatūrą galėtumėte ieškoti lankytinų vietų ar naudingų paslaugų.

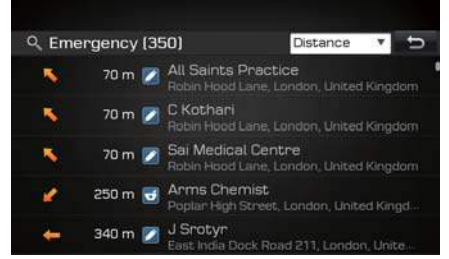

Tai lankytinų vietų paieškos rezultatų langas. Paieškos rezultatus galite surūšiuoti pagal atstumą, pavadinimą ar kategoriją. Pasirinkite lankytiną vietą.

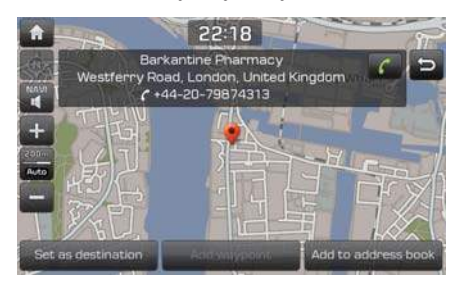

Kai ekrane atsiranda informacija apie pasirinktą vietą, galite paspausti mygtuką, kad sistema **Set as destination** pradėtų teikti važiavimo į šią vietą nurodymus.

#### **Lankytinos vietos pavadinimas**

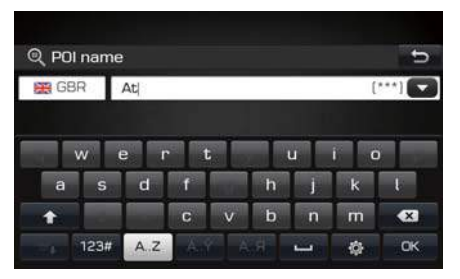

Naudodami klaviatūrą įveskite lankytinos vietos pavadinimą.

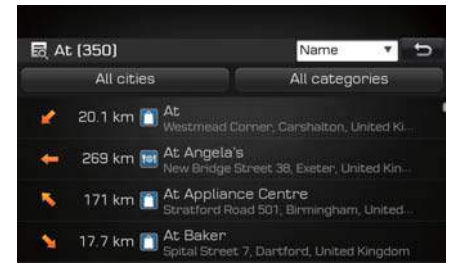

Tai lankytinų vietų paieškos rezultatų langas. Galite pertvarkyti visų miestų ir visų kategorijų rezultatus. Pasirinkite lankytiną vietą.

Paieška I 4-11

**04**

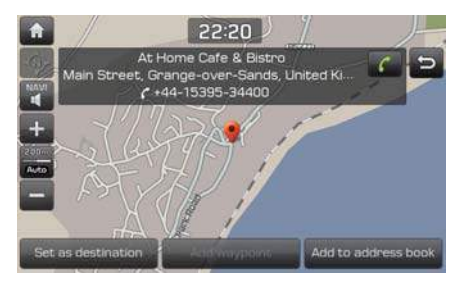

Kai ekrane atsiranda informacija apie pasirinktą vietą, galite paspausti mygtuką, kad sistema **Set as destination** pradėtų teikti važiavimo į šią vietą nurodymus.

#### 4-12 I Navigacija

#### **Telefono numeris**

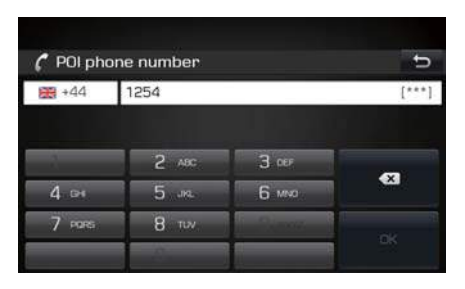

Lankytinos vietos galima ieškoti pagal telefono numerį.

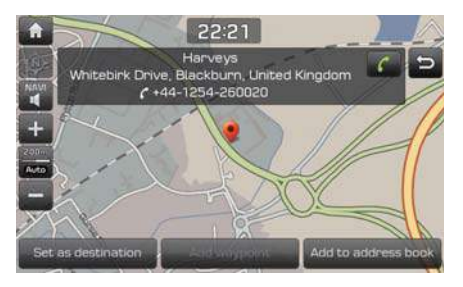

Kai ekrane atsiranda informacija apie pasirinktą vietą, galite paspausti mygtuką, kad sistema **Set as destination** pradėtų teikti važiavimo į šią vietą nurodymus.

#### **"Hyundai" techninės priežiūros centrai**

**NAV** klavišą. ▶ Pasirinkite Destination Paspauskite pagrindinio įrenginio kortelę. ▶ Pasirinkite . piktogramą. **Hyundai service**

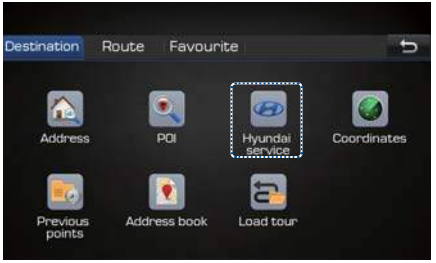

Galite gauti informacija apie "Hyundai" techninės priežiūros centrų vietas.

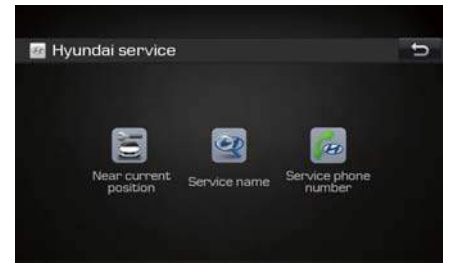

leškokite pagal "Near current position" (Netoli esamos vietos), "Service name" (Techninės priežiūros centro pavadinimas) arba "Service phone number" (Techninės priežiūros centro telefono numeris).

#### **Netoli esamos vietos**

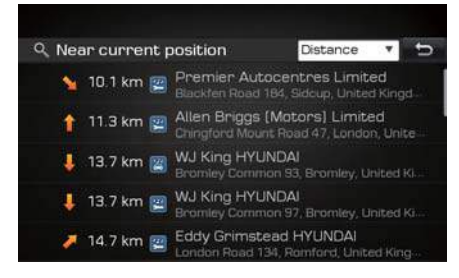

Galite ieškoti netoli savo esamos vietos. Paieškos rezultatus galite sutvarkyti pagal atstumą, pavadinimą ar kategoriją. Pasirinkite kelionės tikslą.

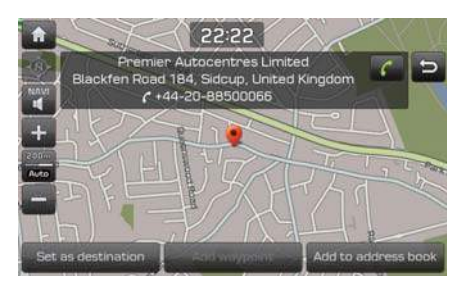

Kai ekrane atsiranda informacija apie pasirinktą vietą, galite paspausti mygtuką, kad sistema **Set as destination** pradėtų teikti važiavimo į šią vietą nurodymus.

#### **Techninės priežiūros centro pavadinimas**

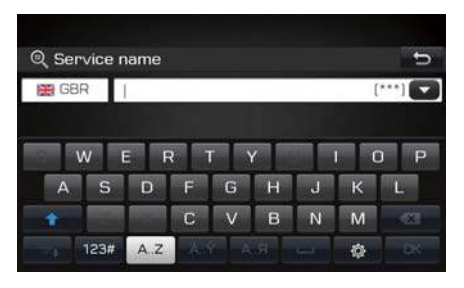

Galite ieškoti techninės priežiūros centro, įvesdami klaviatūra jo pavadinimą.

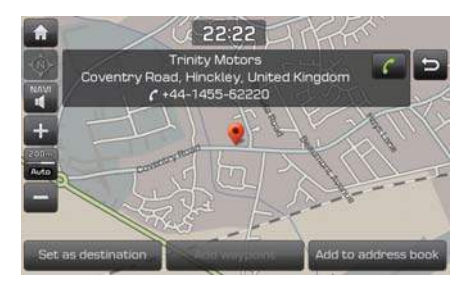

Kai ekrane atsiranda informacija apie pasirinktą vietą, galite paspausti mygtuką, kad sistema **Set as destination** pradėtų teikti važiavimo į šią vietą nurodymus.

#### **Telefono numeris**

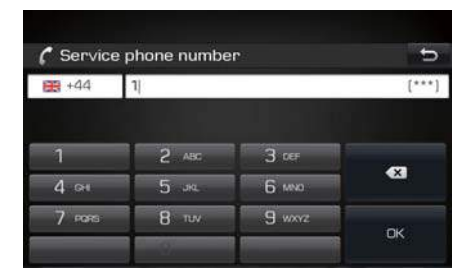

Galite ieškoti techninės priežiūros centro, įvesdami jo telefono numerį.

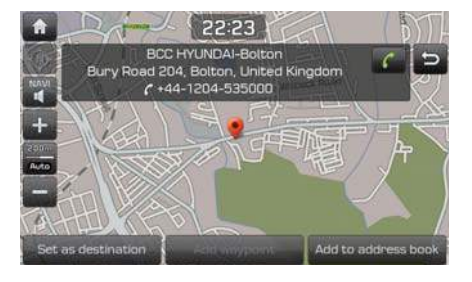

Kai ekrane atsiranda informacija apie pasirinktą vietą, galite paspausti mygtuką, kad sistema pradėtų teikti važiavimo į šią vietą nurodymus. **Set as destination**

**04**

#### **Koordinatės**

NAV klavišą. **>** Pasirinkite Destination Paspauskite pagrindinio įrenginio kortelę. ▶ Pasirinkite . piktogramą. **Destination Coordinates**

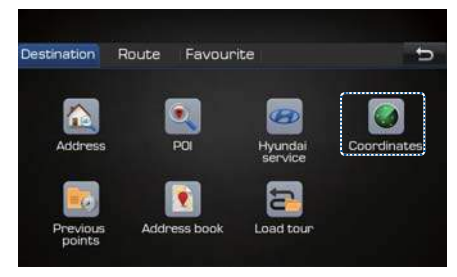

Galite ieškoti kelionės tikslo, įvesdami jo koordinates.

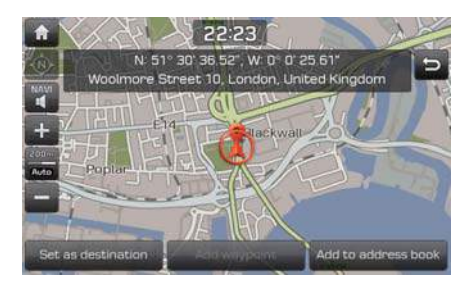

Kai ekrane atsiranda informacija apie pasirinktą vietą, galite paspausti mygtuką, kad sistema pradėtų teikti važiavimo į šią vietą nurodymus. **Set as destination**

#### **Ankstesnės vietos**

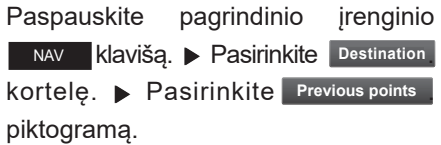

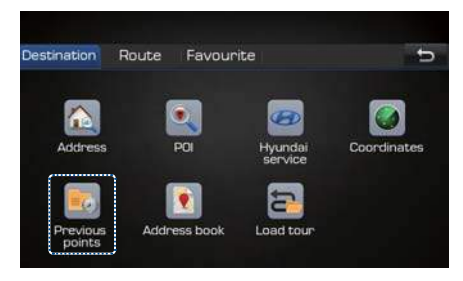

Galite pasirinkti vieną iš vietų, kurių anksčiau ieškojote kaip kelionės tikslo.

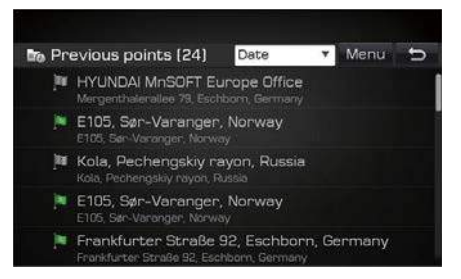

Paieškos rezultatus galite sutvarkyti pagal datą, pavadinimą ar kategoriją.

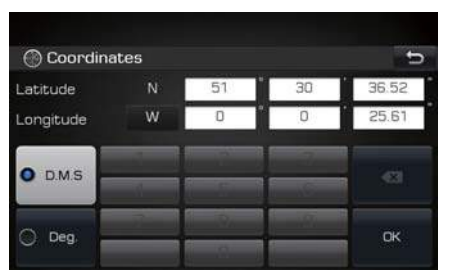

Pasirinkite "D.M.S." (laipsniai, minutės ir sekundės) arba "Deg." (laipsniai), įveskite koordinates ir paspauskite **OK** mygtuką.

4-14 I Navigacija

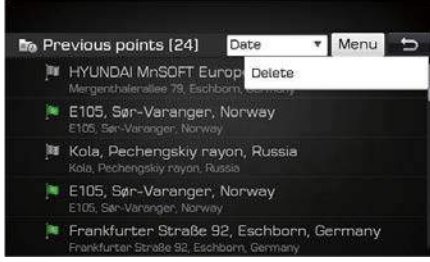

Paspauskite **Menu mygtuką viršuti**niame dešiniajame kampe, kad vietą pašalintumėte.

Pasirinkite vietą, kad ją pamatytumėte.

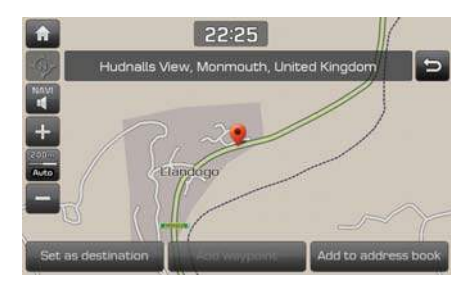

Kai ekrane atsiranda informacija apie pasirinktą vietą, galite paspausti mygtuką, kad sistema **Set as destination** pradėtų teikti važiavimo į šią vietą nurodymus.

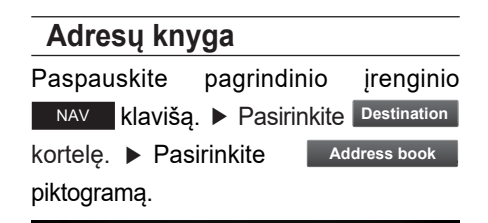

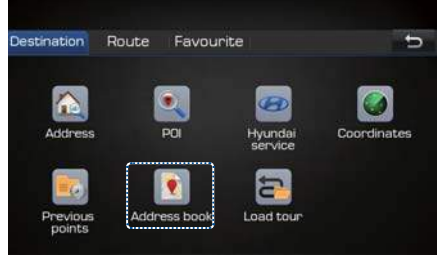

#### Galite atverti adresų knygą.

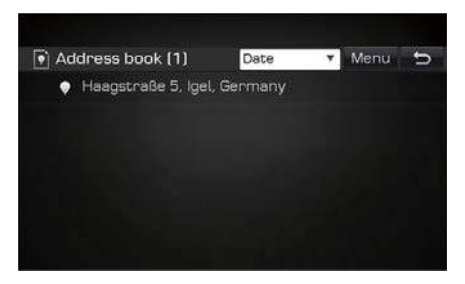

Galite peržiūrėti adresų knygoje įrašytas vietas. Paieškos rezultatus galite sutvarkyti pagal datą, pavadinimą ar kategoriją.

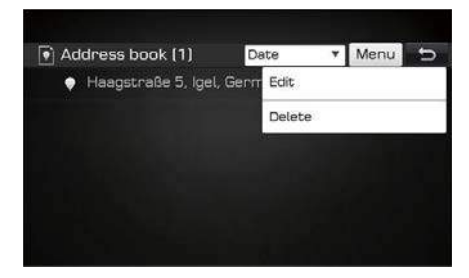

Paspauskite Menu mygtuką viršutiniame dešiniajame kampe, kad vietą pakeistumėte ar pašalintumėte.

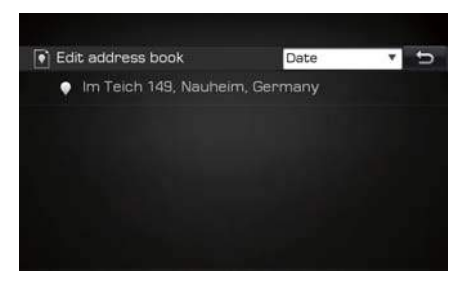

Pasirinkite vietą ir ją pakeiskite.

Paieška I 4-15

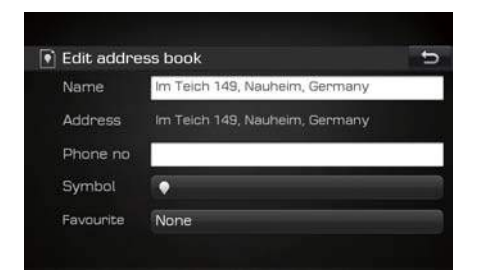

Vietą galite pridėti arba keisti jos informaciją adresų knygoje įvesdami pavadinimą, telefono numerį, simbolį ar įrašydami į adresyną.

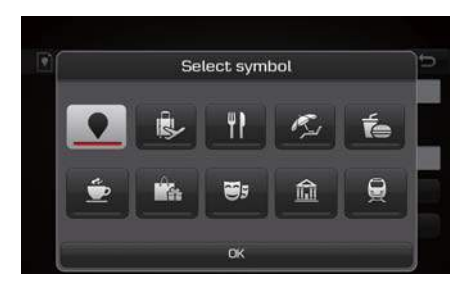

Pasirinkite piktogramą ir nustatykite ją kaip vietos simbolį.

#### 4-16 I Navigacija

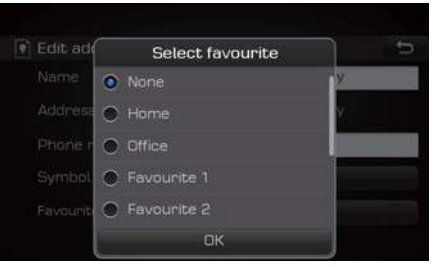

Pasirinkite "Home" (Namai), "Office" (Biuras), "Favourite 1" (Mėgstama vieta 1) ar "Favourite 2" (Mėgstama vieta 2) ir paspauskite ok mygtuką, kad įtrauktumėte norimą vietą į adresyną. **OK**

#### **Įkelti kelionę NAV** klavišą. ▶ Pasirinkite Destination Paspauskite pagrindinio įrenginio **kortelę. ▶ Pasirinkite Load tour** piktogramą.

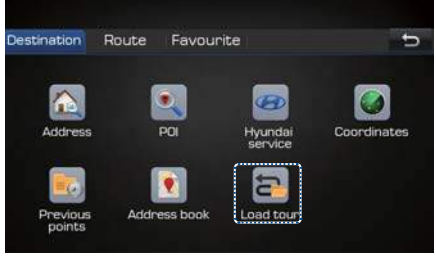

Įkeliamas įrašytų kelionių sąrašas.

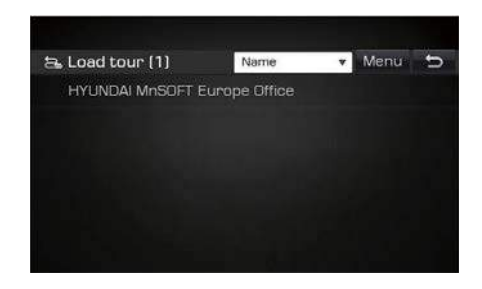

Paieškos rezultatus galite surūšiuoti pagal datą ar pavadinimą. Pasirinkite vieną iš įrašytų kelionių.

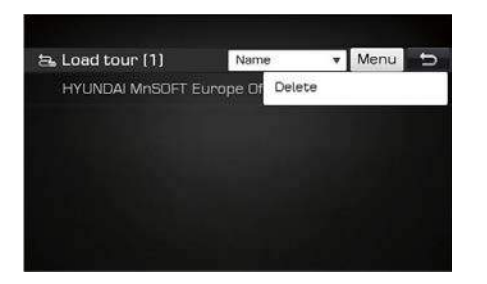

Paspauskite Menu mygtuką viršutiniame dešiniajame kampe, kad kelionę pašalintumėte. **Menu**

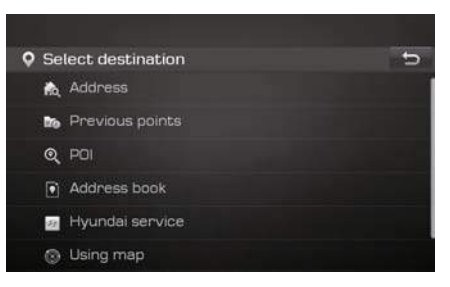

Prie savo kelionės galite pridėti įvairius elementus.

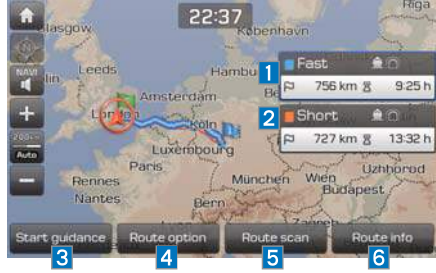

Baigę kelionės registraciją, galite įjungti važiavimo nurodymus, kaip parodyta viršuje.

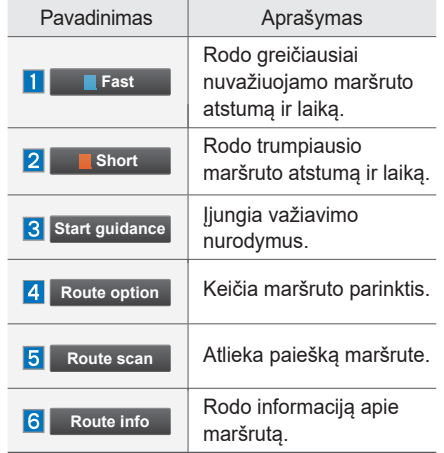

Paieška I 4-17

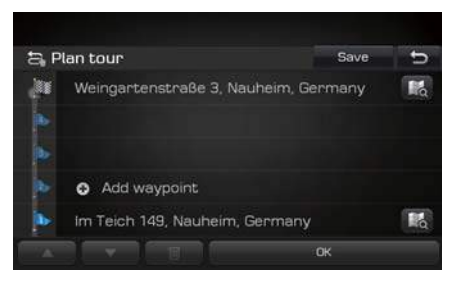

Čia pateikiama išsami informacija apie įkeltą kelionę.

Paspauskite Add waypoint mygtuką ir pridėkite kelio žymę. **Add waypoint** 

8

#### **Maršrutas**

#### **Nutraukti važiavimo nurodymus**

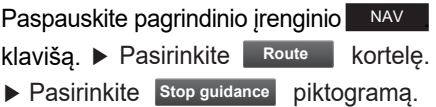

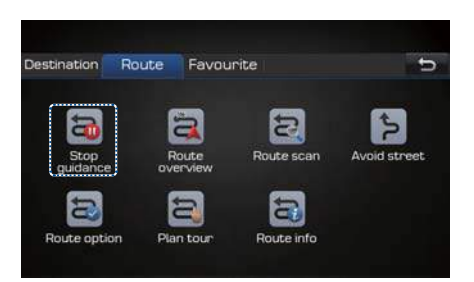

Spustelėkite piktogramą, kad nutrauktumėte važiavimo nurodymus.

#### **Maršruto peržiūra**

Paspauskite pagrindinio įrenginio NAV klavišą. ▶ Pasirinkite Route kortelę. **Route**

 $\blacktriangleright$  **Pasirinkite Route overview piktogramą.** 

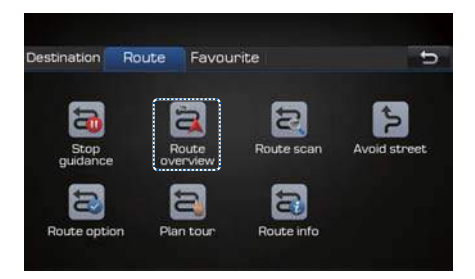

Įjungiama maršruto peržiūros funkcija.

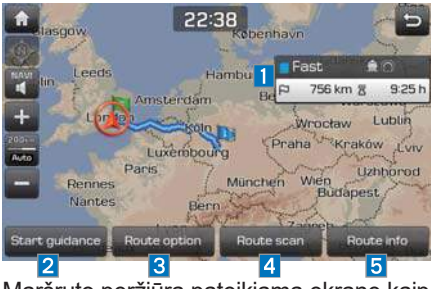

Maršruto peržiūra pateikiama ekrane kaip parodyta viršuje.

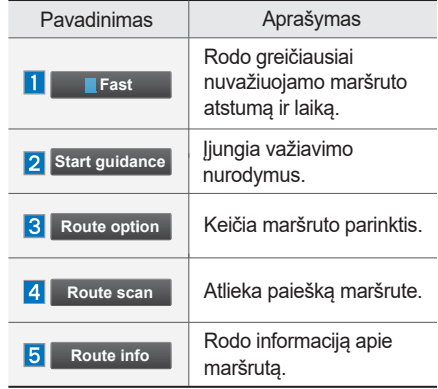

4-18 I Navigacija

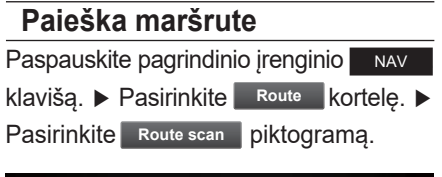

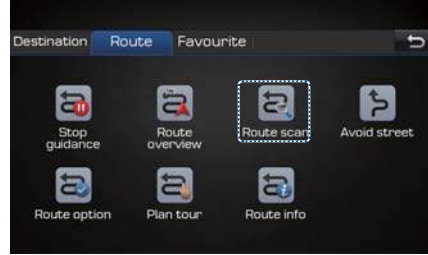

Įjungiama maršruto peržiūros funkcija.

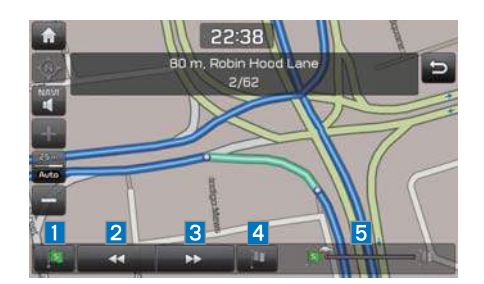

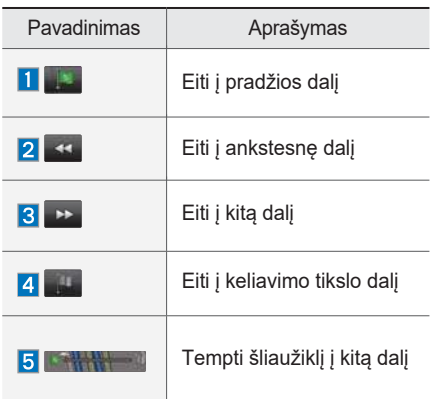

#### **Gatvių išvengimas**

Paspauskite pagrindinio įrenginio NAV klavišą. ▶ Pasirinkite Route kortelę. ▶ Pasirinkite Avoid street piktogramą.

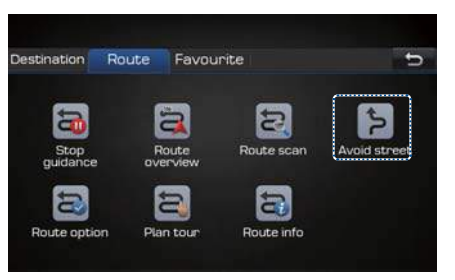

Įjungiama gatvės vengimo funkcija.

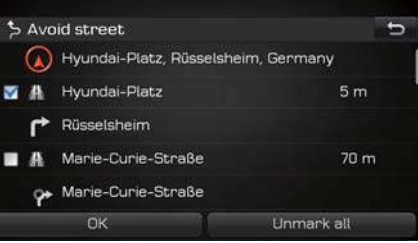

Pažymėkite langelį su vietos, kurią norite apvažiuoti, pavadinimu.

Maršrutas I 4-19

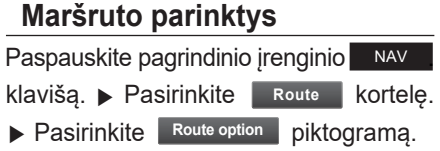

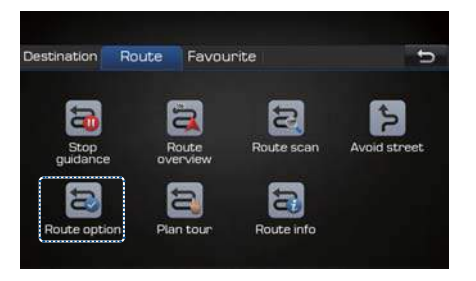

Įjungiama maršruto parinkčių funkcija.

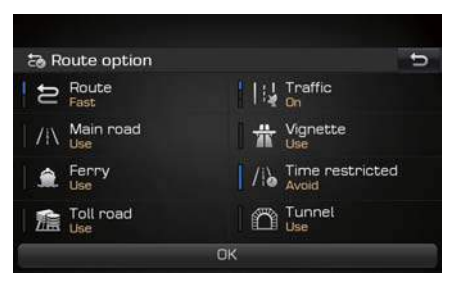

Nustatykite maršruto, eismo, pagrindinio kelio, vinječių, perkėlos, laiko ribojimų, mokamų kelių ir tunelių parinktis ir paspauskite **OK** mygtuką.

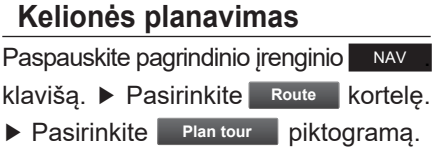

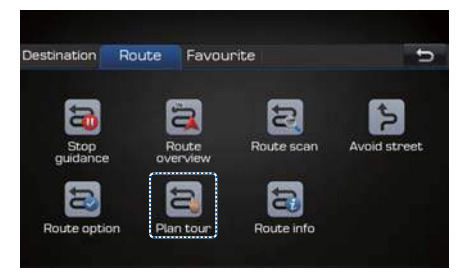

Įjungiama kelionės planavimo funkcija.

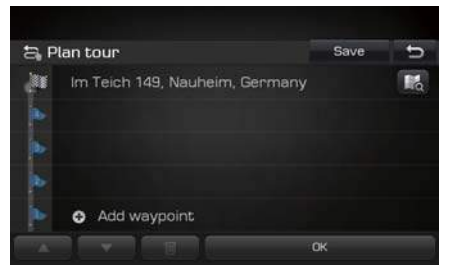

Rodomos visos maršruto kelio žymės. Galite paspausti Add waypoint mygtuką ir pridėti daugiau kelio žymių.

#### **Maršruto informacija**

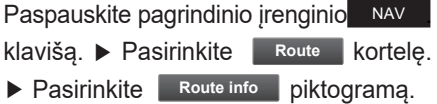

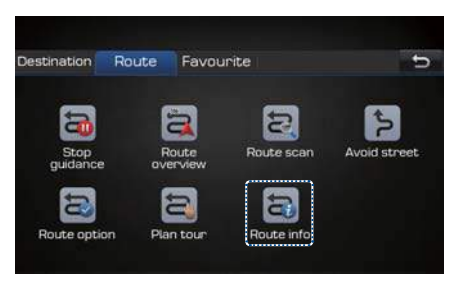

Įjungiama maršruto informacijos funkcija.

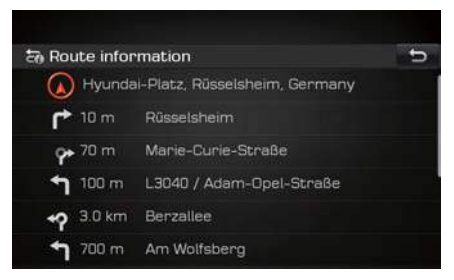

Pateikiamas kiekvienos maršruto atkarpos aprašymas. Pasirinkite dalį, apie kurią norite gauti išsamesnę informaciją žemėlapyje.

#### 4-20 I Navigacija

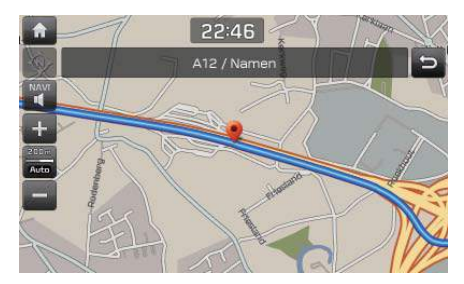

Paveiksle parodyta informacija apie pasirinktą vietą žemėlapyje.

#### **Adresynas** Favourite Destination Route  $\Rightarrow$ **P**  $\mathbb{C}_{2}$ Home Office Favourite 1 Favourite 2  $\boxed{\mathbf{Q}_{\mathbf{p}}}$  $\mathbf{e}_i$  $\mathbf{e}_p$ Favourite 3 Favourite 4 Favourite 5 Favourite 6

Pasirinkite elementą, kurį norite pridėti prie adresyno (pvz., "Home" – Namai).

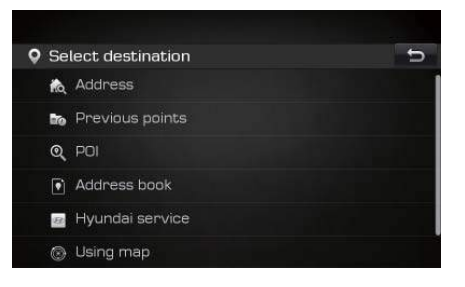

Kelionės tikslo ieškokite įvairiais būdais ir pridėkite jį prie adresyno.

Maršrutas I 4-21

### **Važiavimo maršruto nurodymų langas**

#### **Maršruto nurodymų langas**

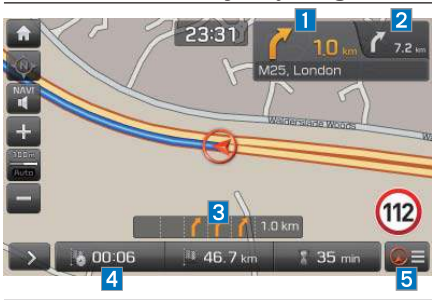

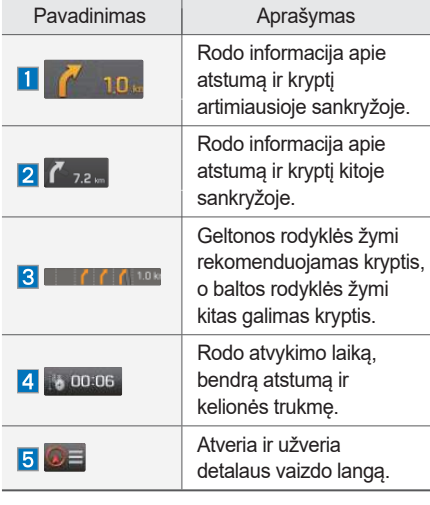

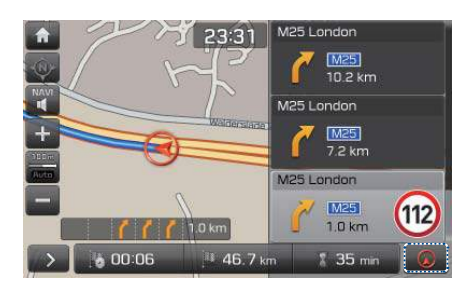

Paspauskite detalaus vaizdo mygtuką, jei norite gauti išsamią informaciją apie važiuojamąją kelio atkarpą, kaip parodyta viršuje. Taip pat galite pasirinkti pageidaujamą atkarpą ir peržiūrėti išsamią informaciją apie ją.

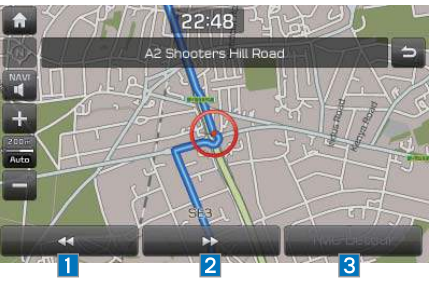

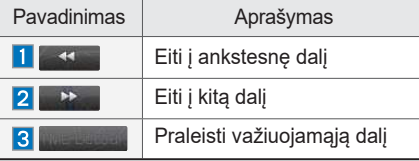

4-22 I Navigacija

### **Nustatymai**

#### **Bendra informacija**

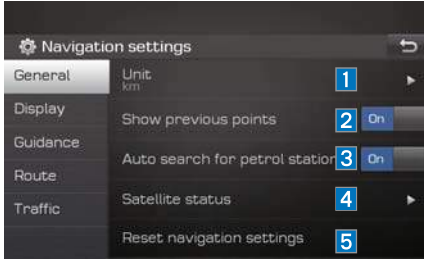

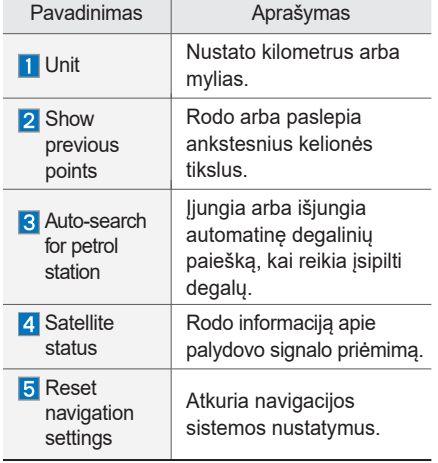

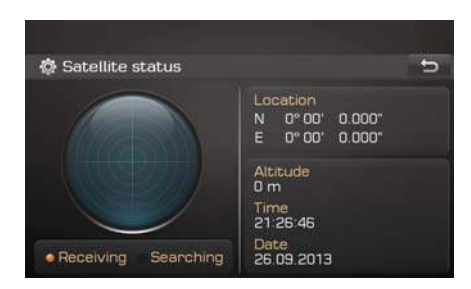

Tai informacijos apie palydovo signalo priėmimą langas.

#### **Rodymas**

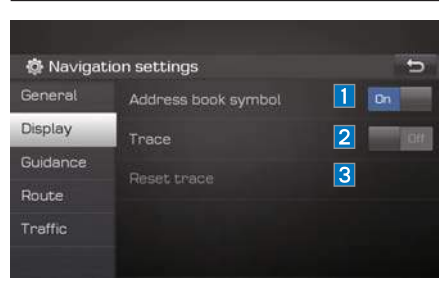

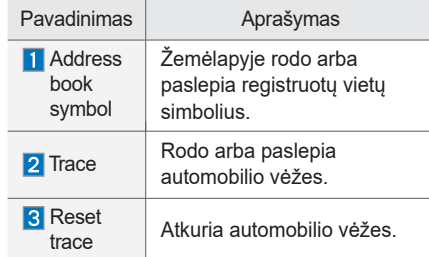

Nustatymai I 4-23

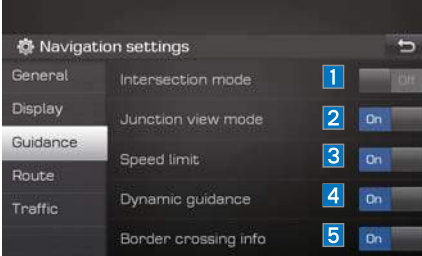

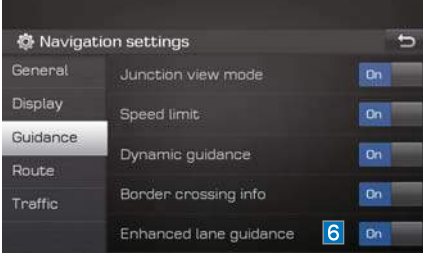

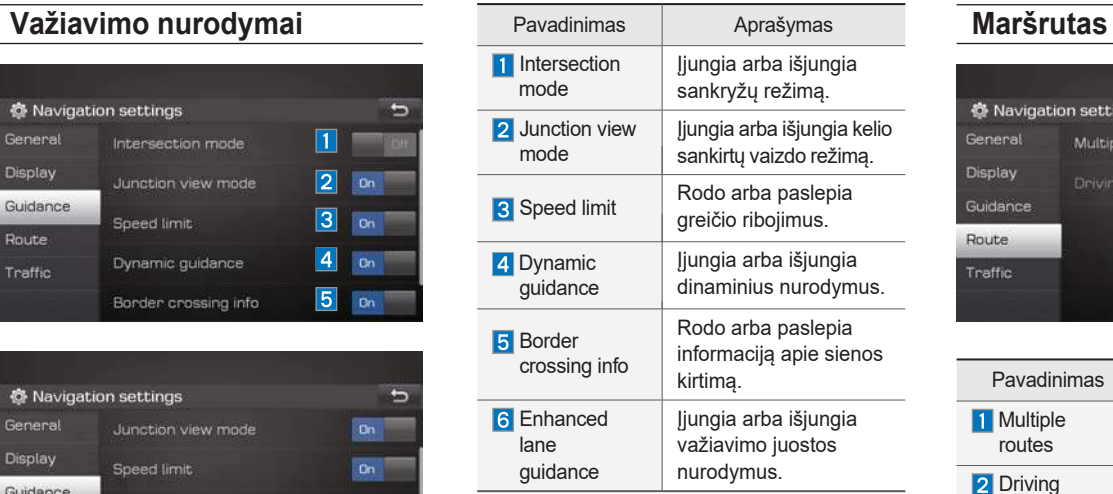

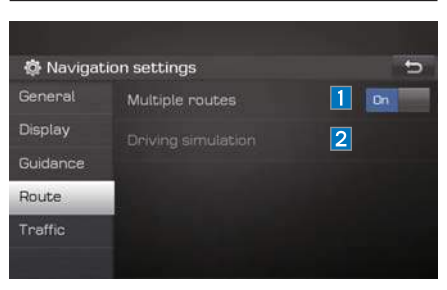

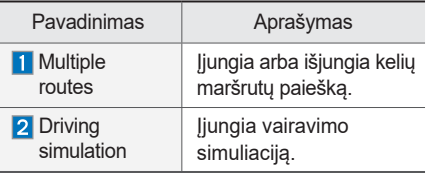

4-24 I Navigacija
## **Eismas**

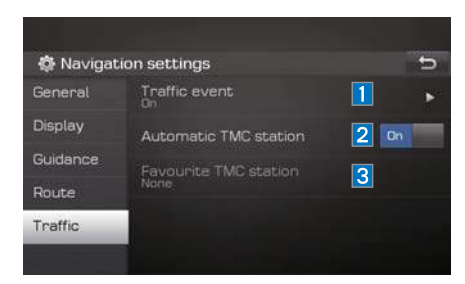

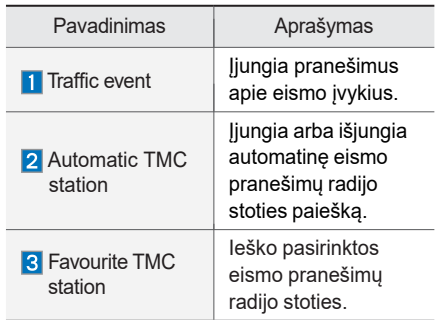

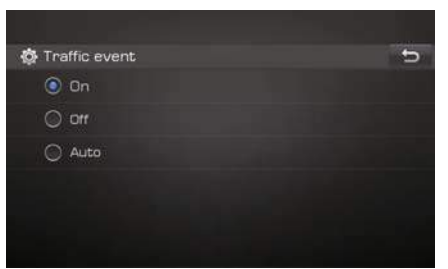

Tai pranešimų apie eismo įvykius nustatymų langas. Galima pasirinkti**nių kap**,

#### **Off ar** Auto .

#### *i* **Informacija**

• Informacija iškylančiuose languose apie sienos kirtimą ir greičio ribojimus gali būti netiksli. Šia informacija prašome naudotis savo nuožiūra.

Nustatymai I 4-25

Naudodami navigacijos sistemą, jūs priimate ir sutinkate su visomis Galutinio vartotojo licencinės sutarties sąlygomis dėl žemėlapių duomenų basės ir jos programinės įrangos, perdavimo priemonių ir kt. naudojimo tarp jūsų ir Hyundai MnSoft INC, įskaitant jos filialus. Minėtą sutartį galite gauti iš savo "Hyundai" įgaliotojo atstovo arba pardavėjo.

#### Žemėlapių naujinimas

Sistemos informaciniame lange įstatykite atnaujintą atmintinę (SD kortelė – žemėlapis, aktyvinimo failas) su naujausiu failu ir pasirinkite UPDATE mygtuką, kad naujinimas prasidėtų.

Tuomet sistema automatiškai paleidžiama iš naujo.

- Šiam įrenginiui reikia papildytų programinės įrangos naujinių, papildomų naujų funkcijų ir atnaujintų žemėlapių, kurių įkėlimas gali užtrukti, priklausomai nuo duomenų kiekio.
- Naujausius žemėlapius, aktyvinimo kodus ir naują programinę įrangą galite gauti iš importuotojų. Sistemą atnaujinkite naudodami SD kortelę.

#### **A** ATSARGIAI -

• Jeigu naujinimo metu dingsta įtampa arba ištraukiama SD kortelė, duomenys gali būti sugadinti. Prašome palaukti ir neišjungti variklio, kol bus baigtas naujinimas.

## **A** ATSARGIAI

• Tokių žemėlapio duomenų, kaip kelio pavadinimas, lankytinos vietos, greičio ribojimai ir pan. gali nepavykti pilnai atnaujinti. Žemėlapio duomenys gali būti nenaujausi.

# **<sup>5</sup>dalis Balso atpažinimas**

Kas yra balso atpažinimas? Atsargumo priemonės, norint sėkmingai atpažinti balsą Balso atpažinimo palaikymas pagal kalbas Balso atpažinimo funkcijos įjungimas, užbaigimas ir nustatymas Balso atpažinimo lango apžvalga Nurodymai balsu

**05**

# **Balso atpažinimas**

# **Kas yra balso atpažinimas?**

Balso atpažinimo technologija valdo multimedijos sistemą, atpažindama jūsų pateikiamus nurodymus balsu, kad jūs galėtumėte saugiai vairuoti automobilį. Deja, dėl technologinių apribojimų sistema negali atpažinti visų nurodymų balsu. Siekiant sumažinti šių apribojimų įtaką, sistema ekrane pateikia nurodymus balsu, kuriuos galima naudoti.

Bendraudami žmonės kartais nesupranta vienas kito. Panašiai ir balso atpažinimo funkcija kartais gali nesuprasti jūsų nurodymų balsu. Jeigu taip atsitinka, arba ekrane susiraskite galimą frazę ir nurodymą dar kartą ištarkite, arba ekrane spustelėkite reikiamo nurodymo mygtuką.

# **Atsargumo priemonės, norint sėkmingai atpažinti balsą**

- 1 Balso atpažinimo funkcija palaiko tik tuos nurodymus, kurie rodomi ekrane ir išvardinti naudotojo vadove.
- 2. Kad jūsų nurodymas būtų teisingai atpažintas ir įvykdytas, nurodymą balsu duokite tik išgirdę pyptelėjimą po instrukcijų balsu.
- 3. Balso atpažinimo funkcija automatiškai išjungiama, jei:
	- 1) Skambinama arba gaunamas skambutis.
	- 2) Prijungiama ar atjungiama laikmena (USB, "iPod" ir pan.).
	- 3) ljungiama priekinio ar galinio vaizdo kamera (pasirinktis).
	- 4) Įjungiamas ar išjungiamas automobilio variklis.
	- 5) Paspaudžiamos sistemos klavišas, pvz., RADIO ar MEDIA .
	- 6) Keičiami sistemos nustatymai, pavyzdžiui, navigacijos sistemoje vėl ieškoma kelio jį pametus.
- 4. Jūsų balsą atpažįstantis mikrofonas yra virš vairuotojo sėdynės. Kad sistema geriau atpažintų jūsų nurodymus balsu, juos duodami vairuotojo sėdynėje sėdėkite tiesiai.
- 5. Jei kalbėsite natūraliai ir aiškiai, jūsų nurodymai balsu bus geriau atpažįstami.
- 6. Toliau nurodytais atvejais balso atpažinimą veiks aplinkos triukšmas:
	- 1) Vėjo triukšmas, jei atidarytas stoglangis ar bet kuris langas.
	- 2) Stipriai pro vėdinimo angas pučiantis oras. Pasirinkite žemesnį nei 3 lygio klimato kontrolės nustatymą.
	- 3) Vibracija važiuojant tuneliu.
	- 4) Vibracija važiuojant nelygiu keliu.
	- 5) Audros ir stiprus lietus.

5-2 I Balso atpažinimas

# **Balso atpažinimo palaikymas pagal kalbas**

Balso atpažinimo funkcijos palaikymas priklauso nuo pasirinktos sistemos kalbos. Prieš naudojant balso atpažinimo funkciją prašome patikrinti, kokia nustatyta kalba. Kiekvienos kalbos balso atpažinimo funkcijos palaikymas nurodytas lentelėje.

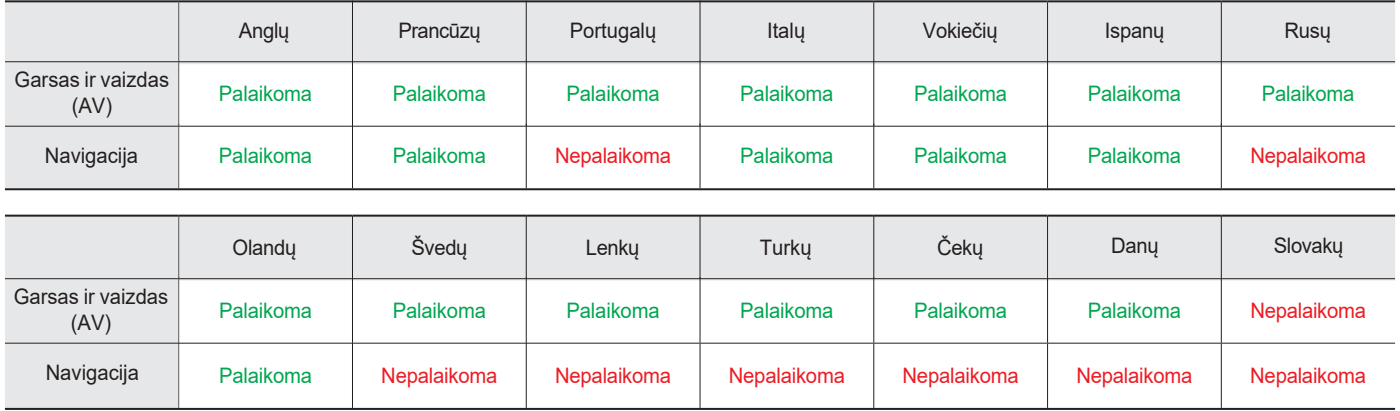

# **Balso atpažinimo funkcijos įjungimas, užbaigimas ir nustatymas**

# **Kaip pradėti balso atpažinimą**

Trumpai (iki 0,8 sekundės) spustelėkite nuotolinio valdymo klavišą ant vairo, kad įjungtumėte balso atpažinimo funkciją.

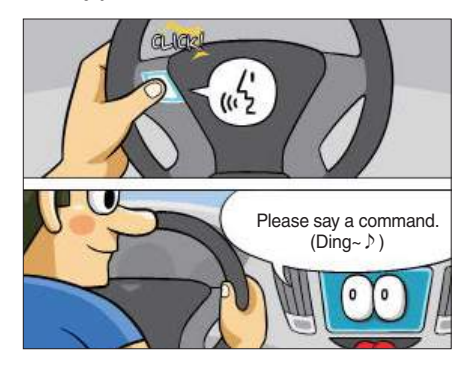

# **Kaip užbaigti balso atpažinimą**

- 1. Spustelėkite "Exit" ekrano apačioje kairėje pusėje ir balso atpažinimą užbaigsite.
- 2. Paspauskite ir palaikykite nuspaustą (ilgiau nei 0,8 sekundės)  $\int_{0}^{1}$ nuotolinio valdymo klavišą ant vairo, kad užbaigtumėte balso atpažinimą.

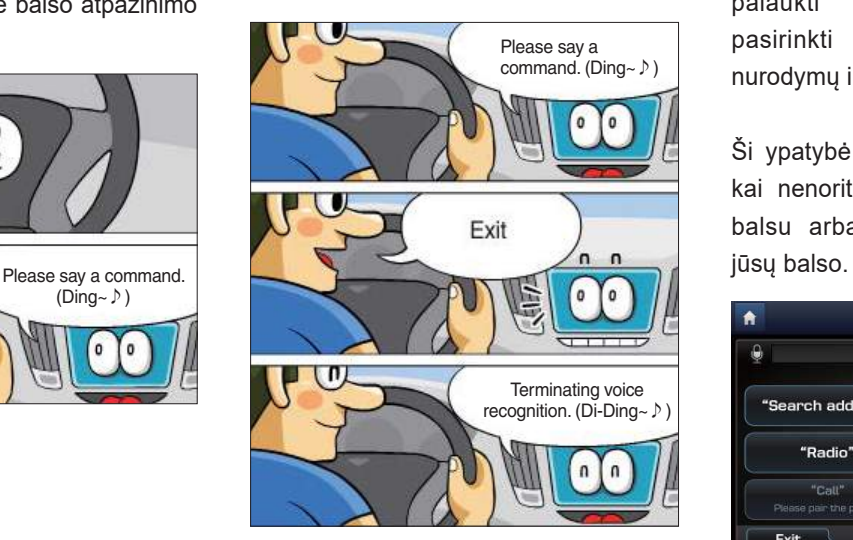

# **Greitas balso atpažinimo funkcijos įjungimas (rankinis valdymas)**

Paprastai balso atpažinimo funkcija naudojama sulaukus instrukcijų balsu ir po to duodant savo nurodymus. Kadangi tokiu atveju tenka šiek tiek palaukti instrukcijų balsu, galite pasirinkti vieną iš ekrane rodomų nurodymų ir taip procesą pagreitinti.

Ši ypatybė gali būti naudinga tuomet, kai nenorite laukti išsamių instrukcijų balsu arba kai sistema neatpažįsta

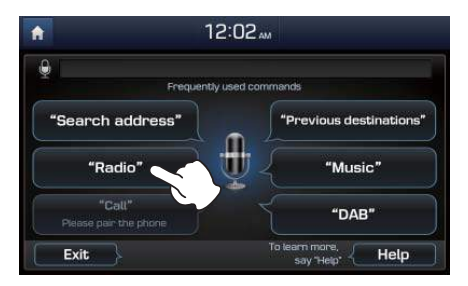

5-4 I Balso atpažinimas

# **Parengties laiko pratęsimas**

Kai sistema laukia jūsų nurodymo po instrukcijų balsu ir pyptelėjimo, trumpai (iki 0,8 sekundės) spustelėkite balso atpažinimo klavišą: vėl išgirsite pyptelėjimą ir iš naujo įsijungs parengties režimas.

Įjungta balso atpažinimo funkcija jūsų nurodymo laukia 5 sekundes. Jeigu per 5 sekundes nieko neištarsite, sistema balsu paprašys pateikti nurodymą.

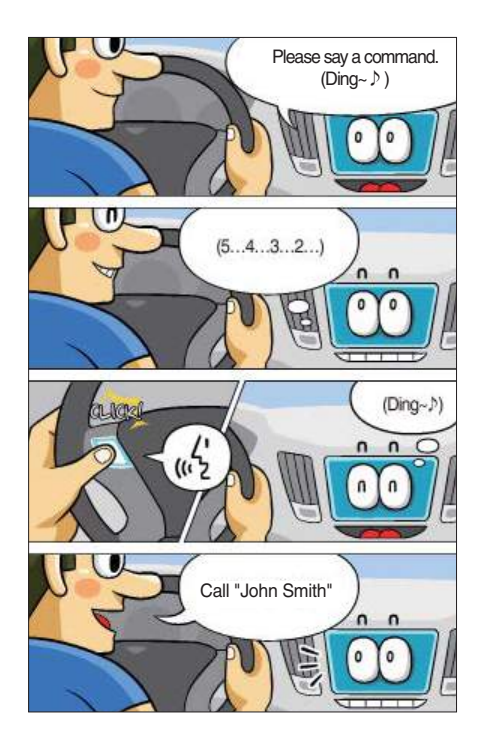

# **Aiškinamųjų instrukcijų praleidimas**

Kai girdite instrukcijas, atsargiai palieskite balso atpažinimo klavišą ant vairo, kad jas praleistumėte ir pereitumėte tiesiai į parengties režimą duoti nurodymą.

Taip procedūrą atliksite greičiau, jeigu manote, kad instrukcijos per ilgos arba jau žinote, kokį nurodymą duoti.

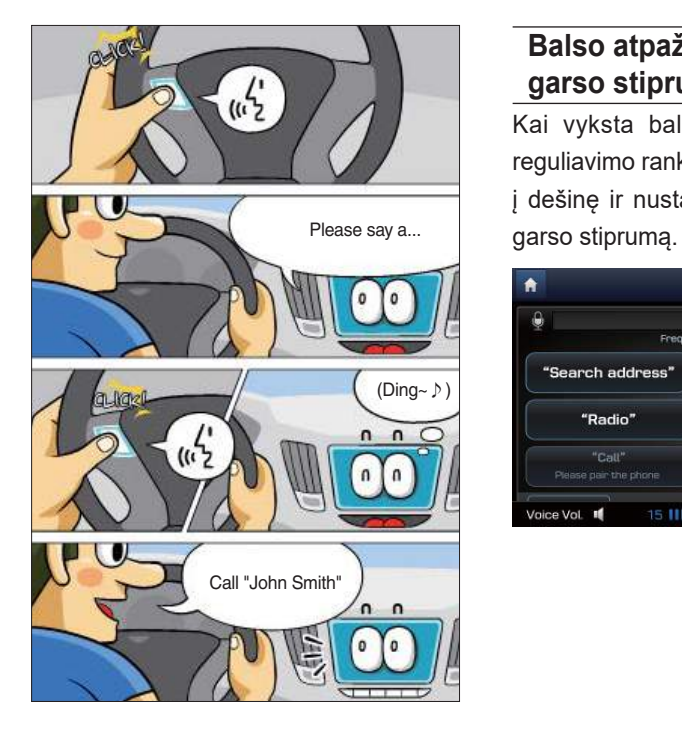

# **Balso atpažinimo funkcijos garso stiprumo reguliavimas**

Kai vyksta balso atpažinimas, garso reguliavimo rankenėlę pasukite į kairę ar dešinę ir nustatykite pranešimo balso

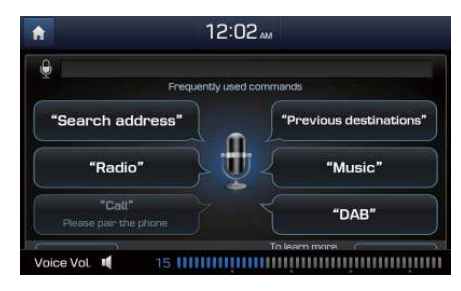

5-6 I Balso atpažinimas

# **Balso atpažinimo lango apžvalga**

# **Pradžios langas**

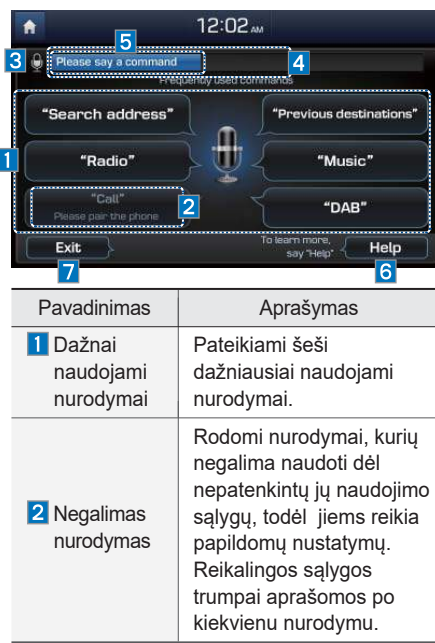

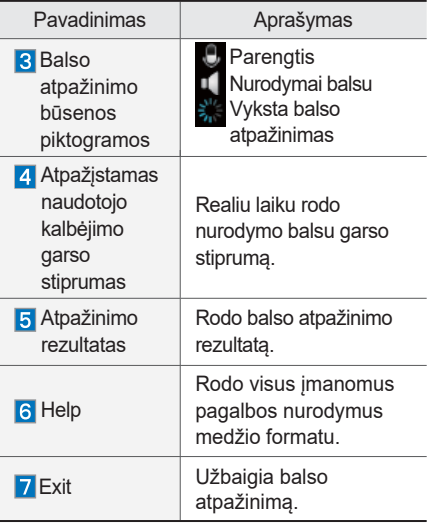

# **Žinyno langas**

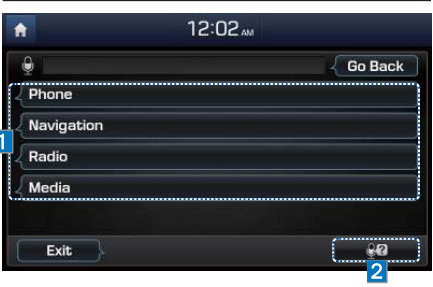

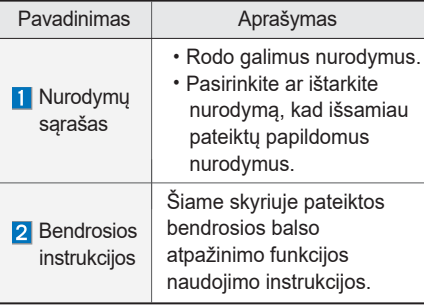

# **Balso atpažinimo funkcijos naudojimo instrukcijos**

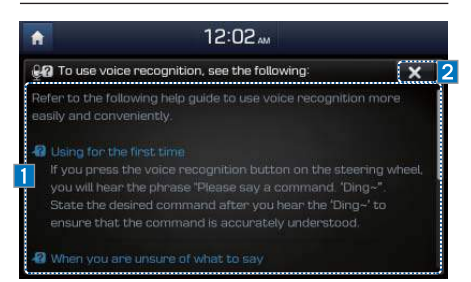

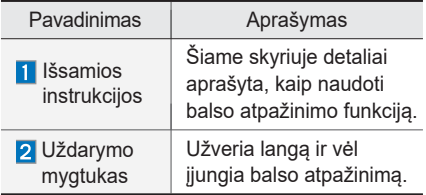

#### *i* **Informacija**

• Instrukcijų lange balso atpažinimas nevyksta, todėl nurodymus turite duoti rankiniu būdu. Kadangi instrukcijų lange pateikiama daug informacijos, dėl saugumo jis nerodomas važiuojant.

5-8 I Balso atpažinimas

# **Nurodymai balsu**

## **Nurodymų tipai**

Nurodymai balsu skirstomi į "Visuotinius nurodymus" ir "Vietinius nurodymus".

- 1. Visuotiniai nurodymai (●) : nurodymai, kuriuos galima naudoti iš karto po balso atpažinimo funkcijos įjungimo.
- 2. Vietiniai nurodymai (◯) : nurodymai, kuriuos galima naudoti po balso atpažinimo funkcijos įjungimo, kai veikia ar ekrane rodoma multimedija, navigacija ar skambinama naudojant "Bluetooth" rvši.

### **Nurodymai telefonui**

- \* Prieš naudodami skambinimo nurodymus patikrinkite:
- 1. Su skambinimu telefonu susijusius nurodymus balsu galima naudoti prijungus "Bluetooth" įtaisą.
- 2. Norint paskambinti asmeniui, kurio vardas įrašytas į asmeninę adresinę, pavyzdžiui, "Call <Jonas Jonaitis>", pradžioje reikia atsisiųsti adresatų sąrašą. Kaip atsisiųsti asmeninę adresinę, žr. 3 dalyje "Bluetooth" naudojimas > 3 skyrius "Bluetooth" telefonas > 3-10 psl. Asmeninė adresinė.
- 3. Atsisiuntus "Bluetooth" asmeninę adresinę, užtruks šiek tiek laiko konvertuoti adresatus į balso duomenis, ir tuo metu negalėsite skambinti ištardami vardą. Balso duomenų konvertavimo trukmė priklauso nuo atsisiųstų adresatų skaičiaus.

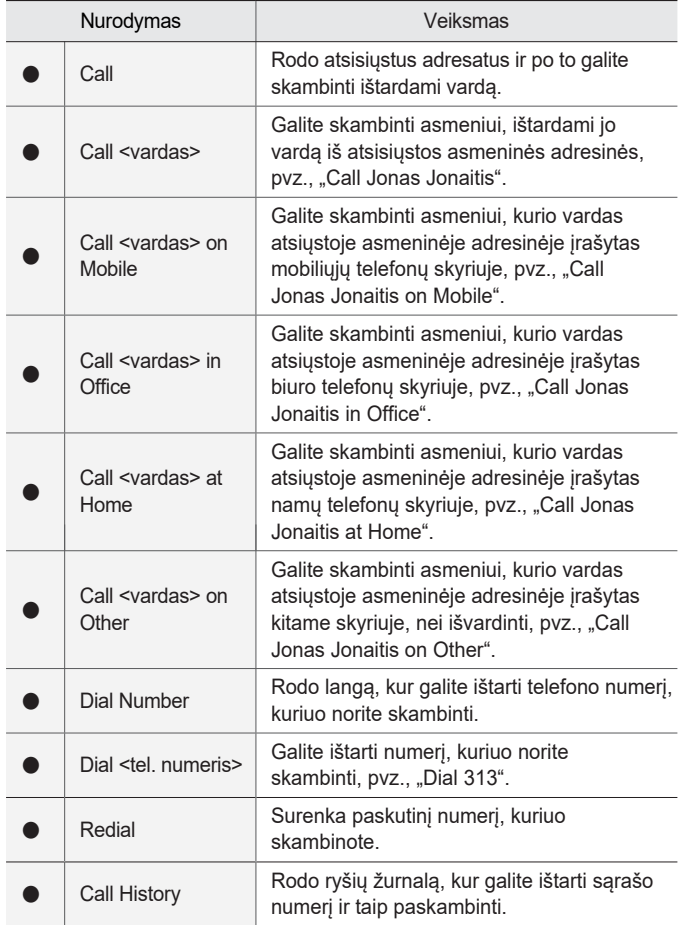

Nurodymai balsu I 5-9

# **Nurodymai navigacijai**

- \* Prieš naudodami nurodymus navigacijos sistemai patikrinkite:
- 1. Ieškokite ir suraskite adresus šalyje, kurioje keliaujate. Jeigu norite ieškoti kitoje šalyje, pradžioje ištarkite šalies pavadinimą, o po to ieškokite.

Ieškomas adresas pateikiamas pagal šalį, kad paieška būtų greitesnė.

2. Kai kurie nurodymai vykdomi tik nustačius kelionės tikslą, pavyzdžiui, "Stop guidance" (Nutraukti važiavimo nurodymus).

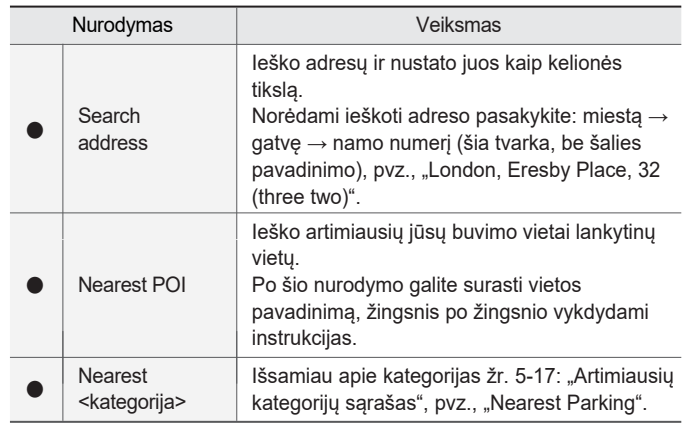

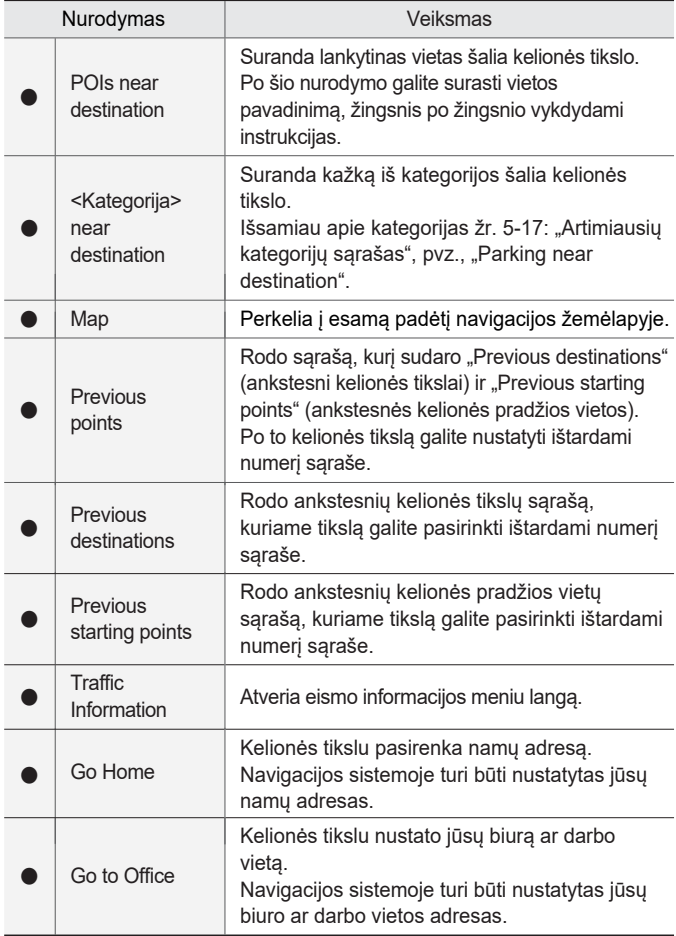

5-10 I Balso atpažinimas

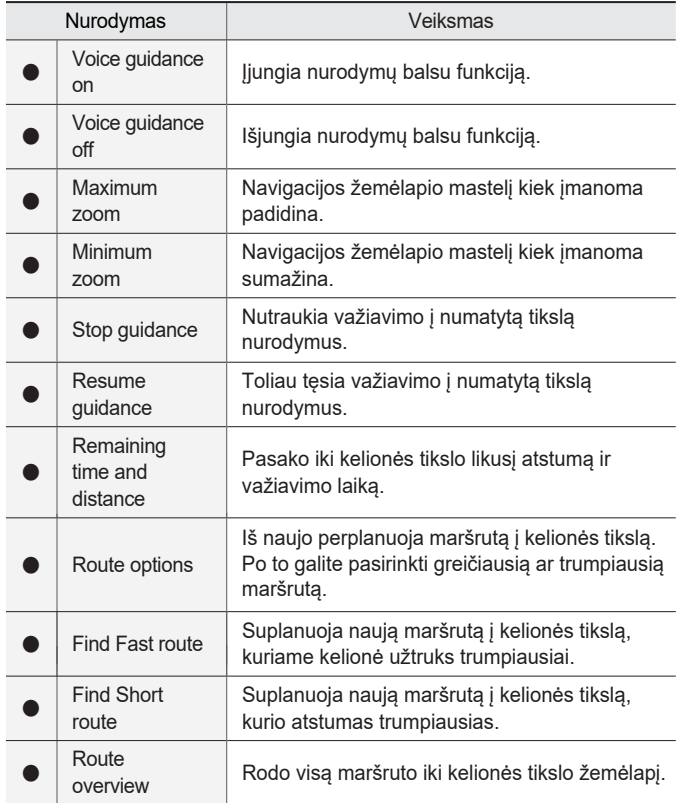

Nurodymai balsu I 5-11

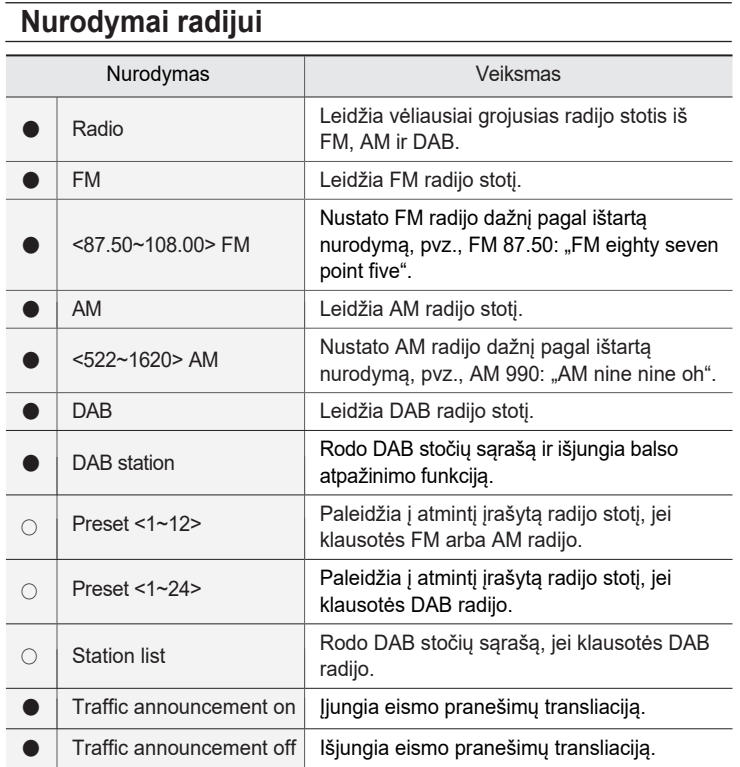

5-12 I Balso atpažinimas

# **Nurodymai laikmenoms**

- \* Prieš naudodami nurodymus laikmenoms patikrinkite:
- 1. Jeigu duodant nurodymus nėra prijungtų laikmenų arba nėra leidžiamų failų, sistemos balsas jums praneš, kad jų nėra.
- 2. Jeigu ištarsite jau leidžiamos laikmenos pavadinimą, ši laikmena bus toliau leidžiama, pvz., jei ištarsite "USB", kai leidžiami failai iš USB.

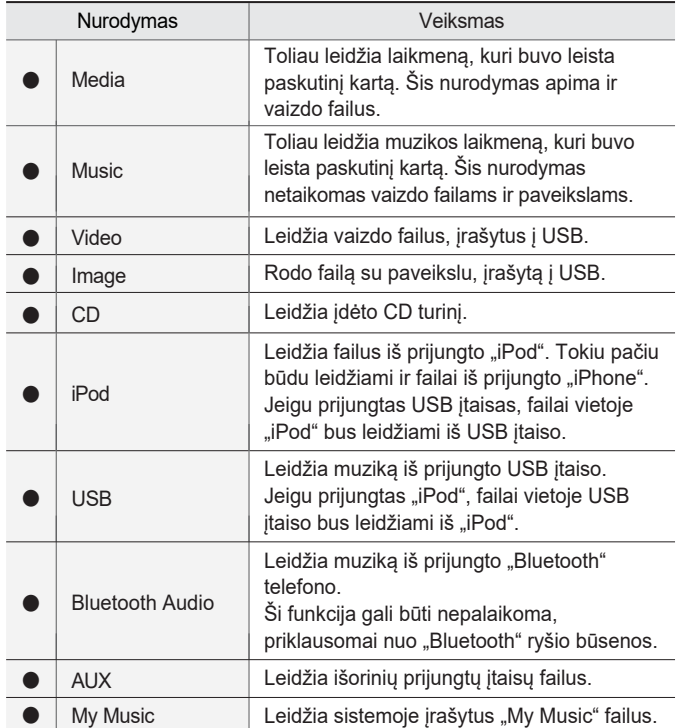

**05**

## 1. Nurodymai garso CD

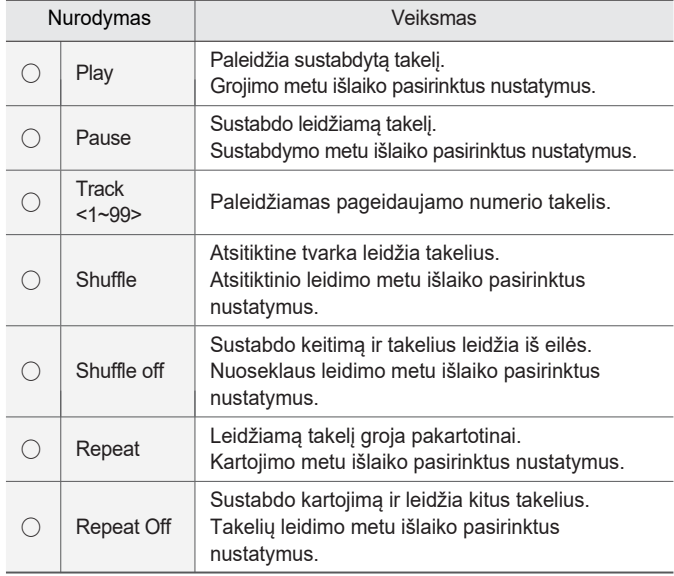

# 2. Nurodymai MP3 CD / "USB Music" / "iPod" / "My Music"

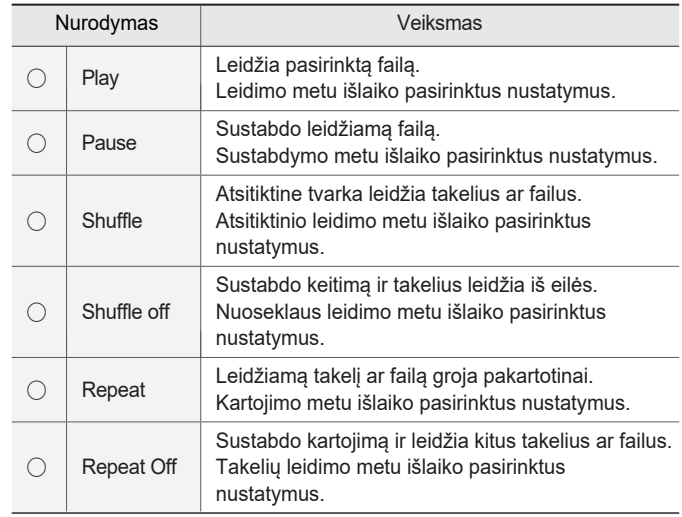

5-14 I Balso atpažinimas

- 3. Nurodymai "Bluetooth Audio" / AUX / vaizdo ir paveikslų failams
- •Yra dviejų tipų nurodymai laikmenoms. Visuotinius nurodymus galima duoti visada, pvz., "Bluetooth Audio", "AUX", "Video", "Image".
- •Vietinius nurodymus galima duoti, jeigu įjungtas palaikomas laikmenų režimas, pvz., "Play", "Pause", "Shuffle", "Shuffle off", "Repeat", "Repeat off", kuriuos galima naudoti garso režimuose.

Nurodymai balsu I 5-15

# **Kitų nurodymų sąrašas (sąrašuose ir žinyne naudojami nurodymai)**

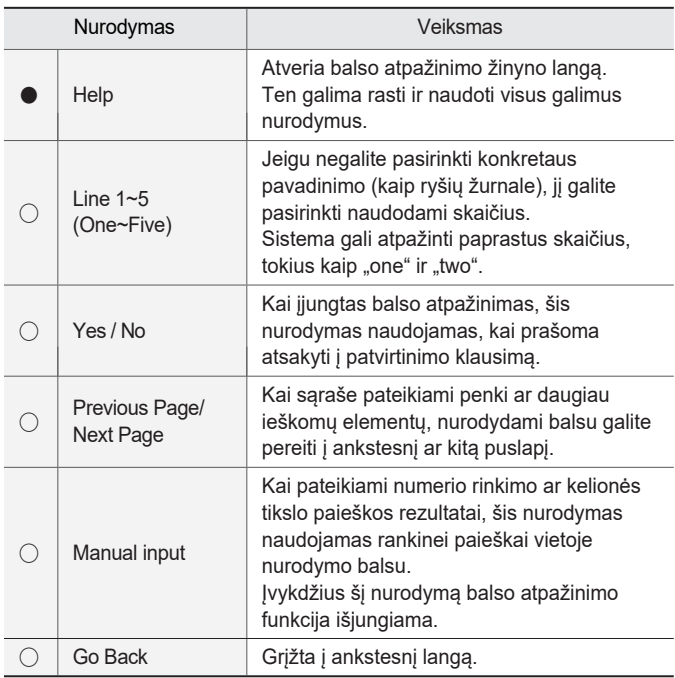

5-16 I Balso atpažinimas

# **Artimiausių kategorijų sąrašas**

Po atnaujinimo navigacijos vietų pavadinimai gali būti pakeisti.

1. Nenumatytos aplinkybės 2. Degalinė 3. Restoranas 4. Viešbutis ar motelis

Petrol station

Petrol station

#### Emergency

Medical service

**Pharmacy** 

Hospital

Police station

# **Restaurant**

Balkan restaurant Bar or pub

Coffee shop

Chinese restaurant

Fast food

French restaurant

German restaurant

International restaurant

Italian restaurant

Japanese restaurant

Korean restaurant

Spanish restaurant

Steak house

Hotel or motel

#### Hotel or motel

**05**

#### **Transportation** Airport Bus station Rent a car facility Ferry terminal **Travel** Frontier crossing Rest area Tourist office 5. Transportas 6. Kelionė 7. Automobilio statymas 8. Įmonės ir viešos vietos

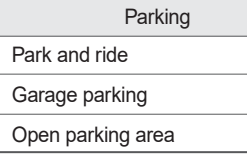

Company and public places

**Cemetery** 

City hall

Business facility

Community centre

Exhibition or conference centre

Industrial zone

Post office

School

University or college

#### 5-18 I Balso atpažinimas

Railway station

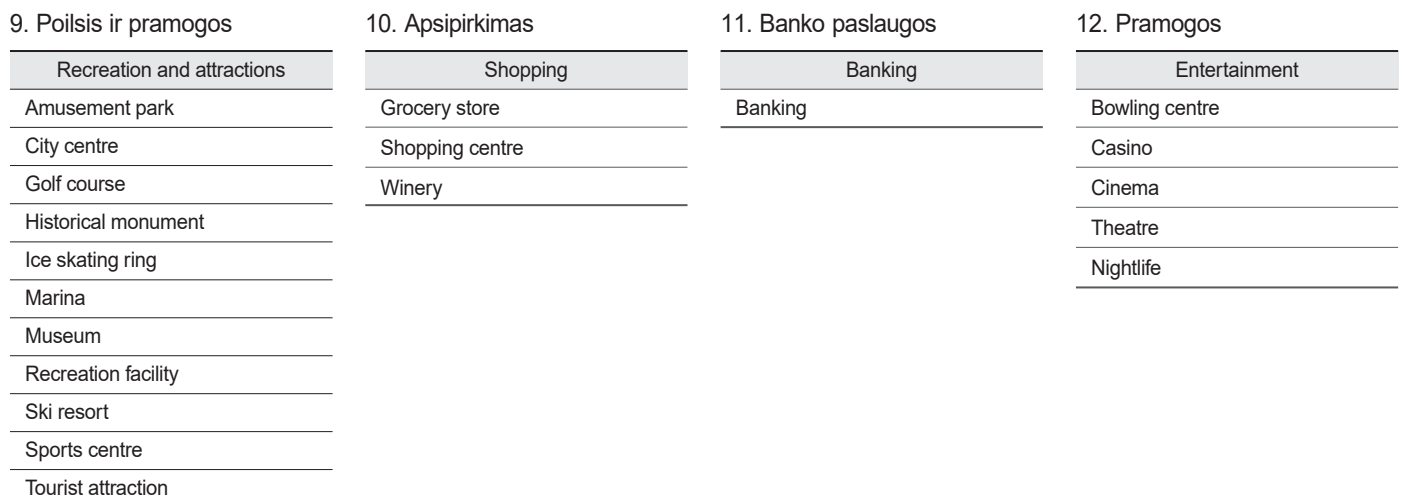

**05**

Nurodymai balsu I 5-19

### 13. "Hyundai" techninės priežiūros centras

Hyundai service

Hyundai dealership

5-20 I Balso atpažinimas

# **6 dalisKitos funkcijos**

Klimato kontrolės sistema Galinio vaizdo kamera

**06**

# **Kitos funkcijos**

# **Klimato kontrolės sistema**

# **Klimato kontrolės sistemos valdymas**

Paspauskite klimato kontrolės sistemos cLIMATE mygtuką, kad matytumėte jos būseną visame ekrane.

Jeigu įjungta multimedijos įranga, reguliuojant temperatūrą (TEMP) ar įjungus oro kondicionierių (A/C) klimato kontrolės sistemos informacija bus pateikta ekrano viršuje.

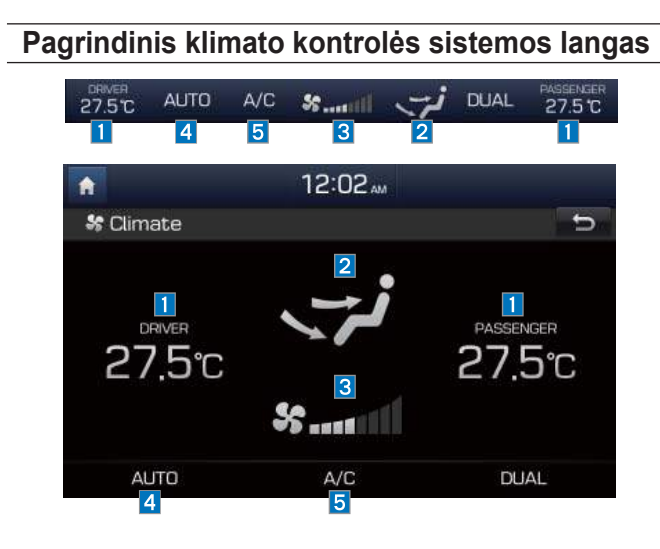

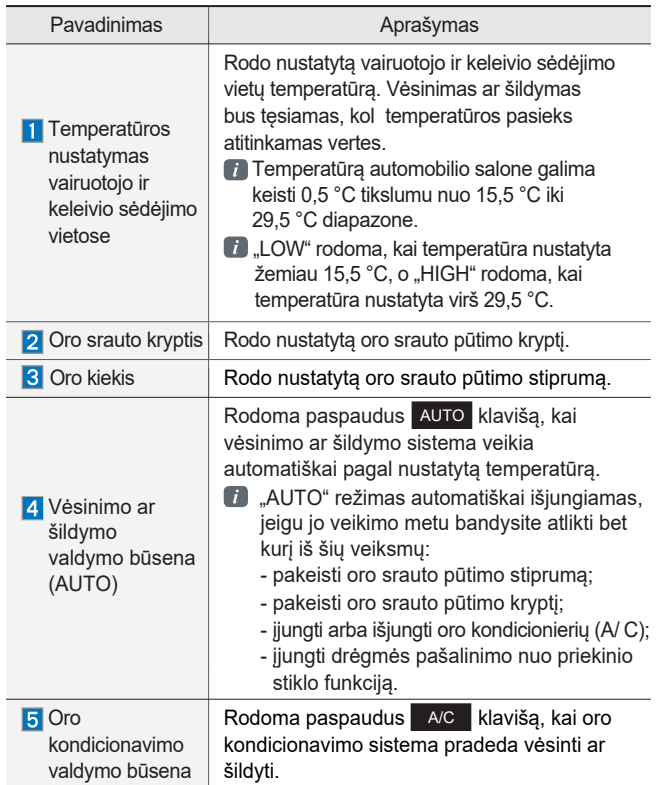

#### 6-2 I Kitos funkcijos

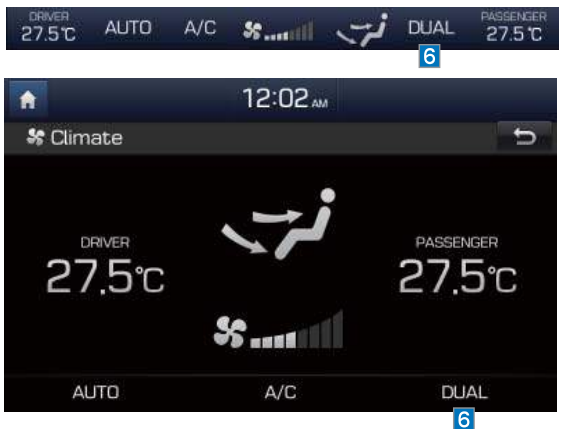

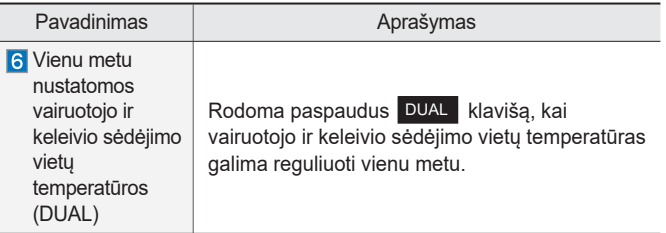

Ī ц

Klimato kontrolės sistema I 6-3

#### *i* **Informacija**

• Automobilių su vairu dešinėje sistemos ekranas pavaizduotas paveiksle apačioje.

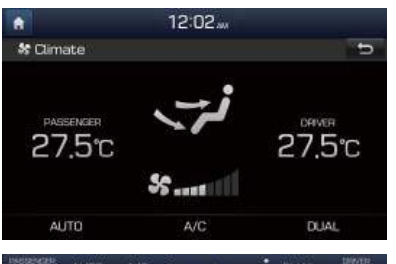

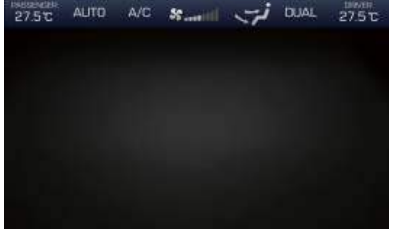

# **Klimato kontrolės sistemos nustatymų langas**

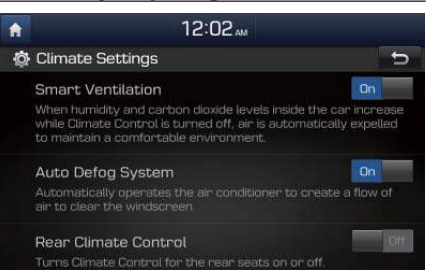

6-4 I Kitos funkcijos

# **Galinio vaizdo kamera**

## **Galinio vaizdo kamera**

- Multimedijos įrenginys yra prijungtas prie galinio vaizdo kameros, kad būtų galima matyti vaizdą ir saugiai važiuoti atbuline eiga.
- Kai variklis užvestas, pavarų svirtį perjunkite į "R" padėtį, kad galinio vaizdo kamera įsijungtų.
- Perjungus pavarų svirtį į kitą padėtį, galinio vaizdo kamera išsijungia.

#### *i* **Informacija**

- Paleidę įrenginio operacinę sistemą, pavarų svirtį perjunkite į "R" padėtį, kad galinio vaizdo kamera įsijungtų.
- Sistemos paleidimo metu vaizdas kameros ekrane gali skirtis, nes jos ekranas prijungtas prie atskiro lustų rinkinio.
- Užbaigus paleidimo procesą ekranas gali mirgėti perjungimo į vartotojo sąsajos langą metu.

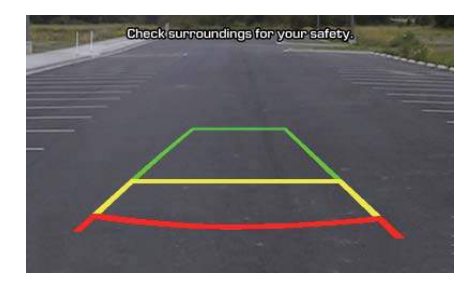

#### **A** ATSARGIAI

Galinio vaizdo kameroje sumontuotas plačiau vaizdą apimantis plačiakampis objektyvas, todėl realus atstumas gali šiek tiek skirtis nuo ekrane vaizduojamo atstumo. Dėl saugumo patys patikrinkite kliūtis automobilio gale ir šonuose.

# **UŽRAŠAI**

6-6 I Kitos funkcijos

# **7 dalis Nustatymai**

Nustatymai Garso nustatymai Ekrano nustatymai Telefono nustatymai Balso atpažinimo nustatymai Laikrodžio nustatymai "DivX® VOD" AUX Kalba Klaviatūros nustatymai Rėmelio nustatymai Sistemos informacija

**07**

# **Nustatymai**

# **Nustatymai**

Nustatymų langas naudojamas AVN (garso, vaizdo ir navigacijos) nustatymams keisti.

Jei norite atverti šį langą, paspauskite pagrindinio įrenginio **buvo klavišą** arba settings mygtuką "All Menus" lange.

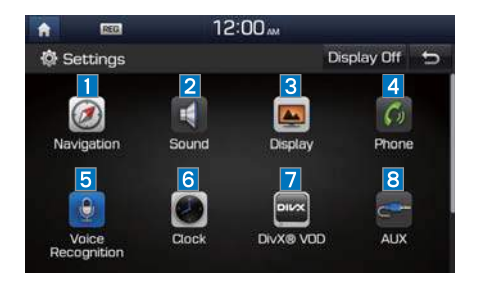

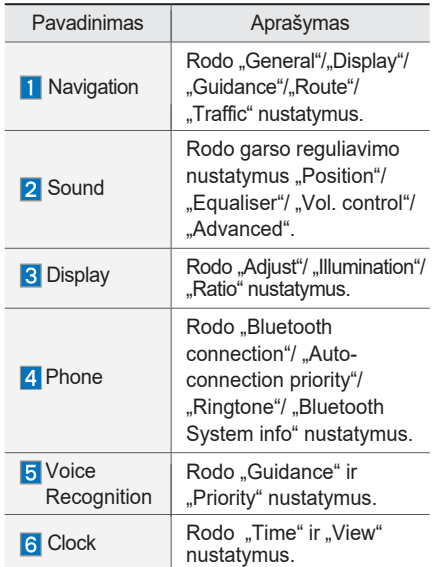

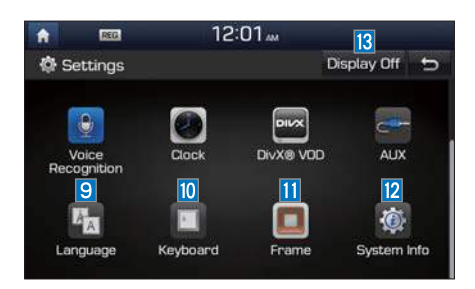

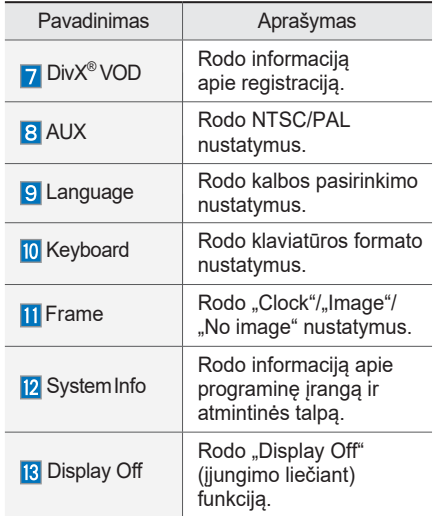

7-2 I Nustatymai

# **Garso nustatymai**

Reguliuoja visos sistemos garsą.

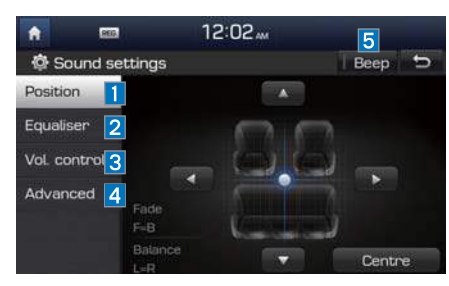

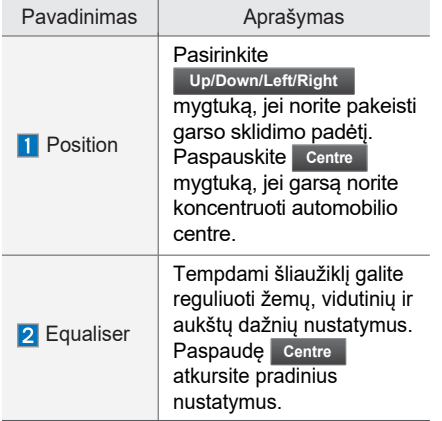

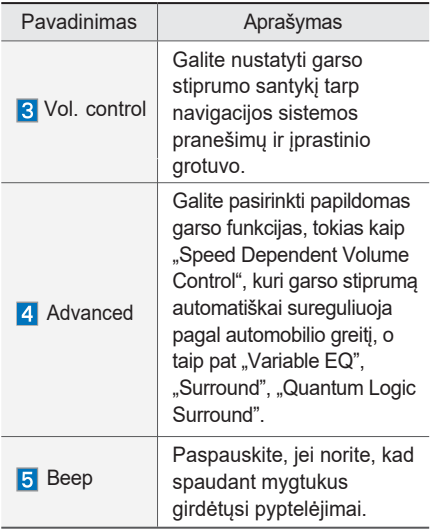

#### *i* **Informacija**

• Papildomi nustatymai gali skirtis priklausomai nuo pasirinktos stiprintuvo (AMP) versijos.

• Sėdynių forma gali skirtis priklausomai nuo automobilio modelio.

# **Ekrano nustatymai**

Reguliuoja visos sistemos ekrano ryškumą ir vaizdo formatą.

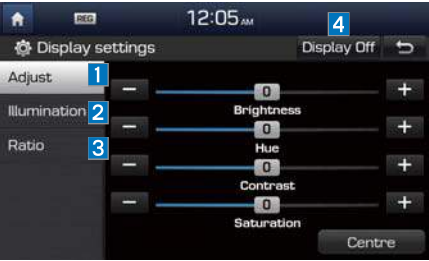

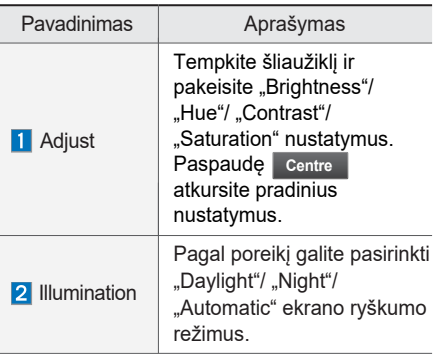

Nustatymai I 7-3

**07**

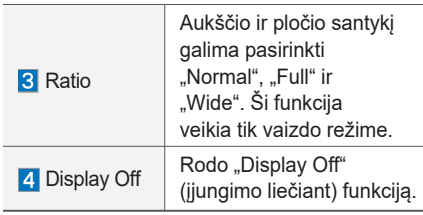

# **Telefono nustatymai**

Keičia "Bluetooth" telefono nustatymus.

# **Telefono nustatymai**

- Paspauskite pagrindinio įrenginio **Klavišą. ▶ Pasirinkite** Phone .
- Pradžios langas ▶ pasirinkite **All menus**

▶ pasirinkite Settings ▶ pasirinkite . **Phone**

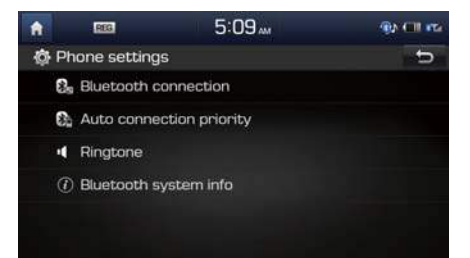

# **"Bluetooth" ryšio nustatymai**

Paspauskite pagrindinio įrenginio . klavišą. ▶ Pasirinkite . ▶ Pasirinkite **Phone** . **Bluetooth connection**

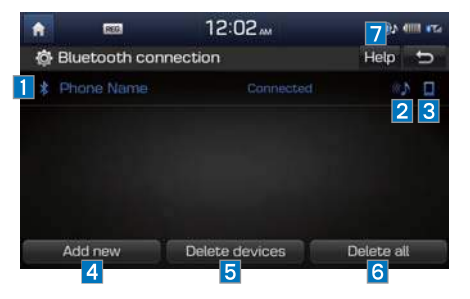

7-4 I Nustatymai

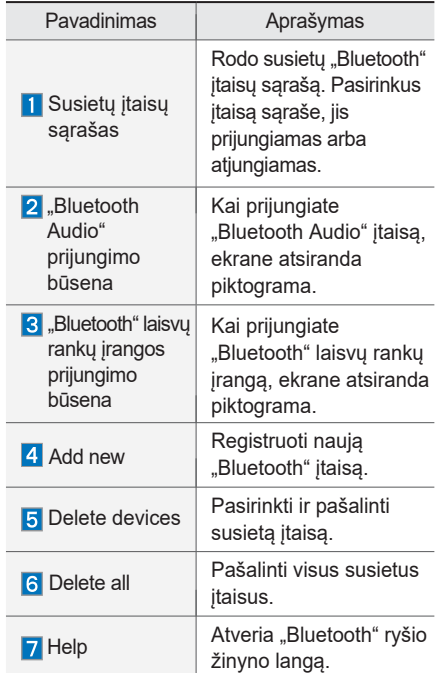

#### *i* **Informacija**

- Susieti galima iki 5 "Bluetooth" įtaisų.
- Vienu metu galima jungti tik vieną "Bluetooth" įtaisą.
- "Bluetooth" itaiso prijungimo metu kito įtaiso susieti negalima.
- Pašalinus susietą įtaisą, taip pat pašalinamas pagrindiniame įrenginyje įrašytas skambučių žurnalas ir asmeninė adresinė.
- Palaikomos "Bluetooth" laisvų rankų įrangos ir "Bluetooth Audio" funkcijos.
- Laisvų rankų įrangos ir garso funkcijas palaikantys įtaisai, pvz., "Bluetooth" išmanusis telefonas ar grotuvas, veiks normaliai.
- Kai "Bluetooth" įtaisas prijungtas, o "Bluetooth" ryšys netikėtai nutraukiamas dėl išėjimo iš ryšio zonos, įtaiso išjungimo ar "Bluetooth" ryšio klaidos, "Bluetooth" įtaisas automatiškai ieškos ir prisijungs prie arčiausiai esančių "Bluetooth" įtaisų.
- Jeigu sistema nestabiliai veikia dėl automobilio "Bluetooth" įtaiso ryšio klaidos, atkurkite numatytuosius gamyklinius nustatymus.
- Numatytuose gamykliniuose nustatymuose "Bluetooth" nustatymai pakeičiami į gamyklinius.
- Paspauskite **klaviša → pasirinkite Phone** > pasirinkite Bluetooth system info ▶ pasirinkite . **Default factory settings**

# **Automatinio prijungimo pirmumas**

Paspauskite pagrindinio irenginio ۰ klavišą. ▶ Pasirinkite . **Phone**  $\triangleright$  Pasirinkite **Auto connection priority**.  $12:02<sub>m</sub>$ Governman A 639 **©** Auto connection priority  $\overline{a}$ No phone selected C SM-N990S Empty Empty Empty Empty The selected phone will automatically connect when starting vehicle. If there is no phone selected, the previously connected phone will be connected automatically. If there are no previously connected phones, the system will try to connect to devices in the list in order

Kai dirba variklis, automatiškai prijungiamas pasirinktas "Bluetooth" įtaisas. Jeigu to padaryti nepavyksta, automatiškai bandoma prijungti anksčiau prijungtą įtaisą. Jeigu ir šis bandymas nesėkmingas, iš eilės bandoma prijungti visus kitus susietus įtaisus.

Priklausomai nuo automatinio prijungimo pirmumo, prijungimas gali užtrukti.

Nustatymai I 7-5

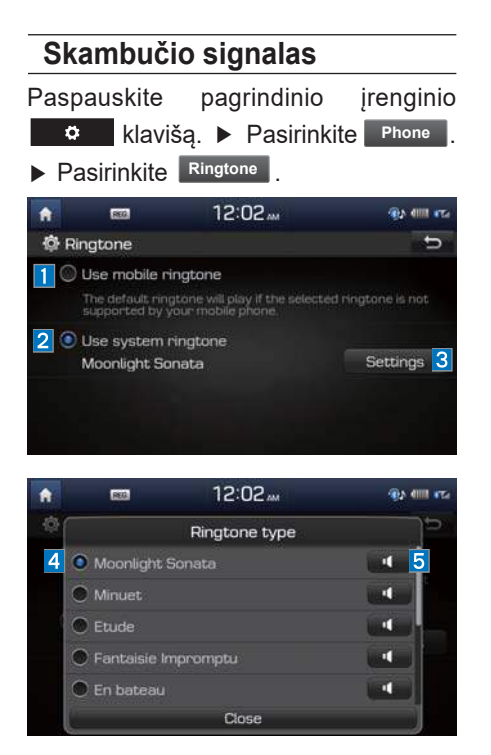

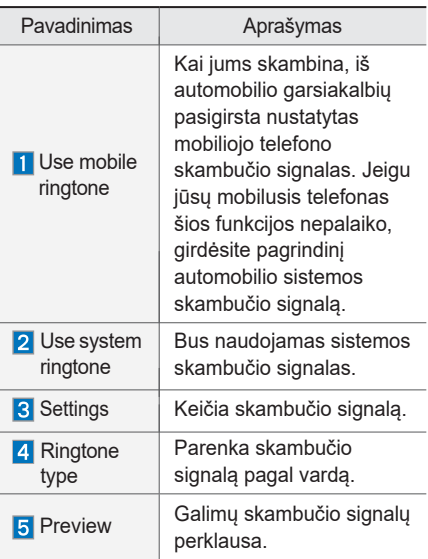

# **"Bluetooth" sistemos informacija** Paspauskite pagrindinio įrenginio

 $\bullet$ klavišą. ▶ Pasirinkite **| Phone** | .

▶ Pasirinkite . **Bluetooth s**y**ystem info**

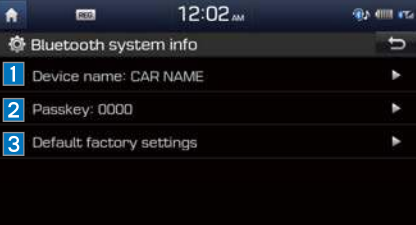

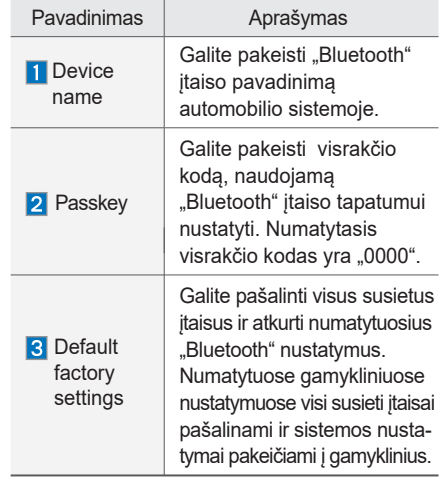

#### 7-6 I Nustatymai

*i* **Informacija**

• Paveiksle pateiktas įtaiso pavadinimas yra tik pavyzdys. Pasitikrinkite faktinę informaciją ant paties įtaiso.

# **Balso atpažinimo nustatymai**

Pasirinkite norimus skambinimo nustatymus naudojant balso atpažinimo instrukcijas ir balso atpažinimą.

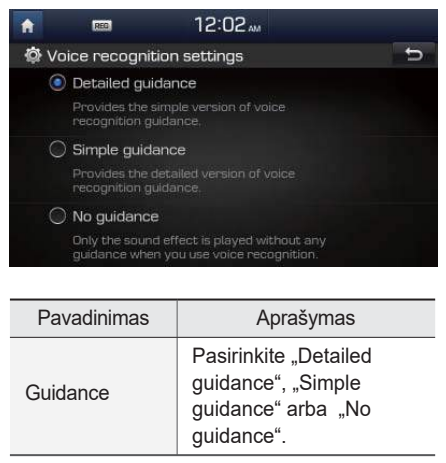

# **Laikrodžio nustatymai**

Rodo laiko ir datos nustatymus.

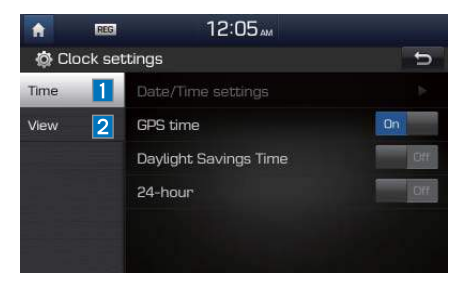

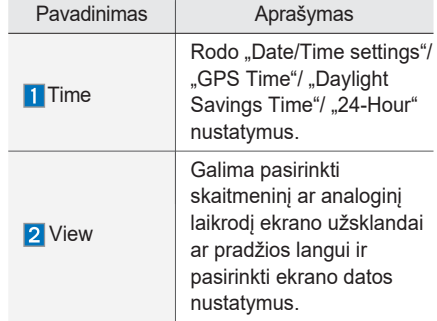

**07**

Nustatymai I 7-7

# **"DivX® VOD"**

"DivX"<sup>®</sup> tinklalapyje susiraskite registracijos kodą, kai pirmą kartą leidžiate su "DivX"® apsaugotus vaizdo įrašus.

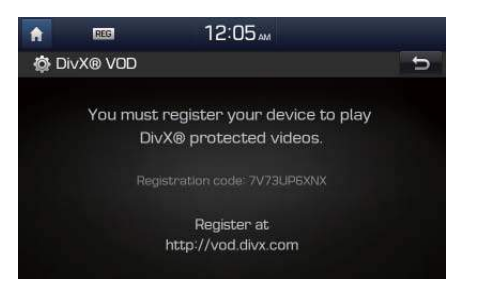

Užregistruokite internetu šiame puslapyje pateiktą gaminio registracijos kodą, kad galėtumėte pradėti naudoti "DivX" vaizdo įrašus.

# **AUX**

Nustato AUX prijungimo metodą priklausomai nuo ekrano išvesties režimo.

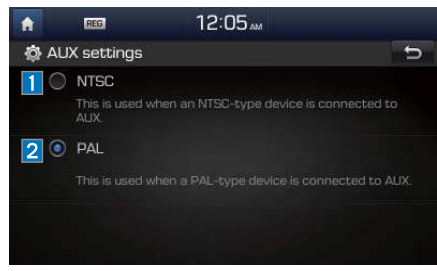

Norėdami pasirinkti AUX prijungimo metodą (NTSC ar PAL), žr. išorinio įtaiso ekrano išvesties metodus. Vaizdas ekrane gali būti netinkamai pateiktas, jeigu išorinio prijungimo metodas bus klaidingas.

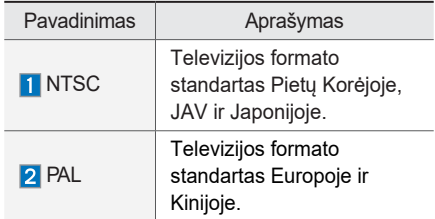

# **Kalba**

Galima nustatyti sistemos ekrane rodomą kalbą.

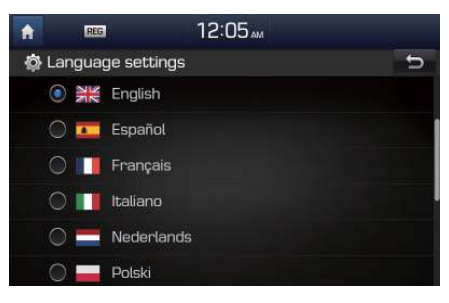

Pakeitus kalbą automatiškai pakeičiama ir sistemos kalba. Specifiniai duomenys, įskaitant MP3 failų pavadinimus, nekeičiami, o kai kurių kalbų nepalaiko balso atpažinimo funkcija.

7-8 I Nustatymai
# **Klaviatūros nustatymai**

Kiekvienai kalbai galite nustatyti klaviatūros formatą.

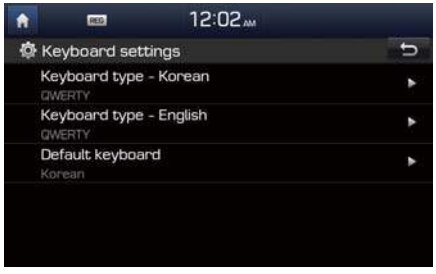

Galima pasirinkti "ABCD" arba "QWERTY" tipo klaviatūras.

*i* **Informacija**

• Nustatyti klaviatūros formatai taikomi visiems įvedimo režimams.

# **Rėmelio nustatymai**

Nustato ekrano užsklandą, kuri rodoma išjungus sistemą.

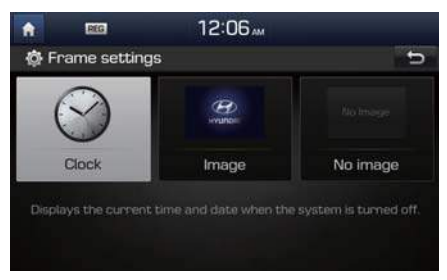

Galimi variantai "Clock", "Image", "No image". **Image atveju galima naudoti iš** USB failo Find Image **mygtuku įrašytą** paveikslą.

# **Sistemos informacija**

"System Info" lange pateikiama informacija apie programinę įrangą, naujinius ir atmintinės talpą.

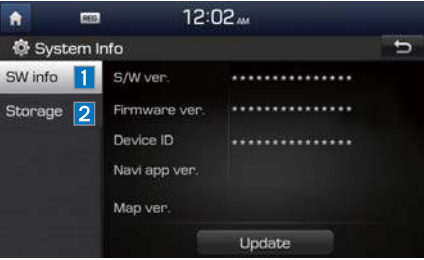

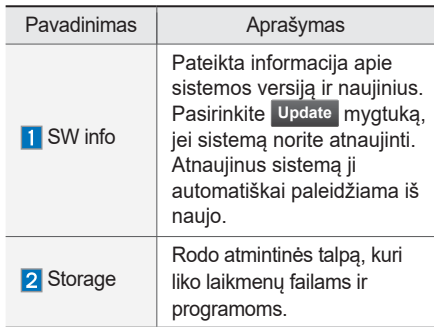

Nustatymai I 7-9

# **Sistemos atnaujinimas**

Sistemos informaciniame lange įstatykite atnaujintą atmintinę (USB ar SD kortelę) su naujausiu atsisiųstu failu ir pasirinkite mygtuką, kad prasidėtų atnauji-**Update** nimas. Tuomet sistema automatiškai paleidžiama iš naujo.

### *i* **Informacija**

• Šiam įrenginiui reikia papildytų programinės įrangos naujinių, papildomų naujų funkcijų ir atnaujintų žemėlapių, kurių įkėlimas gali užtrukti, priklausomai nuo duomenų kiekio.

### **A** ATSARGIAI

• Jeigu naujinimo metu dingsta įtampa arba atjungiamas USB įtaisas ar ištraukiama SD kortelė, duomenys gali būti sugadinti. Prašome palaukti ir neišjungti variklio, kol bus baigtas naujinimas.

7-10 I Nustatymai

# **8 dalis Priedas**

Gaminio specifikacijos Dažnai pasitaikančios problemos Nesklandumų šalinimas DUK

**08** 

# **Priedas**

# **Gaminio specifikacijos**

### **TFT-LCD**

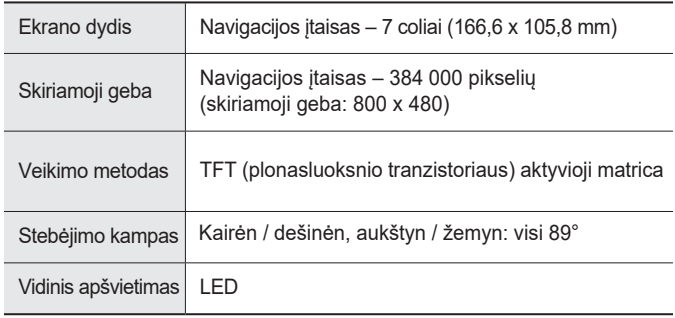

### **Kiti duomenys**

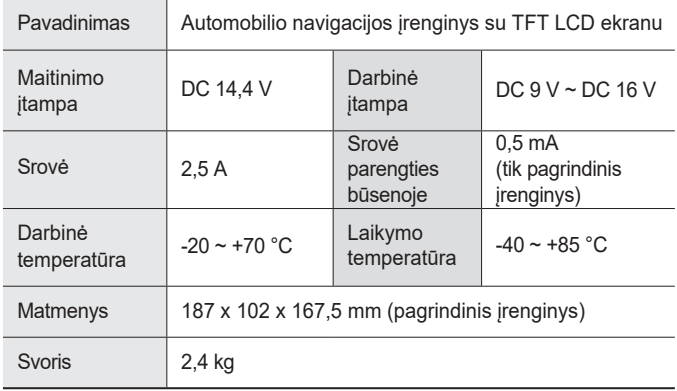

### **Radijas**

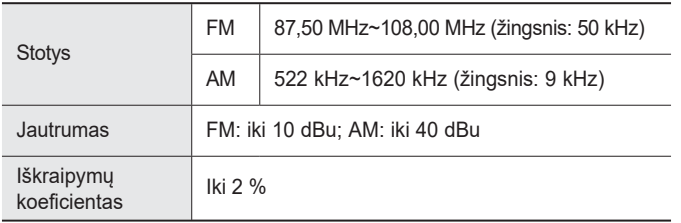

8-2 I Priedas

# **"Bluetooth"® belaidė technologija**

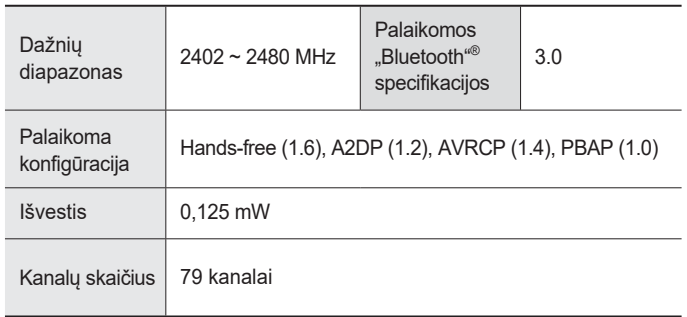

## **A**<br>ATSARGIAI

• Gamintojas ir montuotojas negali teikti su asmens gyvybe susijusių paslaugų, kadangi radijo įrangą veikia radijo trikdžiai.

# *i* **Informacija**

• Išsamesnę informaciją, įskaitant gamintojo atitikties deklaraciją, rasite HYUNDAI interneto svetainėje http://service.hyundai-motor.com

<u> 1980 - Andrea Barbara, poeta esperanto-</u>

Priedas I 8-3

# **Dažnai pasitaikančios problemos**

- 1. Įtaiso montavimo ar darbo metu pasitaikantys sutrikimai gali būti klaidingai laikomi įtaiso gedimais.
- 2. Jeigu įtaiso darbas sutrinka, sutrikimus bandykite pašalinti naudodamiesi toliau pateiktais patarimais.
- 3. Jeigu problemos neišsprendžiate, susisiekite su savo HYUNDAI atstovu.

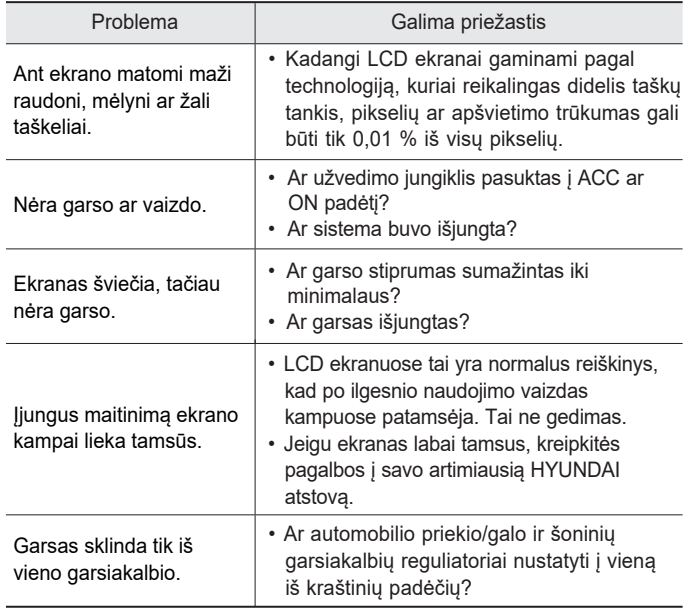

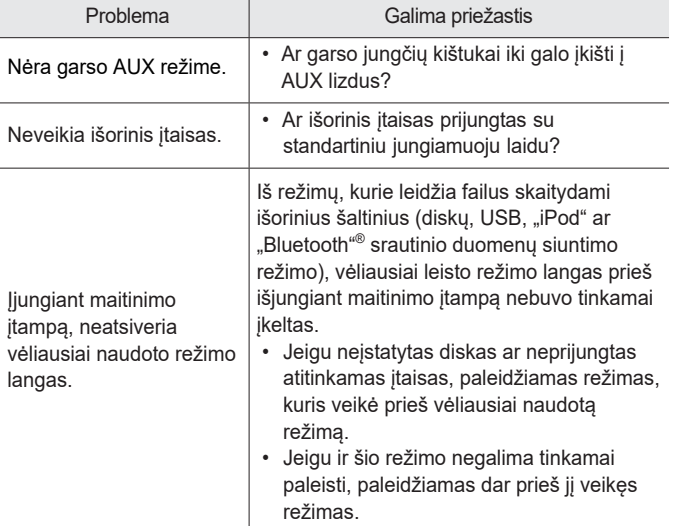

8-4 I Priedas

# **Nesklandumų šalinimas**

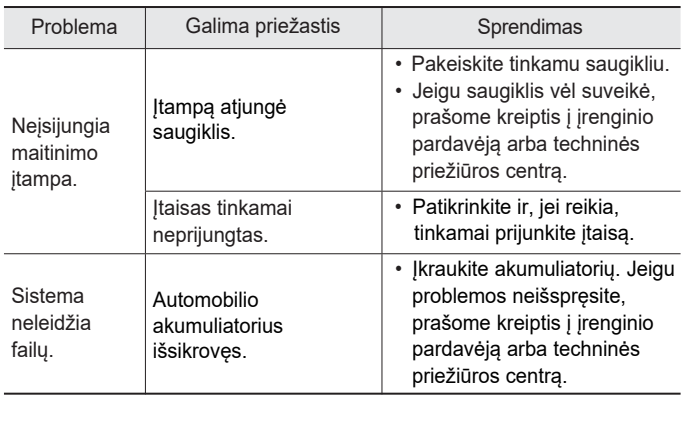

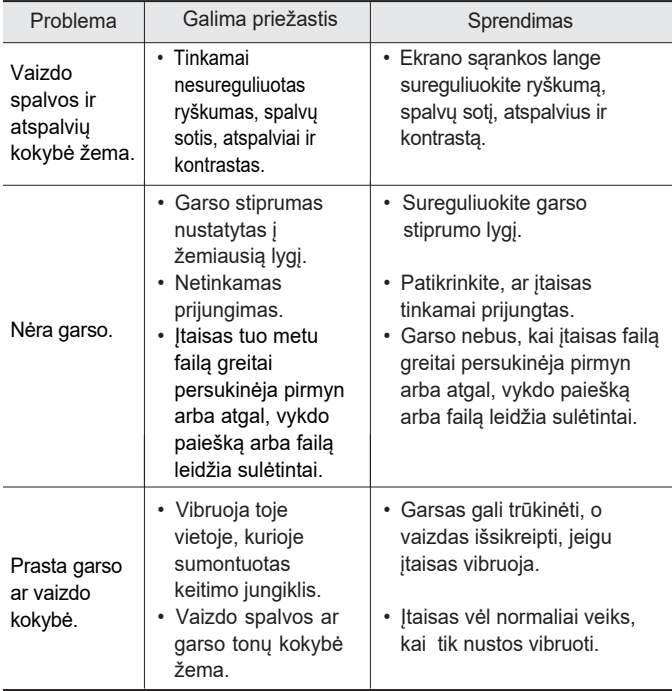

Priedas I 8-5

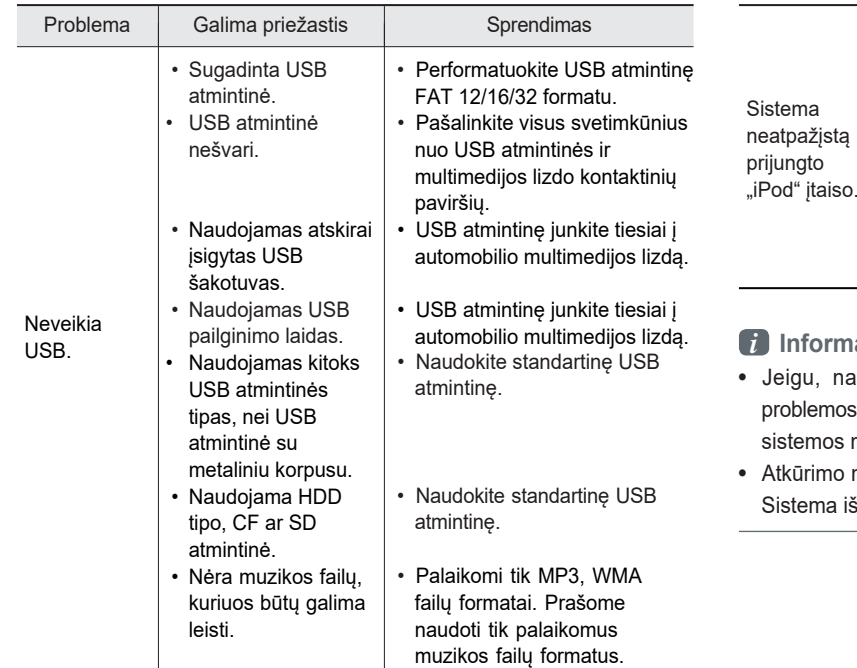

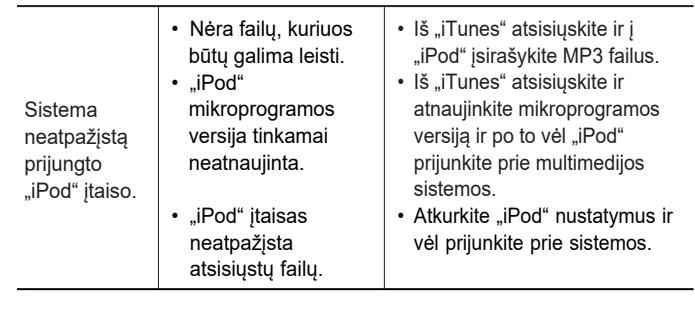

### *i* **Informacija**

- audojant multimedijos sistemą, jos veikimas sutrinka ir  $s$  neįmanoma pašalinti aprašytomis priemonėmis, paspauskite nustatymų atkūrimo mygtuką.
- mygtuką paspauskite ir laikykite nuspaudę virš 1 sekundės. šsijungs ir bus atkurti jos nustatymai.

8-6 I Priedas

# **DUK**

### **Mobiliųjų telefonų susiejimas**

- **K:** Negaliu susieti savo mobiliojo telefono. Kodėl?
- A: Patikrinkite, ar jūsų mobilusis telefonas palaiko "Bluetooth"<sup>®</sup> funkciją. Patikrinkite, ar "Bluetooth" funkcija mobiliajame telefone įjungta. Jeigu ne, įjunkite ją. Jeigu mobiliojo telefono vis tiek negalima susieti, bandykite vėl, prieš tai išjungę ir jjungę "Bluetooth" arba išregistravę telefoną iš multimedijos sistemos ir po to vėl jį priregistravę.
- **K:** Koks skirtumas yra tarp mobiliojo telefono susiejimo ir prijungimo?
- **A:** Susiejimas įvyksta nustačius mobiliojo telefono tapatumą pagrindiniame įrenginyje. Su pagrindiniu įrenginiu susietus mobiliuosius telefonus galima prijunginėti ir atjunginėti, kol susietas telefonas bus pašalintas iš sistemos. Tokios "Bluetooth"<sup>®</sup> laisvų rankų įrangos funkcijos, kaip skambinimas ir atsiliepimas į skambučius ar asmeninės adresinės valdymas, palaikomos tik prie pagrindinio įrenginio prijungtuose mobiliuosiuose telefonuose.
- **K:** Kas yra visrakčio kodas?
- **A:** Visrakčio kodas yra slaptažodis, naudojamas ryšio tarp pagrindinio įrenginio ir mobiliojo telefono tapatumui nustatyti. Visrakčio kodą reikia įvesti tik vieną kartą, kai mobilųjį telefoną susiejate pirmąjį kartą.

Numatytasis visrakčio kodas yra "0000". Naudodami atitinkamas meniu parinktis jį galite pakeisti taip: .  $\bullet$ 

**Phone Bluetooth system info A Passkey** 

Priedas I 8-7

# **Skambinimas ir atsiliepimas į skambučius**

**K:** Kaip atsiliepti į skambutį?

- **A:** Jeigu gaunamas skambutis, ekrane iškyla apie tai pranešantis langas. Norėdami atsiliepti į skambutį, spustelėkite **Accept** mygtuką ekrane arba **C** nuotolinio valdymo mygtuką ant vairo. Norėdami atmesti skambutį, spustelėkite . mygtuką ekrane arba **o algytu przepielinio** valdymo mygtuką ant vairo. **Reject**
- **K:** Ką daryti, jeigu telefonu kalbu naudodamasis laisvų rankų įranga, tačiau noriu perjungti skambutį į savo mobilųjį telefoną?
- **A:** Kai kalbate, paspauskite ir palaikykite nuspaudę (ilgiau nei 0,8 sekundės)  $\left| \right\rangle$  nuotolinio valdymo mygtuką ant vairo, arba spustelėkite **LE Use private** mygtuką telefono (Phone) lango apačioje, kad skambutį perjungtumėte į savo mobilųjį telefoną.

# **"Bluetooth"® belaidė technologija ir pagrindinio įrenginio naudojimas**

- **K:** Koks mano belaidžio ryšio spindulys?
- **A:** Belaidį ryšį galima naudoti 10 m spinduliu.
- **K:** Kiek mobiliųjų telefonų galima susieti?
- **A:** Galima susieti iki penkių mobiliųjų telefonų.
- **K:** Kodėl kartais pokalbio telefonu kokybė būna žema?
- **A:** Kai pokalbio telefonu kokybė pablogėja, patikrinkite savo mobiliojo telefono priėmimo jautrumą. Kokybė gali nukentėti, kai ryšio signalas silpnas. Ji taip pat gali pablogėti, jeigu šalia mobiliojo telefono padėti metaliniai daiktai, pvz., gėrimų skardinės. Patikrinkite, ar prie mobiliojo telefono nėra metalinių daiktų. Pokalbio telefonu garsas ir kokybė gali skirtis, priklausomai nuo telefono mobiliojo modelio.

# **Svarbi informacija dėl saugos**

Prieš naudodami savo multimedijos sistemą, perskaitykite ir laikykitės visų instrukcijų bei saugos nurodymų, pateiktų šio naudotojo vadovo pabaigoje ("Naudotojo vadovas"). Nesilaikant šiame naudotojo vadove nurodytų atsargumo priemonių, gali įvykti nelaimingas atsitikimas arba galite sugadinti įrangą.

#### **Naudotojo vadovą laikykite automobilyje**

Kai naudotojo vadovą laikysite automobilyje, jis bus paranki priemonė jums ir kitiems naudotojams, nesusipažinusiems su multimedijos sistema. Prašome užtikrinti, kad visi naudotojai, prieš pirmą kartą naudodami šią sistemą, turėtų galimybę atidžiai perskaityti naudotojo vadove pateiktas instrukcijas ir saugos nurodymus.

#### **Įspėjimas:**

Jeigu bandysite naudotis kai kuriomis šios sistemos dalimis vairuodami, galite atitraukti savo dėmesį nuo kelio ir sukelti avariją ar kitą įvykį su nepageidautinomis pasekmėmis. Vairuodami nekeiskite sistemos nustatymų ir neįvedinėkite duomenų rankiniu būdu (galite naudoti tik nurodymus balsu). Jei sistemą norite valdyti rankiniu būdu, sustabdykite automobilį saugioje ir leistinoje vietoje. Šis reikalavimas svarbus, nes keisdami kai kuriuos sistemos nustatymus galite atitraukti savo dėmesį nuo kelio ir nukelti rankas nuo vairo.

#### **Bendri nurodymai**

#### **Nurodymai balsu**

Kai kurias multimedijos sistemos funkcijas galima atlikti tik naudojant nurodymus balsu. Naudodami nurodymus balsu galite vairuoti ir valdyti multimedijos sistemą neatitraukdami rankų nuo vairo.

#### **Ilgai trunkantis žiūrėjimas į ekraną**

Kai vairuojate, nenaudokite jokių funkcijų, kurių metu reikia ilgai žiūrėti į ekraną. Saugiai sustokite leidžiamoje vietoje, prieš bandydami įjungti funkciją, kuriai reikia didesnio dėmesio. Netgi retkarčiais į ekraną nukreipiamas žvilgsnis gali būti pavojingas, nes jūsų dėmesys nuo vairavimo gali būti atitrauktas pavojingu momentu.

#### **Garso stiprumo nustatymas**

Nedidinkite per daug garso stiprumo. Garso stiprumą palaikykite tokiame lygyje, kad vairuodami girdėtumėte kitas važiuojančias transporto priemones ir įspėjamuosius signalus. Priešingu atveju galite sukelti avariją.

### **Navigacijos funkcijos**

Visų šios sistemos navigacijos funkcijų paskirtis yra pateikti nurodymus kiekvienoje sankryžoje, kad galėtumėte nuvažiuoti į pageidaujamą vietą. Prašome užtikrinti, kad visi sistemos naudotojai atidžiai perskaitytų visas instrukcijas ir saugos nurodymus.

#### **Dėmesio atitraukimo pavojai**

Kai kurias navigacijos funkcijas galima įjungti tik rankiniu būdu. Jeigu bandysite tai atlikti vairuodami, galite atitraukti dėmesį nuo vairavimo ir sukelti avariją ar kitą įvykį su nepageidautinomis pasekmėmis. Jei sistemą norite valdyti rankiniu būdu, sustabdykite automobilį saugioje ir leistinoje vietoje.

#### **Vadovaukitės sveiku protu**

Visos navigacijos funkcijos yra tik pagalbinės. Jūs turite patys priimti sprendimus, stebėdami aplinką ir eismo nurodymus. Jokia navigacijos sistemos funkcija nėra jūsų sveiko proto pakaitalas. Bet kokie šios sistemos pasiūlymai dėl važiavimo negali pakeisti eismo nurodymų kelionės maršrute ar jūsų sveiko proto ir saugaus vairavimo žinių.

#### **Saugumas kelyje**

Nevykdykite navigacijos sistemos nurodymų, jeigu jums siūlo nesaugų ar neleistiną manevrą, jeigu jūs galite patekti į nesaugią situaciją arba būtumėte nukreipti į zoną, kurią jūs laikote nesaugia. Tik vairuotojas atsako už saugų automobilio vairavimą ir todėl turi įvertinti, ar saugu vadovautis pateiktais nurodymais.

#### **Galimi netikslumai žemėlapyje**

Sistemoje įkelti žemėlapiai gali būti netikslūs, nes keičiasi keliai, eismo ir važiavimo sąlygos. Kai vykdote kelionės nurodymus, visada vadovaukitės sveiku protu.

#### **Pagalbos vietos**

Nepasitikėkite jokiomis navigacijos sistemos funkcijomis, kurios nurodo jums kelią į pagalbą teikiančias tarnybas. Apie šias vietas pasiklauskite vietinės valdžios įstaigose arba pasiteiraukite vietiniu pagalbos telefonu. Žemėlapių duomenų bazėse nurodytos ne visos pagalbos vietos, tokios kaip policijos skyriai, gaisrinės, ligoninės ir poliklinikos.

### **Kalbos atpažinimo funkcijų naudojimas**

**Kalbos atpažinimo programinės įrangos veikimo principas grindžiamas statistiniu procesu, kuriame gali pasitaikyti klaidų. Jūs atsakote už visų šios sistemos kalbos atpažinimo funkcijų kontrolę ir turite pranešti apie bet kokias jos klaidas.**

# **UŽRAŠAI**

# **UŽRAŠAI**